# Version Management with CVS

for CVS 1.12.13

Per Cederqvist et al

Copyright © 1993, 1994, 1995, 1996, 1997, 1998, 1999, 2000, 2001, 2002, 2003, 2004, 2005 Free Software Foundation, Inc.

Portions

Copyright © 1999, 2000, 2001, 2002, 2003, 2004, 2005 Derek R. Price, Copyright © 2002, 2003, 2004, 2005 Ximbiot http://ximbiot.com, Copyright © 1992, 1993, 1999 Signum Support AB, and Copyright © others.

Permission is granted to make and distribute verbatim copies of this manual provided the copyright notice and this permission notice are preserved on all copies.

Permission is granted to copy and distribute modified versions of this manual under the conditions for verbatim copying, provided also that the entire resulting derived work is distributed under the terms of a permission notice identical to this one.

Permission is granted to copy and distribute translations of this manual into another language, under the above conditions for modified versions, except that this permission notice may be stated in a translation approved by the Free Software Foundation.

# Short Contents

| 1    | Overview                                                                                            |
|------|----------------------------------------------------------------------------------------------------|
| 2    | The Repository                                                                                      |
| 3    | Starting a project with CVS 31                                                                      |
| 4    | Revisions                                                                                           |
| 5    | Branching and merging 43                                                                            |
| 6    | Recursive behavior                                                                                  |
| 7    | Adding, removing, and renaming files and directories                                                |
| 8    | History browsing                                                                                    |
| 9    | Handling binary files                                                                               |
| 10   | Multiple developers                                                                                 |
| 11   | Revision management                                                                                 |
| 12   | Keyword substitution                                                                                |
| 13   | Tracking third-party sources                                                                        |
| 14   | How your build system interacts with CVS 85                                                         |
| 15   | Special Files                                                                                       |
| А    | Guide to CVS commands                                                                               |
| В    | Quick reference to CVS commands 129                                                                 |
| С    | Reference manual for Administrative files 141                                                       |
| D    | All environment variables which affect $\mathrm{CVS}\ldots\ldots\ldots\ldots\ldots\ldots\ldots$ 161 |
| Е    | Compatibility between CVS Versions 163                                                              |
| F    | Troubleshooting                                                                                     |
| G    | Credits                                                                                             |
| Η    | Dealing with bugs in CVS or this manual 175                                                         |
| Inde | ex                                                                                                  |

# Table of Contents

| 1        | Overview                                                                                                    | . 1  |
|----------|----------------------------------------------------------------------------------------------------|------|
|          | 1.1 What is CVS?                                                                                             | 1    |
|          | 1.2 What is CVS not?                                                                                         | 1    |
|          | 1.3 A sample session                                                                                         |      |
|          | 1.3.1 Getting the source                                                                                     |      |
|          | 1.3.2 Committing your changes                                                                                | 3    |
|          | 1.3.3 Cleaning up                                                                                            | . 4  |
|          | 1.3.4 Viewing differences                                                                                    | . 5  |
|          |                                                                                                    |      |
| <b>2</b> | The Repository                                                                                               |      |
|          | 2.1 Telling CVS where your repository is                                                                     |      |
|          | 2.2 How data is stored in the repository                                                                     |      |
|          | 2.2.1 Where files are stored within the repository                                                           | 8    |
|          | 2.2.2 File permissions                                                                                       |      |
|          | 2.2.3 File Permission issues specific to Windows                                                             |      |
|          | 2.2.4 The attic                                                                                              |      |
|          | 2.2.5 The CVS directory in the repository                                                                    |      |
|          | 2.2.6 CVS locks in the repository                                                                            |      |
|          | 2.2.7 How files are stored in the CVSROOT directory                                                          |      |
|          | 2.3 How data is stored in the working directory                                                              |      |
|          | 2.4 The administrative files                                                                                 |      |
|          | 2.4.1 Editing administrative files                                                                           |      |
|          | 2.5 Multiple repositories                                                                                    |      |
|          | 2.6 Creating a repository                                                                                    |      |
|          | 2.7 Backing up a repository                                                                                  |      |
|          | 2.8 Moving a repository                                                                                      |      |
|          | 2.9 Remote repositories                                                                                      |      |
|          | 2.9.1 Server requirements                                                                                    |      |
|          | 2.9.2 The connection method                                                                                  |      |
|          | 2.9.3 Connecting with rsh                                                                                    |      |
|          | 2.9.4 Direct connection with password authentication                                                         |      |
|          | 2.9.4.1Setting up the server for password authentication2.9.4.2Using the client with password authentication |      |
|          | 2.9.4.2 Using the cheft with password authentication                                                         |      |
|          | 2.9.5 Direct connection with GSSAPI                                                                          |      |
|          | 2.9.6 Direct connection with GSBATT                                                                          |      |
|          | 2.9.7 Connecting with fork                                                                                   |      |
|          | 2.9.8 Distributing load across several CVS servers                                                           |      |
|          | 2.10       Read-only repository access                                                                       |      |
|          | 2.10       Read only reportery access         2.11       Temporary directories for the server                |      |
|          |                                                                                                    | 20   |
| 3        | Starting a project with CVS                                                                                  | 31   |
|          | 3.1 Setting up the files                                                                                     | 31   |
|          | 3.1.1 Creating a directory tree from a number of files                                                       |      |
|          | 3.1.2 Creating Files From Other Version Control Systems                                                      |      |
|          | 3.1.3 Creating a directory tree from scratch                                                                 |      |
|          | 3.2 Defining the module                                                                                      | . 32 |
|          |                                                                                                    |      |

| <b>4</b> | Revisions                                             | . 35 |
|----------|-------------------------------------------------------|------|
|          | 4.1 Revision numbers                                  | 35   |
|          | 4.2 Versions, revisions and releases                  |      |
|          | 4.3 Assigning revisions                               | 35   |
|          | 4.4 Tags–Symbolic revisions                           | 36   |
|          | 4.5 Specifying what to tag from the working directory | 38   |
|          | 4.6 Specifying what to tag by date or revision        | 38   |
|          | 4.7 Deleting, moving, and renaming tags               | 39   |
|          | 4.8 Tagging and adding and removing files             | 39   |
|          | 4.9 Sticky tags                                       | 40   |
| <b>5</b> | Branching and merging                                 | . 43 |
|          | 5.1 What branches are good for                        |      |
|          | 5.2 Creating a branch                                 |      |
|          | 5.3 Accessing branches                                |      |
|          | 5.4 Branches and revisions                            |      |
|          | 5.5 Magic branch numbers                              |      |
|          | 5.6 Merging an entire branch                          |      |
|          | 5.7 Merging from a branch several times               |      |
|          | 5.8 Merging differences between any two revisions     | 47   |
|          | 5.9 Merging can add or remove files                   | 48   |
|          | 5.10 Merging and keywords                             | 48   |
| 6        | Recursive behavior                                    | . 51 |
| 7        | Adding non-wing and renaming files and directories    | 59   |
| 1        |                                                       |      |
|          | 7.1 Adding files to a directory                       |      |
|          | 7.2 Removing files                                    |      |
|          | 7.3 Removing directories                              |      |
|          | 7.4 Moving and renaming files                         |      |
|          | 7.4.1 The Normal way to Rename                        |      |
|          | 7.4.2 Moving the history file                         |      |
|          | 7.4.3 Copying the history file                        |      |
|          | 7.5 Moving and renaming directories                   | 90   |
| 8        | History browsing                                      | . 59 |
|          | 8.1 Log messages                                      | 59   |
|          | 8.2 The history database                              | 59   |
|          | 8.3 User-defined logging                              | 59   |
| ~        |                                                       |      |
| 9        | Handling binary files                                 | . 61 |
| 9        | Handling binary files                                 |      |

| 10 I       | Multiple developers                                                          | 63 |
|------------|------------------------------------------------------------------------------|----|
| 10.1       | File status                                                                  | 63 |
| 10.2       | Bringing a file up to date                                                   | 64 |
| 10.3       | Conflicts example                                                            |    |
| 10.4       | Informing others about commits                                               |    |
| 10.5       | Several developers simultaneously attempting to run CVS                      |    |
| 10.6       | 0                                                                            |    |
|            | 0.6.1 Telling CVS to watch certain files                                     |    |
|            | 0.6.2Telling CVS to notify you0.6.3How to edit a file which is being watched |    |
|            | 0.6.4 Information about who is watching and editing                          |    |
|            | 0.6.5 Using watches with old versions of CVS                                 |    |
|            | Choosing between reserved or unreserved checkouts                            |    |
| 11 I       | Revision management                                                          | 73 |
|            | -                                                                            |    |
| 11.1       | When to commit?                                                              | 13 |
| 12 I       | Keyword substitution                                                         | 75 |
| 12.1       | Keyword List                                                                 |    |
| 12.2       | Using keywords                                                               |    |
| 12.3       | Avoiding substitution                                                        |    |
| 12.4       | Substitution modes                                                           |    |
| 12.5       | Configuring Keyword Expansion                                                |    |
| 12.6       | Problems with the \$Log\$ keyword                                            | 79 |
| 13         | Fracking third-party sources                                                 | 81 |
| 13.1       | Importing for the first time                                                 | 81 |
| 13.2       | Updating with the import command                                             | 81 |
| 13.3       | Reverting to the latest vendor release                                       |    |
| 13.4       | How to handle binary files with cvs import                                   |    |
| 13.5       | How to handle keyword substitution with cvs import                           |    |
| 13.6       | Multiple vendor branches                                                     | 82 |
| 14 I       | How your build system interacts with CVS                                     | 85 |
| 15 §       | Special Files                                                                | 87 |
| Appe       | endix A Guide to CVS commands                                                |    |
| а.1        | Overall structure of CVS commands                                            |    |
| A.1<br>A.2 | CVS's exit status                                                            |    |
| A.3        | Default options and the ~/.cvsrc file                                        |    |
| A.4        | Global options                                                               |    |
| A.5        | Common command options                                                       |    |
| A.6        | Date input formats                                                           |    |
| А          |                                                                              | 95 |
|            |                                                                              |    |
|            |                                                                              |    |
|            |                                                                              |    |
|            |                                                                              |    |
|            | 6.6.6 Relative items in date strings                                         |    |
| А          |                                                                              | 99 |

| A.6.8 Seconds since the Epoch                                                                           | . 99       |
|----------------------------------------------------------------------------------------------------|------------|
| A.6.9 Authors of get_date                                                                               |            |
| A.7 admin—Administration                                                                                | 100        |
| A.7.1 admin options                                                                                     |            |
| A.8 annotate—What revision modified each line of a file?                                                | 103        |
| A.8.1 annotate options                                                                                  | 103        |
| A.8.2 annotate example                                                                                  |            |
| A.9 checkout—Check out sources for editing                                                              |            |
| A.9.1 checkout options                                                                                  |            |
| A.9.2 checkout examples                                                                                 |            |
| A.10 commit—Check files into the repository                                                             |            |
| A.10.1 commit options                                                                                   |            |
| A.10.2 commit examples                                                                                  |            |
| A.10.2.1 Committing to a branch                                                                         |            |
| A.10.2.2 Creating the branch after editing                                                              |            |
| A.11 diff—Show differences between revisions                                                            |            |
| A.11.1 diff options                                                                                     |            |
| A.11.1.1 Line group formats                                                                             |            |
| A.11.1.2 Line formats                                                                                   |            |
| A.11.2 diff examples                                                                                    |            |
| A.12 export—Export sources from CVS, similar to checkout                                                |            |
| A.12.1 export options                                                                                   |            |
| A.13 history—Show status of files and users                                                             |            |
| A.13.1 history options                                                                                  |            |
| A.14 import—Import sources into CVS, using vendor branches                                              |            |
| A.14.1 import options                                                                                   |            |
| A.14.2 import output                                                                                    |            |
| A.14.3 import examples                                                                                  |            |
| A.15 log—Print out log information for files                                                            |            |
| A.15.1 log options                                                                                      |            |
| A.15.2 log examples                                                                                     |            |
| A.16 ls & rls                                                                                           |            |
| A.16.1ls & rls optionsA.16.2rls examples                                                                |            |
| 1                                                                                                    |            |
| A.17 rdiff—'patch' format diffs between releases                                                        |            |
| A.17.1 rdiff options                                                                                    |            |
| 1                                                                                                    | 124<br>124 |
| A.18 release—Indicate that a Module is no longer in use                                                 |            |
| A.18.1release optionsA.18.2release output                                                               |            |
| A.18.2 release output                                                                                   |            |
| A.19 server & pserver—Act as a server for a client on stdin/stdout                                      |            |
| A.19 server & pserver Act as a server for a cheft on stuff/studut<br>A.20 suck—Download RCS ,v file raw |            |
| A.20 suck—Download RCS , v me raw<br>A.21 update—Bring work tree in sync with repository                |            |
| A.21.1 update options                                                                                   |            |
| A.21.2 update options                                                                                   |            |
| 11.21.2 upuluo oulpul                                                                                   | 140        |
| Appendix B Quick reference to CVS commands 1                                                            | .29        |

| Appendix C     | Reference manual for Administrative files                         | . 141 |
|----------------|-------------------------------------------------------------------|-------|
| C.1 The module | es file                                                           | 141   |
| C.1.1 Alias r  | nodules                                                           | 141   |
| C.1.2 Regula   | ar modules                                                        | 141   |
| C.1.3 Amper    | rsand modules                                                     | 142   |
| C.1.4 Exclud   | ling directories                                                  | 143   |
|                | e options                                                         |       |
| C.1.6 How the  | he modules file "program options" programs are run                | 143   |
|                | ppers file                                                        |       |
| 00             | r Scripts                                                         |       |
|                | ommon syntax                                                      |       |
|                | ty and the Trigger Scripts                                        |       |
|                | ommit support files                                               |       |
|                | pdating legacy repositories to stop using deprecated command line |       |
|                | ate formats                                                       |       |
|                | itinfo                                                            |       |
|                | ng log messages                                                   |       |
|                | erifying log messages                                             |       |
|                | 0                                                                 |       |
|                | oginfo example                                                    |       |
|                | eeping a checked out copy                                         |       |
| 66             | g admin commands                                                  |       |
|                | 0                                                                 |       |
| 00             | ig tags                                                           |       |
| 00             | ing watch commands                                                |       |
|                | ch a Script before Proxying                                       |       |
|                | ch a Script after Proxying                                        |       |
|                | es via cvsignore                                                  |       |
| 0 0            | utlist file                                                       |       |
|                | r file                                                            |       |
| v              | in administrative files                                           |       |
| -              | OOT/config configuration file                                     |       |
|                | , , ,                                                             |       |
|                | All environment variables which affect CVS                        |       |
|                |                                                                   | . 101 |
| Appendix E     | Compatibility between CVS Versions                                | . 163 |
| Appendix F     | Troubleshooting                                                   | 165   |
|                | of error messages                                                 |       |
|                | king a connection to a CVS server                                 |       |
|                | non problems                                                      |       |
| Appendix G     | Credits                                                           | 173   |
| Appendix H     | Dealing with bugs in CVS or this manual                           | . 175 |
| Index          |                                                                   | 177   |

# 1 Overview

This chapter is for people who have never used CVS, and perhaps have never used version control software before.

If you are already familiar with CVS and are just trying to learn a particular feature or remember a certain command, you can probably skip everything here.

# 1.1 What is CVS?

CVS is a version control system. Using it, you can record the history of your source files.

For example, bugs sometimes creep in when software is modified, and you might not detect the bug until a long time after you make the modification. With CVS, you can easily retrieve old versions to see exactly which change caused the bug. This can sometimes be a big help.

You could of course save every version of every file you have ever created. This would however waste an enormous amount of disk space. CVS stores all the versions of a file in a single file in a clever way that only stores the differences between versions.

CVS also helps you if you are part of a group of people working on the same project. It is all too easy to overwrite each others' changes unless you are extremely careful. Some editors, like GNU Emacs, try to make sure that two people never modify the same file at the same time. Unfortunately, if someone is using another editor, that safeguard will not work. CVS solves this problem by insulating the different developers from each other. Every developer works in his own directory, and CVS merges the work when each developer is done.

CVS started out as a bunch of shell scripts written by Dick Grune, posted to the newsgroup comp.sources.unix in the volume 6 release of July, 1986. While no actual code from these shell scripts is present in the current version of CVS much of the CVS conflict resolution algorithms come from them.

In April, 1989, Brian Berliner designed and coded CVS. Jeff Polk later helped Brian with the design of the CVS module and vendor branch support.

You can get CVS in a variety of ways, including free download from the Internet. For more information on downloading CVS and other CVS topics, see:

## http://cvs.nongnu.org/

There is a mailing list, known as info-cvs@nongnu.org, devoted to CVS. To subscribe or unsubscribe write to info-cvs-request@nongnu.org. If you prefer a Usenet group, there is a one-way mirror (posts to the email list are usually sent to the news group, but not visa versa) of info-cvs@nongnu.org at news:gnu.cvs.help. The right Usenet group for posts is news:comp. software.config-mgmt which is for CVS discussions (along with other configuration management systems). In the future, it might be possible to create a comp.software.config-mgmt.cvs, but probably only if there is sufficient CVS traffic on news:comp.software.config-mgmt.

You can also subscribe to the bug-cvs@nongnu.org mailing list, described in more detail in Appendix H [BUGS], page 175. To subscribe send mail to bug-cvs-request@nongnu.org. There is a two-way Usenet mirror (posts to the Usenet group are usually sent to the email list and visa versa) of bug-cvs@nongnu.org named news:gnu.cvs.bug.

# 1.2 What is CVS not?

CVS can do a lot of things for you, but it does not try to be everything for everyone.

#### CVS is not a build system.

Though the structure of your repository and modules file interact with your build system (e.g. Makefiles), they are essentially independent.

CVS does not dictate how you build anything. It merely stores files for retrieval in a tree structure you devise.

CVS does not dictate how to use disk space in the checked out working directories. If you write your Makefiles or scripts in every directory so they have to know the relative positions of everything else, you wind up requiring the entire repository to be checked out.

If you modularize your work, and construct a build system that will share files (via links, mounts, VPATH in Makefiles, etc.), you can arrange your disk usage however you like.

But you have to remember that *any* such system is a lot of work to construct and maintain. CVS does not address the issues involved.

Of course, you should place the tools created to support such a build system (scripts, Makefiles, etc) under CVS.

Figuring out what files need to be rebuilt when something changes is, again, something to be handled outside the scope of CVS. One traditional approach is to use make for building, and use some automated tool for generating the dependencies which make uses.

See Chapter 14 [Builds], page 85, for more information on doing builds in conjunction with CVS.

CVS is not a substitute for management.

Your managers and project leaders are expected to talk to you frequently enough to make certain you are aware of schedules, merge points, branch names and release dates. If they don't, CVS can't help.

cvs is an instrument for making sources dance to your tune. But you are the piper and the composer. No instrument plays itself or writes its own music.

CVS is not a substitute for developer communication.

When faced with conflicts within a single file, most developers manage to resolve them without too much effort. But a more general definition of "conflict" includes problems too difficult to solve without communication between developers.

CVS cannot determine when simultaneous changes within a single file, or across a whole collection of files, will logically conflict with one another. Its concept of a *conflict* is purely textual, arising when two changes to the same base file are near enough to spook the merge (i.e. diff3) command.

CVS does not claim to help at all in figuring out non-textual or distributed conflicts in program logic.

For example: Say you change the arguments to function X defined in file A. At the same time, someone edits file B, adding new calls to function X using the old arguments. You are outside the realm of CVS's competence.

Acquire the habit of reading specs and talking to your peers.

CVS does not have change control

Change control refers to a number of things. First of all it can mean *bug-tracking*, that is being able to keep a database of reported bugs and the status of each one (is it fixed? in what release? has the bug submitter agreed that it is fixed?). For interfacing CVS to an external bug-tracking system, see the rcsinfo and verifymsg files (see Appendix C [Administrative files], page 141).

Another aspect of change control is keeping track of the fact that changes to several files were in fact changed together as one logical change. If you check in several files in a single cvs commit operation, CVS then forgets that those files were checked in

together, and the fact that they have the same log message is the only thing tying them together. Keeping a GNU style ChangeLog can help somewhat.

Another aspect of change control, in some systems, is the ability to keep track of the status of each change. Some changes have been written by a developer, others have been reviewed by a second developer, and so on. Generally, the way to do this with CVS is to generate a diff (using cvs diff or diff) and email it to someone who can then apply it using the patch utility. This is very flexible, but depends on mechanisms outside CVS to make sure nothing falls through the cracks.

CVS is not an automated testing program

It should be possible to enforce mandatory use of a test suite using the commitinfo file. I haven't heard a lot about projects trying to do that or whether there are subtle gotchas, however.

CVS does not have a built-in process model

Some systems provide ways to ensure that changes or releases go through various steps, with various approvals as needed. Generally, one can accomplish this with CVS but it might be a little more work. In some cases you'll want to use the commitinfo, loginfo, rcsinfo, or verifymsg files, to require that certain steps be performed before cvs will allow a checkin. Also consider whether features such as branches and tags can be used to perform tasks such as doing work in a development tree and then merging certain changes over to a stable tree only once they have been proven.

# 1.3 A sample session

As a way of introducing CVS, we'll go through a typical work-session using CVS. The first thing to understand is that CVS stores all files in a centralized *repository* (see Chapter 2 [Repository], page 7); this section assumes that a repository is set up.

Suppose you are working on a simple compiler. The source consists of a handful of C files and a Makefile. The compiler is called 'tc' (Trivial Compiler), and the repository is set up so that there is a module called 'tc'.

# 1.3.1 Getting the source

The first thing you must do is to get your own working copy of the source for 'tc'. For this, you use the checkout command:

```
$ cvs checkout tc
```

This will create a new directory called tc and populate it with the source files.

```
$ cd tc
$ ls
CVS Makefile backend.c driver.c frontend.c parser.c
```

The CVS directory is used internally by CVS. Normally, you should not modify or remove any of the files in it.

You start your favorite editor, hack away at backend.c, and a couple of hours later you have added an optimization pass to the compiler. A note to RCS and SCCS users: There is no need to lock the files that you want to edit. See Chapter 10 [Multiple developers], page 63, for an explanation.

# 1.3.2 Committing your changes

When you have checked that the compiler is still compilable you decide to make a new version of backend.c. This will store your new backend.c in the repository and make it available to anyone else who is using that same repository.

#### \$ cvs commit backend.c

CVS starts an editor, to allow you to enter a log message. You type in "Added an optimization pass.", save the temporary file, and exit the editor.

The environment variable \$CVSEDITOR determines which editor is started. If \$CVSEDITOR is not set, then if the environment variable \$EDITOR is set, it will be used. If both \$CVSEDITOR and \$EDITOR are not set then there is a default which will vary with your operating system, for example vi for unix or notepad for Windows NT/95.

In addition, CVS checks the **\$VISUAL** environment variable. Opinions vary on whether this behavior is desirable and whether future releases of CVS should check **\$VISUAL** or ignore it. You will be OK either way if you make sure that **\$VISUAL** is either unset or set to the same thing as **\$EDITOR**.

When CVS starts the editor, it includes a list of files which are modified. For the CVS client, this list is based on comparing the modification time of the file against the modification time that the file had when it was last gotten or updated. Therefore, if a file's modification time has changed but its contents have not, it will show up as modified. The simplest way to handle this is simply not to worry about it—if you proceed with the commit CVS will detect that the contents are not modified and treat it as an unmodified file. The next update will clue CVS in to the fact that the file is unmodified, and it will reset its stored timestamp so that the file will not show up in future editor sessions.

If you want to avoid starting an editor you can specify the log message on the command line using the '-m' flag instead, like this:

\$ cvs commit -m "Added an optimization pass" backend.c

# 1.3.3 Cleaning up

Before you turn to other tasks you decide to remove your working copy of tc. One acceptable way to do that is of course

\$ cd .. \$ rm -r tc

but a better way is to use the release command (see Section A.18 [release], page 124):

```
$ cd ..
$ cvs release -d tc
M driver.c
? tc
You have [1] altered files in this repository.
Are you sure you want to release (and delete) directory 'tc': n
** 'release' aborted by user choice.
```

The **release** command checks that all your modifications have been committed. If history logging is enabled it also makes a note in the history file. See Section C.7 [history file], page 155.

When you use the '-d' flag with release, it also removes your working copy.

In the example above, the **release** command wrote a couple of lines of output. '? tc' means that the file tc is unknown to CVS. That is nothing to worry about: tc is the executable compiler, and it should not be stored in the repository. See Section C.5 [cvsignore], page 154, for information about how to make that warning go away. See Section A.18.2 [release output], page 125, for a complete explanation of all possible output from **release**.

'M driver.c' is more serious. It means that the file driver.c has been modified since it was checked out.

The **release** command always finishes by telling you how many modified files you have in your working copy of the sources, and then asks you for confirmation before deleting any files or making any note in the history file. You decide to play it safe and answer n RET when release asks for confirmation.

# **1.3.4** Viewing differences

You do not remember modifying driver.c, so you want to see what has happened to that file.

```
$ cd tc
```

\$ cvs diff driver.c

This command runs diff to compare the version of driver.c that you checked out with your working copy. When you see the output you remember that you added a command line option that enabled the optimization pass. You check it in, and release the module.

```
$ cvs commit -m "Added an optimization pass" driver.c
Checking in driver.c;
/usr/local/cvsroot/tc/driver.c,v <-- driver.c
new revision: 1.2; previous revision: 1.1
done
$ cd ..
$ cvs release -d tc
? tc
You have [0] altered files in this repository.
Are you sure you want to release (and delete) directory 'tc': y
```

# 2 The Repository

The CVS *repository* stores a complete copy of all the files and directories which are under version control.

Normally, you never access any of the files in the repository directly. Instead, you use CVS commands to get your own copy of the files into a *working directory*, and then work on that copy. When you've finished a set of changes, you check (or *commit*) them back into the repository. The repository then contains the changes which you have made, as well as recording exactly what you changed, when you changed it, and other such information. Note that the repository is not a subdirectory of the working directory, or vice versa; they should be in separate locations.

CVS can access a repository by a variety of means. It might be on the local computer, or it might be on a computer across the room or across the world. To distinguish various ways to access a repository, the repository name can start with an access method. For example, the access method :local: means to access a repository directory, so the repository :local:/usr/local/cvsroot means that the repository is in /usr/local/cvsroot on the computer running CVS. For information on other access methods, see Section 2.9 [Remote repositories], page 18.

If the access method is omitted, then if the repository starts with '/', then :local: is assumed. If it does not start with '/' then either :ext: or :server: is assumed. For example, if you have a local repository in /usr/local/cvsroot, you can use /usr/local/cvsroot instead of :local:/usr/local/cvsroot. But if (under Windows NT, for example) your local repository is c:\src\cvsroot, then you must specify the access method, as in :local:c:/src/cvsroot.

The repository is split in two parts. **\$CVSROOT/CVSROOT** contains administrative files for CVS. The other directories contain the actual user-defined modules.

# 2.1 Telling CVS where your repository is

There are several ways to tell CVS where to find the repository. You can name the repository on the command line explicitly, with the -d (for "directory") option:

```
cvs -d /usr/local/cvsroot checkout yoyodyne/tc
```

Or you can set the \$CVSROOT environment variable to an absolute path to the root of the repository, /usr/local/cvsroot in this example. To set \$CVSROOT, csh and tcsh users should have this line in their .cshrc or .tcshrc files:

setenv CVSROOT /usr/local/cvsroot

sh and bash users should instead have these lines in their .profile or .bashrc:

CVSROOT=/usr/local/cvsroot export CVSROOT

A repository specified with -d will override the \$CVSROOT environment variable. Once you've checked a working copy out from the repository, it will remember where its repository is (the information is recorded in the CVS/Root file in the working copy).

The -d option and the CVS/Root file both override the \$CVSROOT environment variable. If -d option differs from CVS/Root, the former is used. Of course, for proper operation they should be two ways of referring to the same repository.

# 2.2 How data is stored in the repository

For most purposes it isn't important *how* CVS stores information in the repository. In fact, the format has changed in the past, and is likely to change in the future. Since in almost all cases one accesses the repository via CVS commands, such changes need not be disruptive.

However, in some cases it may be necessary to understand how CVS stores data in the repository, for example you might need to track down CVS locks (see Section 10.5 [Concurrency], page 67) or you might need to deal with the file permissions appropriate for the repository.

# 2.2.1 Where files are stored within the repository

The overall structure of the repository is a directory tree corresponding to the directories in the working directory. For example, supposing the repository is in

/usr/local/cvsroot

L L

Ι

L

here is a possible directory tree (showing only the directories):

```
/usr
+--local
    +--cvsroot
    +--CVSROOT
          (administrative files)
          Ι
         +--gnu
             Ι
             +--diff
              (source code to GNU diff)
          T
              T
              +--rcs
                  (source code to RCS)
              +--cvs
                 (source code to CVS)
          I
          +--yoyodyne
              +--tc
              Т
                  +--man
                   Ι
                  +--testing
              T
              +--(other Yoyodyne software)
```

With the directories are history files for each file under version control. The name of the history file is the name of the corresponding file with ', v' appended to the end. Here is what the repository for the yoyodyne/tc directory might look like:

\$CVSROOT +--yoyodyne +--tc L +--Makefile,v +--backend.c,v +--driver.c,v +--frontend.c,v

The history files contain, among other things, enough information to recreate any revision of the file, a log of all commit messages and the user-name of the person who committed the revision. The history files are known as RCS files, because the first program to store files in that format was a version control system known as RCS. For a full description of the file format, see the man page rcsfile(5), distributed with RCS, or the file doc/RCSFILES in the CVS source distribution. This file format has become very common—many systems other than CVS or RCS can at least import history files in this format.

The RCS files used in CVS differ in a few ways from the standard format. The biggest difference is magic branches; for more information see Section 5.5 [Magic branch numbers], page 45. Also in CVS the valid tag names are a subset of what RCS accepts; for CVS's rules see Section 4.4 [Tags], page 36.

## 2.2.2 File permissions

All ',v' files are created read-only, and you should not change the permission of those files. The directories inside the repository should be writable by the persons that have permission to modify the files in each directory. This normally means that you must create a UNIX group (see group(5)) consisting of the persons that are to edit the files in a project, and set up the repository so that it is that group that owns the directory. (On some systems, you also need to set the set-group-ID-on-execution bit on the repository directories (see chmod(1)) so that newly-created files and directories get the group-ID of the parent directory rather than that of the current process.)

This means that you can only control access to files on a per-directory basis.

Note that users must also have write access to check out files, because CVS needs to create lock files (see Section 10.5 [Concurrency], page 67). You can use LockDir in CVSROOT/config to put the lock files somewhere other than in the repository if you want to allow read-only access to some directories (see Section C.9 [config], page 156).

Also note that users must have write access to the CVSROOT/val-tags file. CVS uses it to keep track of what tags are valid tag names (it is sometimes updated when tags are used, as well as when they are created).

Each RCS file will be owned by the user who last checked it in. This has little significance; what really matters is who owns the directories.

CVS tries to set up reasonable file permissions for new directories that are added inside the tree, but you must fix the permissions manually when a new directory should have different permissions than its parent directory. If you set the CVSUMASK environment variable that will control the file permissions which CVS uses in creating directories and/or files in the repository. CVSUMASK does not affect the file permissions in the working directory; such files have the permissions which are typical for newly created files, except that sometimes CVS creates them read-only (see the sections on watches, Section 10.6.1 [Setting a watch], page 68; -r, Section A.4 [Global options], page 90; or CVSREAD, Appendix D [Environment variables], page 161).

Note that using the client/server CVS (see Section 2.9 [Remote repositories], page 18), there is no good way to set CVSUMASK; the setting on the client machine has no effect. If you are

connecting with rsh, you can set CVSUMASK in .bashrc or .cshrc, as described in the documentation for your operating system. This behavior might change in future versions of CVS; do not rely on the setting of CVSUMASK on the client having no effect.

Using pserver, you will generally need stricter permissions on the CVSROOT directory and directories above it in the tree; see Section 2.9.4.3 [Password authentication security], page 25.

Some operating systems have features which allow a particular program to run with the ability to perform operations which the caller of the program could not. For example, the set user ID (setuid) or set group ID (setgid) features of unix or the installed image feature of VMS. CVS was not written to use such features and therefore attempting to install CVS in this fashion will provide protection against only accidental lapses; anyone who is trying to circumvent the measure will be able to do so, and depending on how you have set it up may gain access to more than just CVS. You may wish to instead consider pserver. It shares some of the same attributes, in terms of possibly providing a false sense of security or opening security holes wider than the ones you are trying to fix, so read the documentation on pserver security carefully if you are considering this option (Section 2.9.4.3 [Password authentication security], page 25).

### 2.2.3 File Permission issues specific to Windows

Some file permission issues are specific to Windows operating systems (Windows 95, Windows NT, and presumably future operating systems in this family. Some of the following might apply to OS/2 but I'm not sure).

If you are using local CVS and the repository is on a networked file system which is served by the Samba SMB server, some people have reported problems with permissions. Enabling WRITE=YES in the samba configuration is said to fix/workaround it. Disclaimer: I haven't investigated enough to know the implications of enabling that option, nor do I know whether there is something which CVS could be doing differently in order to avoid the problem. If you find something out, please let us know as described in Appendix H [BUGS], page 175.

# 2.2.4 The attic

You will notice that sometimes CVS stores an RCS file in the Attic. For example, if the CVS-ROOT is /usr/local/cvsroot and we are talking about the file backend.c in the directory yoyodyne/tc, then the file normally would be in

```
/usr/local/cvsroot/yoyodyne/tc/backend.c,v
```

but if it goes in the attic, it would be in

#### /usr/local/cvsroot/yoyodyne/tc/Attic/backend.c,v

instead. It should not matter from a user point of view whether a file is in the attic; CVS keeps track of this and looks in the attic when it needs to. But in case you want to know, the rule is that the RCS file is stored in the attic if and only if the head revision on the trunk has state dead. A dead state means that file has been removed, or never added, for that revision. For example, if you add a file on a branch, it will have a trunk revision in dead state, and a branch revision in a non-dead state.

# 2.2.5 The CVS directory in the repository

The CVS directory in each repository directory contains information such as file attributes (in a file called CVS/fileattr. In the future additional files may be added to this directory, so implementations should silently ignore additional files.

This behavior is implemented only by CVS 1.7 and later; for details see Section 10.6.5 [Watches Compatibility], page 70.

The format of the fileattr file is a series of entries of the following form (where '{' and '}' means the text between the braces can be repeated zero or more times):

ent-type filename <tab> attrname = attrval {; attrname = attrval} linefeed>

ent-type is 'F' for a file, in which case the entry specifies the attributes for that file.

ent-type is 'D', and filename empty, to specify default attributes to be used for newly added files.

Other *ent-type* are reserved for future expansion. CVS 1.9 and older will delete them any time it writes file attributes. CVS 1.10 and later will preserve them.

Note that the order of the lines is not significant; a program writing the fileattr file may rearrange them at its convenience.

There is currently no way of quoting tabs or line feeds in the filename, '=' in attrname, ';' in attrval, etc. Note: some implementations also don't handle a NUL character in any of the fields, but implementations are encouraged to allow it.

By convention, *attrname* starting with '\_' is for an attribute given special meaning by CVS; other *attrnames* are for user-defined attributes (or will be, once implementations start supporting user-defined attributes).

Built-in attributes:

\_watched Present means the file is watched and should be checked out read-only.

\_watchers

Users with watches for this file. Value is watcher > type { , watcher > type } where watcher is a username, and type is zero or more of edit, unedit, commit separated by '+' (that is, nothing if none; there is no "none" or "all" keyword).

\_editors Users editing this file. Value is editor > val { , editor > val } where editor is a username, and val is time+hostname+pathname, where time is when the cvs edit command (or equivalent) happened, and hostname and pathname are for the working directory.

Example:

```
Ffile1 _watched=;_watchers=joe>edit,mary>commit
Ffile2 _watched=;_editors=sue>8 Jan 1975+workstn1+/home/sue/cvs
D _watched=
```

means that the file file1 should be checked out read-only. Furthermore, joe is watching for edits and mary is watching for commits. The file file2 should be checked out read-only; sue started editing it on 8 Jan 1975 in the directory /home/sue/cvs on the machine workstn1. Future files which are added should be checked out read-only. To represent this example here, we have shown a space after 'D', 'Ffile1', and 'Ffile2', but in fact there must be a single tab character there and no spaces.

# 2.2.6 CVS locks in the repository

For an introduction to CVS locks focusing on user-visible behavior, see Section 10.5 [Concurrency], page 67. The following section is aimed at people who are writing tools which want to access a CVS repository without interfering with other tools accessing the same repository. If you find yourself confused by concepts described here, like *read lock*, *write lock*, and *deadlock*, you might consult the literature on operating systems or databases.

Any file in the repository with a name starting with **#cvs.rfl**. is a read lock. Any file in the repository with a name starting with **#cvs.pfl** is a promotable read lock. Any file in the repository with a name starting with **#cvs.wfl** is a write lock. Old versions of CVS (before CVS 1.5) also created files with names starting with **#cvs.tfl**, but they are not discussed here. The directory **#cvs.lock** serves as a master lock. That is, one must obtain this lock first before creating any of the other locks.

To obtain a read lock, first create the **#cvs.lock** directory. This operation must be atomic (which should be true for creating a directory under most operating systems). If it fails because the directory already existed, wait for a while and try again. After obtaining the **#cvs.lock** lock, create a file whose name is **#cvs.rfl**. followed by information of your choice (for example, hostname and process identification number). Then remove the **#cvs.lock** directory to release the master lock. Then proceed with reading the repository. When you are done, remove the **#cvs.rfl** file to release the read lock.

Promotable read locks are a concept you may not find in other literature on concurrency. They are used to allow a two (or more) pass process to only lock a file for read on the first (read) pass(es), then upgrade its read locks to write locks if necessary for a final pass, still assured that the files have not changed since they were first read. CVS uses promotable read locks, for example, to prevent commit and tag verification passes from interfering with other reading processes. It can then lock only a single directory at a time for write during the write pass.

To obtain a promotable read lock, first create the **#cvs.lock** directory, as with a nonpromotable read lock. Then check that there are no files that start with **#cvs.pfl**. If there are, remove the master **#cvs.lock** directory, wait awhile (CVS waits 30 seconds between lock attempts), and try again. If there are no other promotable locks, go ahead and create a file whose name is **#cvs.pfl** followed by information of your choice (for example, CVS uses its hostname and the process identification number of the CVS server process creating the lock). If versions of CVS older than version 1.12.4 access your repository directly (not via a CVS server of version 1.12.4 or later), then you should also create a read lock since older versions of CVS will ignore the promotable lock when attempting to create their own write lock. Then remove the master **#cvs.lock** directory in order to allow other processes to obtain read locks.

To obtain a write lock, first create the **#cvs.lock** directory, as with read locks. Then check that there are no files whose names start with **#cvs.rfl**. and no files whose names start with **#cvs.pfl** that are not owned by the process attempting to get the write lock. If either exist, remove **#cvs.lock**, wait for a while, and try again. If there are no readers or promotable locks from other processes, then create a file whose name is **#cvs.wfl** followed by information of your choice (again, CVS uses the hostname and server process identification number). Remove your **#cvs.pfl** file if present. Hang on to the **#cvs.lock** lock. Proceed with writing the repository. When you are done, first remove the **#cvs.wfl** file and then the **#cvs.lock** directory. Note that unlike the **#cvs.rfl** file, the **#cvs.wfl** file is just informational; it has no effect on the locking operation beyond what is provided by holding on to the **#cvs.lock** lock itself.

Note that each lock (write lock or read lock) only locks a single directory in the repository, including Attic and CVS but not including subdirectories which represent other directories under version control. To lock an entire tree, you need to lock each directory (note that if you fail to obtain any lock you need, you must release the whole tree before waiting and trying again, to avoid deadlocks).

Note also that CVS expects write locks to control access to individual foo,v files. RCS has a scheme where the ,foo, file serves as a lock, but CVS does not implement it and so taking out a CVS write lock is recommended. See the comments at rcs\_internal\_lockfile in the CVS source code for further discussion/rationale.

# 2.2.7 How files are stored in the CVSROOT directory

The **\$CVSROOT/CVSROOT** directory contains the various administrative files. In some ways this directory is just like any other directory in the repository; it contains RCS files whose names end in ', v', and many of the CVS commands operate on it the same way. However, there are a few differences.

For each administrative file, in addition to the RCS file, there is also a checked out copy of the file. For example, there is an RCS file loginfo,v and a file loginfo which contains the latest revision contained in loginfo,v. When you check in an administrative file, CVS should print

cvs commit: Rebuilding administrative file database

and update the checked out copy in **\$CVSROOT/CVSROOT**. If it does not, there is something wrong (see Appendix H [BUGS], page 175). To add your own files to the files to be updated in this fashion, you can add them to the checkoutlist administrative file (see Section C.6 [checkoutlist], page 155).

By default, the modules file behaves as described above. If the modules file is very large, storing it as a flat text file may make looking up modules slow (I'm not sure whether this is as much of a concern now as when CVS first evolved this feature; I haven't seen benchmarks). Therefore, by making appropriate edits to the CVS source code one can store the modules file in a database which implements the ndbm interface, such as Berkeley db or GDBM. If this option is in use, then the modules database will be stored in the files modules.db, modules.pag, and/or modules.dir.

For information on the meaning of the various administrative files, see Appendix C [Administrative files], page 141.

# 2.3 How data is stored in the working directory

While we are discussing CVS internals which may become visible from time to time, we might as well talk about what CVS puts in the CVS directories in the working directories. As with the repository, CVS handles this information and one can usually access it via CVS commands. But in some cases it may be useful to look at it, and other programs, such as the jCVS graphical user interface or the VC package for emacs, may need to look at it. Such programs should follow the recommendations in this section if they hope to be able to work with other programs which use those files, including future versions of the programs just mentioned and the command-line CVS client.

The CVS directory contains several files. Programs which are reading this directory should silently ignore files which are in the directory but which are not documented here, to allow for future expansion.

The files are stored according to the text file convention for the system in question. This means that working directories are not portable between systems with differing conventions for storing text files. This is intentional, on the theory that the files being managed by CVS probably will not be portable between such systems either.

Root This file contains the current CVS root, as described in Section 2.1 [Specifying a repository], page 7.

Repository

This file contains the directory within the repository which the current directory corresponds with. It can be either an absolute pathname or a relative pathname; CVS has had the ability to read either format since at least version 1.3 or so. The relative pathname is relative to the root, and is the more sensible approach, but the absolute pathname is quite common and implementations should accept either. For example, after the command

```
cvs -d :local:/usr/local/cvsroot checkout yoyodyne/tc
```

Root will contain

:local:/usr/local/cvsroot

and Repository will contain either

#### /usr/local/cvsroot/yoyodyne/tc

or

## yoyodyne/tc

If the particular working directory does not correspond to a directory in the repository, then Repository should contain CVSROOT/Emptydir.

**Entries** This file lists the files and directories in the working directory. The first character of each line indicates what sort of line it is. If the character is unrecognized, programs reading the file should silently skip that line, to allow for future expansion.

If the first character is '/', then the format is:

#### /name/revision/timestamp[+conflict]/options/tagdate

where '[' and ']' are not part of the entry, but instead indicate that the '+' and conflict marker are optional. name is the name of the file within the directory. revision is the revision that the file in the working derives from, or '0' for an added file, or '-' followed by a revision for a removed file. timestamp is the timestamp of the file at the time that CVS created it; if the timestamp differs with the actual modification time of the file it means the file has been modified. It is stored in the format used by the ISO C asctime() function (for example, 'Sun Apr 7 01:29:26 1996'). One may write a string which is not in that format, for example, 'Result of merge', to indicate that the file should always be considered to be modified. This is not a special case; to see whether a file is modified a program should take the timestamp of the file and simply do a string compare with timestamp. If there was a conflict, conflict can be set to the modification time of the file after the file has been written with conflict markers (see Section 10.3 [Conflicts example], page 64). Thus if *conflict* is subsequently the same as the actual modification time of the file it means that the user has obviously not resolved the conflict. options contains sticky options (for example '-kb' for a binary file). tagdate contains 'T' followed by a tag name, or 'D' for a date, followed by a sticky tag or date. Note that if timestamp contains a pair of timestamps separated by a space, rather than a single timestamp, you are dealing with a version of CVS earlier than CVS 1.5 (not documented here).

The timezone on the timestamp in CVS/Entries (local or universal) should be the same as the operating system stores for the timestamp of the file itself. For example, on Unix the file's timestamp is in universal time (UT), so the timestamp in CVS/Entries should be too. On VMS, the file's timestamp is in local time, so CVS on VMS should use local time. This rule is so that files do not appear to be modified merely because the timezone changed (for example, to or from summer time).

If the first character of a line in Entries is 'D', then it indicates a subdirectory. 'D' on a line all by itself indicates that the program which wrote the Entries file does record subdirectories (therefore, if there is such a line and no other lines beginning with 'D', one knows there are no subdirectories). Otherwise, the line looks like:

#### D/name/filler1/filler2/filler3/filler4

where *name* is the name of the subdirectory, and all the *filler* fields should be silently ignored, for future expansion. Programs which modify **Entries** files should preserve these fields.

The lines in the Entries file can be in any order.

#### Entries.Log

This file does not record any information beyond that in Entries, but it does provide a way to update the information without having to rewrite the entire Entries file, including the ability to preserve the information even if the program writing Entries and Entries.Log abruptly aborts. Programs which are reading the Entries file should also check for Entries.Log. If the latter exists, they should read Entries and then apply the changes mentioned in Entries.Log. After applying the changes, the recommended practice is to rewrite Entries and then delete Entries.Log. The format of a line in Entries.Log is a single character command followed by a space followed by a line in the format specified for a line in Entries. The single character command is 'A' to indicate that the entry is being added, 'R' to indicate that the entry is being removed, or any other character to indicate that the entire line in Entries.Log should be silently ignored (for future expansion). If the second character of the line in Entries.Log is not a space, then it was written by an older version of CVS (not documented here).

Programs which are writing rather than reading can safely ignore Entries.Log if they so choose.

#### Entries.Backup

This is a temporary file. Recommended usage is to write a new entries file to Entries.Backup, and then to rename it (atomically, where possible) to Entries.

#### Entries.Static

The only relevant thing about this file is whether it exists or not. If it exists, then it means that only part of a directory was gotten and CVS will not create additional files in that directory. To clear it, use the update command with the '-d' option, which will get the additional files and remove Entries.Static.

- Tag This file contains per-directory sticky tags or dates. The first character is 'T' for a branch tag, 'N' for a non-branch tag, or 'D' for a date, or another character to mean the file should be silently ignored, for future expansion. This character is followed by the tag or date. Note that per-directory sticky tags or dates are used for things like applying to files which are newly added; they might not be the same as the sticky tags or dates on individual files. For general information on sticky tags and dates, see Section 4.9 [Sticky tags], page 40.
- Notify This file stores notifications (for example, for edit or unedit) which have not yet been sent to the server. Its format is not yet documented here.
- Notify.tmp

This file is to Notify as Entries.Backup is to Entries. That is, to write Notify, first write the new contents to Notify.tmp and then (atomically where possible), rename it to Notify.

- Base If watches are in use, then an edit command stores the original copy of the file in the Base directory. This allows the unedit command to operate even if it is unable to communicate with the server.
- Baserev The file lists the revision for each of the files in the Base directory. The format is: Bname/rev/expansion

where expansion should be ignored, to allow for future expansion.

#### Baserev.tmp

This file is to Baserev as Entries.Backup is to Entries. That is, to write Baserev, first write the new contents to Baserev.tmp and then (atomically where possible), rename it to Baserev.

Template This file contains the template specified by the rcsinfo file (see Section C.4 [rcsinfo], page 153). It is only used by the client; the non-client/server CVS consults rcsinfo directly.

# 2.4 The administrative files

The directory \$CVSR00T/CVSR00T contains some administrative files. See Appendix C [Administrative files], page 141, for a complete description. You can use CVS without any of these files, but some commands work better when at least the modules file is properly set up.

The most important of these files is the modules file. It defines all modules in the repository. This is a sample modules file.

| CVSROOT | CVSROOT         |
|---------|-----------------|
| modules | CVSROOT modules |
| cvs     | gnu/cvs         |
| rcs     | gnu/rcs         |
| diff    | gnu/diff        |
| tc      | yoyodyne/tc     |

The modules file is line oriented. In its simplest form each line contains the name of the module, whitespace, and the directory where the module resides. The directory is a path relative to \$CVSROOT. The last four lines in the example above are examples of such lines.

The line that defines the module called 'modules' uses features that are not explained here. See Section C.1 [modules], page 141, for a full explanation of all the available features.

# 2.4.1 Editing administrative files

You edit the administrative files in the same way that you would edit any other module. Use 'cvs checkout CVSROOT' to get a working copy, edit it, and commit your changes in the normal way.

It is possible to commit an erroneous administrative file. You can often fix the error and check in a new revision, but sometimes a particularly bad error in the administrative file makes it impossible to commit new revisions.

# 2.5 Multiple repositories

In some situations it is a good idea to have more than one repository, for instance if you have two development groups that work on separate projects without sharing any code. All you have to do to have several repositories is to specify the appropriate repository, using the CVSROOT environment variable, the '-d' option to CVS, or (once you have checked out a working directory) by simply allowing CVS to use the repository that was used to check out the working directory (see Section 2.1 [Specifying a repository], page 7).

The big advantage of having multiple repositories is that they can reside on different servers. With CVS version 1.10, a single command cannot recurse into directories from different repositories. With development versions of CVS, you can check out code from multiple servers into your working directory. CVS will recurse and handle all the details of making connections to as many server machines as necessary to perform the requested command. Here is an example of how to set up a working directory:

```
cvs -d server1:/cvs co dir1
cd dir1
cvs -d server2:/root co sdir
cvs update
```

The cvs co commands set up the working directory, and then the cvs update command will contact server2, to update the dir1/sdir subdirectory, and server1, to update everything else.

# 2.6 Creating a repository

This section describes how to set up a CVS repository for any sort of access method. After completing the setup described in this section, you should be able to access your CVS repository

immediately via the local access method and several remote access methods. For more information on setting up remote access to the repository you create in this section, please read the section on See Section 2.9 [Remote repositories], page 18.

To set up a CVS repository, first choose the machine and disk on which you want to store the revision history of the source files. CPU and memory requirements are modest, so most machines should be adequate. For details see Section 2.9.1 [Server requirements], page 18.

To estimate disk space requirements, if you are importing RCS files from another system, the size of those files is the approximate initial size of your repository, or if you are starting without any version history, a rule of thumb is to allow for the server approximately three times the size of the code to be under CVS for the repository (you will eventually outgrow this, but not for a while). On the machines on which the developers will be working, you'll want disk space for approximately one working directory for each developer (either the entire tree or a portion of it, depending on what each developer uses).

The repository should be accessible (directly or via a networked file system) from all machines which want to use CVS in server or local mode; the client machines need not have any access to it other than via the CVS protocol. It is not possible to use CVS to read from a repository which one only has read access to; CVS needs to be able to create lock files (see Section 10.5 [Concurrency], page 67).

To create a repository, run the cvs init command. It will set up an empty repository in the cvs root specified in the usual way (see Chapter 2 [Repository], page 7). For example,

```
cvs -d /usr/local/cvsroot init
```

cvs init is careful to never overwrite any existing files in the repository, so no harm is done if you run cvs init on an already set-up repository.

cvs init will enable history logging; if you don't want that, remove the history file after running cvs init. See Section C.7 [history file], page 155.

# 2.7 Backing up a repository

There is nothing particularly magical about the files in the repository; for the most part it is possible to back them up just like any other files. However, there are a few issues to consider.

The first is that to be paranoid, one should either not use CVS during the backup, or have the backup program lock CVS while doing the backup. To not use CVS, you might forbid logins to machines which can access the repository, turn off your CVS server, or similar mechanisms. The details would depend on your operating system and how you have CVS set up. To lock CVS, you would create **#cvs.rfl** locks in each repository directory. See Section 10.5 [Concurrency], page 67, for more on CVS locks. Having said all this, if you just back up without any of these precautions, the results are unlikely to be particularly dire. Restoring from backup, the repository might be in an inconsistent state, but this would not be particularly hard to fix manually.

When you restore a repository from backup, assuming that changes in the repository were made after the time of the backup, working directories which were not affected by the failure may refer to revisions which no longer exist in the repository. Trying to run CVS in such directories will typically produce an error message. One way to get those changes back into the repository is as follows:

- Get a new working directory.
- Copy the files from the working directory from before the failure over to the new working directory (do not copy the contents of the CVS directories, of course).
- Working in the new working directory, use commands such as cvs update and cvs diff to figure out what has changed, and then when you are ready, commit the changes into the repository.

# 2.8 Moving a repository

Just as backing up the files in the repository is pretty much like backing up any other files, if you need to move a repository from one place to another it is also pretty much like just moving any other collection of files.

The main thing to consider is that working directories point to the repository. The simplest way to deal with a moved repository is to just get a fresh working directory after the move. Of course, you'll want to make sure that the old working directory had been checked in before the move, or you figured out some other way to make sure that you don't lose any changes. If you really do want to reuse the existing working directory, it should be possible with manual surgery on the CVS/Repository files. You can see Section 2.3 [Working directory storage], page 13, for information on the CVS/Repository and CVS/Root files, but unless you are sure you want to bother, it probably isn't worth it.

# 2.9 Remote repositories

Your working copy of the sources can be on a different machine than the repository. Using CVS in this manner is known as *client/server* operation. You run CVS on a machine which can mount your working directory, known as the *client*, and tell it to communicate to a machine which can mount the repository, known as the *server*. Generally, using a remote repository is just like using a local one, except that the format of the repository name is:

[:method:][[user][:password]@]hostname[:[port]]/path/to/repository

Specifying a password in the repository name is not recommended during checkout, since this will cause CVS to store a cleartext copy of the password in each created directory. cvs login first instead (see Section 2.9.4.2 [Password authentication client], page 24).

The details of exactly what needs to be set up depend on how you are connecting to the server.

## 2.9.1 Server requirements

The quick answer to what sort of machine is suitable as a server is that requirements are modest—a server with 32M of memory or even less can handle a fairly large source tree with a fair amount of activity.

The real answer, of course, is more complicated. Estimating the known areas of large memory consumption should be sufficient to estimate memory requirements. There are two such areas documented here; other memory consumption should be small by comparison (if you find that is not the case, let us know, as described in Appendix H [BUGS], page 175, so we can update this documentation).

The first area of big memory consumption is large checkouts, when using the CVS server. The server consists of two processes for each client that it is serving. Memory consumption on the child process should remain fairly small. Memory consumption on the parent process, particularly if the network connection to the client is slow, can be expected to grow to slightly more than the size of the sources in a single directory, or two megabytes, whichever is larger.

Multiplying the size of each CVS server by the number of servers which you expect to have active at one time should give an idea of memory requirements for the server. For the most part, the memory consumed by the parent process probably can be swap space rather than physical memory.

The second area of large memory consumption is diff, when checking in large files. This is required even for binary files. The rule of thumb is to allow about ten times the size of the largest file you will want to check in, although five times may be adequate. For example, if you want to check in a file which is 10 megabytes, you should have 100 megabytes of memory on the machine doing the checkin (the server machine for client/server, or the machine running

CVS for non-client/server). This can be swap space rather than physical memory. Because the memory is only required briefly, there is no particular need to allow memory for more than one such checkin at a time.

Resource consumption for the client is even more modest—any machine with enough capacity to run the operating system in question should have little trouble.

For information on disk space requirements, see Section 2.6 [Creating a repository], page 16.

## 2.9.2 The connection method

In its simplest form, the *method* portion of the repository string (see Section 2.9 [Remote repositories], page 18) may be one of 'ext', 'fork', 'gserver', 'kserver', 'local', 'pserver', and, on some platforms, 'server'.

If method is not specified, and the repository name starts with a '/', then the default is local. If method is not specified, and the repository name does not start with a '/', then the default is ext or server, depending on your platform; both the 'ext' and 'server' methods are described in Section 2.9.3 [Connecting via rsh], page 20.

The ext, fork, gserver, and pserver connection methods all accept optional method options, specified as part of the *method* string, like so:

```
:method[;option=arg...]:other_connection_data
```

CVS is not sensitive to the case of *method* or *option*, though it may sometimes be sensitive to the case of *arg*. The possible method options are as follows:

### proxy=hostname

#### proxyport=port

These two method options can be used to connect via an HTTP tunnel style web proxy. *hostname* should be the name of the HTTP proxy server to connect through and *port* is the port number on the HTTP proxy server to connect via. *port* defaults to 8080.

NOTE: An HTTP proxy server is not the same as a CVS write proxy server - please see Section 2.9.8 [Write proxies], page 27 for more on CVS write proxies.

For example, to connect pserver via a web proxy listening on port 8000 of www.myproxy.net, you would use a method of:

### :pserver;proxy=www.myproxy.net;proxyport=8000:pserver\_connection\_string

NOTE: In the above example, pserver\_connection\_string is still required to connect and authenticate to the CVS server, as noted in the upcoming sections on password authentication, gserver, and kserver. The example above only demonstrates a modification to the method portion of the repository name.

These options first appeared in CVS version 1.12.7 and are valid as modifications to the gserver and pserver connection methods.

#### CVS\_RSH=path

This method option can be used with the ext method to specify the path the CVS client will use to find the remote shell used to contact the CVS server and takes precedence over any path specified in the \$CVS\_RSH environment variable (see Section 2.9.3 [Connecting via rsh], page 20). For example, to connect to a CVS server via the local /path/to/ssh/command command, you could choose to specify the following path via the CVS\_RSH method option:

:ext;CVS\_RSH=/path/to/ssh/command:ext\_connection\_string

This method option first appeared in CVS version 1.12.11 and is valid only as a modification to the ext connection method.

#### CVS\_SERVER=path

This method option can be used with the ext and fork methods to specify the path CVS will use to find the CVS executable on the CVS server and takes precedence over any path specified in the \$CVS\_SERVER environment variable (see Section 2.9.3 [Connecting via rsh], page 20). For example, to select the remote /path/to/cvs/command executable as your CVS server application on the CVS server machine, you could choose to specify the following *path* via the CVS\_SERVER method option:

#### :ext;CVS\_SERVER=/path/to/cvs/command:ext\_connection\_string

or, to select an executable named 'cvs-1.12.11', assuming it is in your \$PATH on the CVS server:

#### :ext;CVS\_SERVER=cvs-1.12.11:ext\_connection\_string

This method option first appeared in CVS version 1.12.11 and is valid as a modification to both the ext and fork connection methods.

#### Redirect=boolean-state

The **Redirect** method option determines whether the CVS client will allow a CVS server to redirect it to a different CVS server, usually for write requests, as in a write proxy setup.

A boolean-state of any value acceptable for boolean CVSROOT/config file options is acceptable here (see Section C.9 [config], page 156). For example, 'on', 'off', 'true', and 'false' are all valid values for boolean-state. boolean-state for the Redirect method option defaults to 'on'.

This option will have no effect when talking to any non-secondary CVS server. For more on write proxies and secondary servers, please see Section 2.9.8 [Write proxies], page 27.

This method option first appeared in CVS version 1.12.11 and is valid only as a modification to the ext connection method.

As a further example, to combine both the CVS\_RSH and CVS\_SERVER options, a method specification like the following would work:

:ext;CVS\_RSH=/path/to/ssh/command;CVS\_SERVER=/path/to/cvs/command:

This means that you would not need to have the CVS\_SERVER or CVS\_RSH environment variables set correctly. See Section 2.9.3 [Connecting via rsh], page 20, for more details on these environment variables.

# 2.9.3 Connecting with rsh

CVS uses the 'rsh' protocol to perform these operations, so the remote user host needs to have a .rhosts file which grants access to the local user. Note that the program that CVS uses for this purpose may be specified using the --with-rsh flag to configure.

For example, suppose you are the user 'mozart' on the local machine 'toe.example.com', and the server machine is 'faun.example.org'. On faun, put the following line into the file .rhosts in 'bach's home directory:

toe.example.com mozart

Then test that 'rsh' is working with

rsh -l bach faun.example.org 'echo \$PATH'

Next you have to make sure that rsh will be able to find the server. Make sure that the path which rsh printed in the above example includes the directory containing a program named cvs which is the server. You need to set the path in .bashrc, .cshrc, etc., not .login or .profile. Alternately, you can set the environment variable CVS\_SERVER on the client machine to the filename of the server you want to use, for example /usr/local/bin/cvs-1.6. For the

ext and fork methods, you may also specify CVS\_SERVER as an otpion in the CVSROOT so that you may use different servers for different roots. See Section 2.9 [Remote repositories], page 18 for more details.

There is no need to edit inetd.conf or start a CVS server daemon.

There are two access methods that you use in CVSROOT for rsh. :server: specifies an internal rsh client, which is supported only by some CVS ports. This is not supported on most Unixstyle systems. :ext: specifies an external rsh program. By default this is rsh (unless otherwise specified by the --with-rsh flag to configure) but you may set the CVS\_RSH environment variable to invoke another program which can access the remote server (for example, remsh on HP-UX 9 because rsh is something different, or ssh to allow the use of secure and/or compressed connections). It must be a program which can transmit data to and from the server without modifying it; for example the Windows NT rsh is not suitable since it by default translates between CRLF and LF. The OS/2 CVS port has a hack to pass '-b' to rsh to get around this, but since this could potentially cause problems for programs other than the standard rsh, it may change in the future. If you set CVS\_RSH to SSH or some other rsh replacement, the instructions in the rest of this section concerning .rhosts and so on are likely to be inapplicable; consult the documentation for your rsh replacement.

In the Debian and MirBSD versions of CVS, you can also specify :extssh: to force use of the Secure Shell, or :ext=prog: or :ext=/path/to/prog: to specify the remote shell to use without needing to touch the CVS\_RSH environment variable.

You may choose to specify the CVS\_RSH option as a method option in the CVSROOT string to allow you to use different connection tools for different roots (see Section 2.9.2 [The connection method], page 19). For example, allowing some roots to use CVS\_RSH=remsh and some to use CVS\_RSH=ssh for the ext method. See also the Section 2.9 [Remote repositories], page 18 for more details.

Continuing our example, supposing you want to access the module foo in the repository /usr/local/cvsroot/, on machine faun.example.org, you are ready to go:

cvs -d :ext:bach@faun.example.org:/usr/local/cvsroot checkout foo

(The bach@ can be omitted if the username is the same on both the local and remote hosts.)

#### 2.9.4 Direct connection with password authentication

The CVS client can also connect to the server using a password protocol. This is particularly useful if using **rsh** is not feasible (for example, the server is behind a firewall), and Kerberos also is not available.

To use this method, it is necessary to make some adjustments on both the server and client sides.

## 2.9.4.1 Setting up the server for password authentication

First of all, you probably want to tighten the permissions on the **\$CVSROOT** and **\$CVSROOT/CVSROOT** directories. See Section 2.9.4.3 [Password authentication security], page 25, for more details.

On the server side, the file /etc/inetd.conf needs to be edited so inetd knows to run the command cvs pserver when it receives a connection on the right port. By default, the port number is 2401; it would be different if your client were compiled with CVS\_AUTH\_PORT defined to something else, though. This can also be specified in the CVSROOT variable (see Section 2.9 [Remote repositories], page 18) or overridden with the CVS\_CLIENT\_PORT environment variable (see Appendix D [Environment variables], page 161).

If your inetd allows raw port numbers in /etc/inetd.conf, then the following (all on a single line in inetd.conf) should be sufficient:

```
2401 stream tcp nowait root /usr/local/bin/cvs
cvs -f --allow-root=/usr/cvsroot pserver
```

(You could also use the '-T' option to specify a temporary directory.)

The '--allow-root' option specifies the allowable CVSROOT directory. Clients which attempt to use a different CVSROOT directory will not be allowed to connect. If there is more than one CVSROOT directory which you want to allow, repeat the option. (Unfortunately, many versions of inetd have very small limits on the number of arguments and/or the total length of the command. The usual solution to this problem is to have inetd run a shell script which then invokes CVS with the necessary arguments.)

If your inetd wants a symbolic service name instead of a raw port number, then put this in /etc/services:

cvspserver 2401/tcp

and put cvspserver instead of 2401 in inetd.conf.

If your system uses xinetd instead of inetd, the procedure is slightly different. Create a file called /etc/xinetd.d/cvspserver containing the following:

```
service cvspserver
{
   port
               = 2401
   socket_type = stream
   protocol
               = tcp
   wait
               = no
   user
               = root
               = PATH
   passenv
   server
               = /usr/local/bin/cvs
   server_args = -f --allow-root=/usr/cvsroot pserver
}
```

(If cvspserver is defined in /etc/services, you can omit the port line.)

Once the above is taken care of, restart your inetd, or do whatever is necessary to force it to reread its initialization files.

If you are having trouble setting this up, see Section F.2 [Connection], page 170.

Because the client stores and transmits passwords in cleartext (almost—see Section 2.9.4.3 [Password authentication security], page 25, for details), a separate CVS password file is generally used, so people don't compromise their regular passwords when they access the repository. This file is \$CVSROOT/CVSROOT/passwd (see Section 2.4 [Intro administrative files], page 16). It uses a colon-separated format, similar to /etc/passwd on Unix systems, except that it has fewer fields: CVS username, optional password, and an optional system username for CVS to run as if authentication succeeds. Here is an example passwd file with five entries:

```
anonymous:
bach:ULtgRLXo7NRxs
spwang:1sOp854gDF3DY
melissa:tGX1fS8sun6rY:pubcvs
qproj:XR4EZcEs0szik:pubcvs
```

(The passwords are encrypted according to the standard Unix crypt() function, so it is possible to paste in passwords directly from regular Unix /etc/passwd files.)

The first line in the example will grant access to any CVS client attempting to authenticate as user **anonymous**, no matter what password they use, including an empty password. (This is typical for sites granting anonymous read-only access; for information on how to do the "read-only" part, see Section 2.10 [Read-only access], page 28.)

The second and third lines will grant access to **bach** and **spwang** if they supply their respective plaintext passwords.

The fourth line will grant access to melissa, if she supplies the correct password, but her CVS operations will actually run on the server side under the system user pubcvs. Thus, there need not be any system user named melissa, but there *must* be one named pubcvs.

The fifth line shows that system user identities can be shared: any client who successfully authenticates as qproj will actually run as pubcvs, just as melissa does. That way you could create a single, shared system user for each project in your repository, and give each developer their own line in the \$CVSROOT/CVSROOT/passwd file. The CVS username on each line would be different, but the system username would be the same. The reason to have different CVS usernames is that CVS will log their actions under those names: when melissa commits a change to a project, the checkin is recorded in the project's history under the name melissa, not pubcvs. And the reason to have them share a system username is so that you can arrange permissions in the relevant area of the repository such that only that account has write-permission there.

If the system-user field is present, all password-authenticated CVS commands run as that user; if no system user is specified, CVS simply takes the CVS username as the system username and runs commands as that user. In either case, if there is no such user on the system, then the CVS operation will fail (regardless of whether the client supplied a valid password).

The password and system-user fields can both be omitted (and if the system-user field is omitted, then also omit the colon that would have separated it from the encrypted password). For example, this would be a valid \$CVSROOT/CVSROOT/passwd file:

```
anonymous::pubcvs
fish:rKa5jzULzmhOo:kfogel
sussman:1sOp854gDF3DY
```

When the password field is omitted or empty, then the client's authentication attempt will succeed with any password, including the empty string. However, the colon after the CVS username is always necessary, even if the password is empty.

CVS can also fall back to use system authentication. When authenticating a password, the server first checks for the user in the **\$CVSROOT/CVSROOT/passwd** file. If it finds the user, it will use that entry for authentication as described above. But if it does not find the user, or if the CVS **passwd** file does not exist, then the server can try to authenticate the username and password using the operating system's user-lookup routines (this "fallback" behavior can be disabled by setting **SystemAuth=no** in the CVS **config** file, see Section C.9 [config], page 156).

The default fallback behavior is to look in /etc/passwd for this system user unless your system has PAM (Pluggable Authentication Modules) and your CVS server executable was configured to use it at compile time (using ./configure --enable-pam - see the INSTALL file for more). In this case, PAM will be consulted instead. This means that CVS can be configured to use any password authentication source PAM can be configured to use (possibilities include a simple UNIX password, NIS, LDAP, and others) in its global configuration file (usually /etc/pam.conf or possibly /etc/pam.d/cvs). See your PAM documentation for more details on PAM configuration.

Note that PAM is an experimental feature in CVS and feedback is encouraged. Please send a mail to one of the CVS mailing lists (info-cvs@nongnu.org or bug-cvs@nongnu.org) if you use the CVS PAM support.

WARNING: Using PAM gives the system administrator much more flexibility about how CVS users are authenticated but no more security than other methods. See below for more.

CVS needs an "auth", "account" and "session" module in the PAM configuration file. A typical PAM configuration would therefore have the following lines in /etc/pam.conf to emulate the standard CVS system /etc/passwd authentication:

```
cvs auth required pam_unix.so
cvs account required pam_unix.so
cvs session required pam_unix.so
The the equivalent /etc/pam.d/cvs would contain
auth required pam_unix.so
account required pam_unix.so
session required pam_unix.so
```

Some systems require a full path to the module so that pam\_unix.so (Linux) would become something like /usr/lib/security/\$ISA/pam\_unix.so.1 (Sun Solaris). See the contrib/pam subdirectory of the CVS source distribution for further example configurations.

The PAM service name given above as "cvs" is just the service name in the default configuration and can be set using ./configure --with-hardcoded-pam-service-name=<pam-servicename> before compiling. CVS can also be configured to use whatever name it is invoked as as its PAM service name using ./configure --without-hardcoded-pam-service-name, but this feature should not be used if you may not have control of the name CVS will be invoked as.

Be aware, also, that falling back to system authentication might be a security risk: CVS operations would then be authenticated with that user's regular login password, and the password flies across the network in plaintext. See Section 2.9.4.3 [Password authentication security], page 25 for more on this. This may be more of a problem with PAM authentication because it is likely that the source of the system password is some central authentication service like LDAP which is also used to authenticate other services.

On the other hand, PAM makes it very easy to change your password regularly. If they are given the option of a one-password system for all of their activities, users are often more willing to change their password on a regular basis.

In the non-PAM configuration where the password is stored in the CVSROOT/passwd file, it is difficult to change passwords on a regular basis since only administrative users (or in some cases processes that act as an administrative user) are typically given access to modify this file. Either there needs to be some hand-crafted web page or set-uid program to update the file, or the update needs to be done by submitting a request to an administrator to perform the duty by hand. In the first case, having to remember to update a separate password on a periodic basis can be difficult. In the second case, the manual nature of the change will typically mean that the password will not be changed unless it is absolutely necessary.

Note that PAM administrators should probably avoid configuring one-time-passwords (OTP) for CVS authentication/authorization. If OTPs are desired, the administrator may wish to encourage the use of one of the other Client/Server access methods. See the section on see Section 2.9 [Remote repositories], page 18 for a list of other methods.

Right now, the only way to put a password in the CVS **passwd** file is to paste it there from somewhere else. Someday, there may be a **cvs passwd** command.

Unlike many of the files in \$CVSROOT/CVSROOT, it is normal to edit the passwd file in-place, rather than via CVS. This is because of the possible security risks of having the passwd file checked out to people's working copies. If you do want to include the passwd file in checkouts of \$CVSROOT/CVSROOT, see Section C.6 [checkoutlist], page 155.

## 2.9.4.2 Using the client with password authentication

To run a CVS command on a remote repository via the password-authenticating server, one specifies the **pserver** protocol, optional username, repository host, an optional port number, and path to the repository. For example:

cvs -d :pserver:faun.example.org:/usr/local/cvsroot checkout someproj

# CVSROOT=:pserver:bach@faun.example.org:2401/usr/local/cvsroot cvs checkout someproj

However, unless you're connecting to a public-access repository (i.e., one where that username doesn't require a password), you'll need to supply a password or *log in* first. Logging in verifies your password with the repository and stores it in a file. It's done with the login command, which will prompt you interactively for the password if you didn't supply one as part of *\$CVSROOT*:

```
cvs -d :pserver:bach@faun.example.org:/usr/local/cvsroot login
CVS password:
```

or

#### cvs -d :pserver:bach:p4ss30rd@faun.example.org:/usr/local/cvsroot login

After you enter the password, CVS verifies it with the server. If the verification succeeds, then that combination of username, host, repository, and password is permanently recorded, so future transactions with that repository won't require you to run cvs login. (If verification fails, CVS will exit complaining that the password was incorrect, and nothing will be recorded.)

The records are stored, by default, in the file \$HOME/.cvspass. That file's format is humanreadable, and to a degree human-editable, but note that the passwords are not stored in cleartext—they are trivially encoded to protect them from "innocent" compromise (i.e., inadvertent viewing by a system administrator or other non-malicious person).

You can change the default location of this file by setting the CVS\_PASSFILE environment variable. If you use this variable, make sure you set it *before* cvs login is run. If you were to set it after running cvs login, then later CVS commands would be unable to look up the password for transmission to the server.

Once you have logged in, all CVS commands using that remote repository and username will authenticate with the stored password. So, for example

#### cvs -d :pserver:bach@faun.example.org:/usr/local/cvsroot checkout foo

should just work (unless the password changes on the server side, in which case you'll have to re-run cvs login).

Note that if the ':pserver:' were not present in the repository specification, CVS would assume it should use rsh to connect with the server instead (see Section 2.9.3 [Connecting via rsh], page 20).

Of course, once you have a working copy checked out and are running CVS commands from within it, there is no longer any need to specify the repository explicitly, because CVS can deduce the repository from the working copy's CVS subdirectory.

The password for a given remote repository can be removed from the CVS\_PASSFILE by using the cvs logout command.

#### 2.9.4.3 Security considerations with password authentication

The passwords are stored on the client side in a trivial encoding of the cleartext, and transmitted in the same encoding. The encoding is done only to prevent inadvertent password compromises (i.e., a system administrator accidentally looking at the file), and will not prevent even a naive attacker from gaining the password.

The separate CVS password file (see Section 2.9.4.1 [Password authentication server], page 21) allows people to use a different password for repository access than for login access. On the other hand, once a user has non-read-only access to the repository, she can execute programs on the server system through a variety of means. Thus, repository access implies fairly broad system access as well. It might be possible to modify CVS to prevent that, but no one has done so as of this writing.

Note that because the **\$CVSROOT/CVSROOT** directory contains **passwd** and other files which are used to check security, you must control the permissions on this directory as tightly as the permissions on **/etc**. The same applies to the **\$CVSROOT** directory itself and any directory above it in the tree. Anyone who has write access to such a directory will have the ability to become any user on the system. Note that these permissions are typically tighter than you would use if you are not using pserver.

In summary, anyone who gets the password gets repository access (which may imply some measure of general system access as well). The password is available to anyone who can sniff network packets or read a protected (i.e., user read-only) file. If you want real security, get Kerberos.

# 2.9.5 Direct connection with GSSAPI

GSSAPI is a generic interface to network security systems such as Kerberos 5. If you have a working GSSAPI library, you can have CVS connect via a direct TCP connection, authenticating with GSSAPI.

To do this, CVS needs to be compiled with GSSAPI support; when configuring CVS it tries to detect whether GSSAPI libraries using Kerberos version 5 are present. You can also use the --with-gssapi flag to configure.

The connection is authenticated using GSSAPI, but the message stream is *not* authenticated by default. You must use the -a global option to request stream authentication.

The data transmitted is *not* encrypted by default. Encryption support must be compiled into both the client and the server; use the --enable-encrypt configure option to turn it on. You must then use the --x global option to request encryption.

GSSAPI connections are handled on the server side by the same server which handles the password authentication server; see Section 2.9.4.1 [Password authentication server], page 21. If you are using a GSSAPI mechanism such as Kerberos which provides for strong authentication, you will probably want to disable the ability to authenticate via cleartext passwords. To do so, create an empty CVSROOT/passwd password file, and set SystemAuth=no in the config file (see Section C.9 [config], page 156).

The GSSAPI server uses a principal name of cvs/hostname, where hostname is the canonical name of the server host. You will have to set this up as required by your GSSAPI mechanism.

To connect using GSSAPI, use the ':gserver:' method. For example,

cvs -d :gserver:faun.example.org:/usr/local/cvsroot checkout foo

### 2.9.6 Direct connection with Kerberos

The easiest way to use Kerberos is to use the Kerberos rsh, as described in Section 2.9.3 [Connecting via rsh], page 20. The main disadvantage of using rsh is that all the data needs to pass through additional programs, so it may be slower. So if you have Kerberos installed you can connect via a direct TCP connection, authenticating with Kerberos.

This section concerns the Kerberos network security system, version 4. Kerberos version 5 is supported via the GSSAPI generic network security interface, as described in the previous section.

To do this, CVS needs to be compiled with Kerberos support; when configuring CVS it tries to detect whether Kerberos is present or you can use the --with-krb4 flag to configure.

The data transmitted is *not* encrypted by default. Encryption support must be compiled into both the client and server; use the **--enable-encryption** configure option to turn it on. You must then use the **-x** global option to request encryption.

The CVS client will attempt to connect to port 1999 by default.

When you want to use CVS, get a ticket in the usual way (generally kinit); it must be a ticket which allows you to log into the server machine. Then you are ready to go:

#### cvs -d :kserver:faun.example.org:/usr/local/cvsroot checkout foo

Previous versions of CVS would fall back to a connection via rsh; this version will not do so.

#### 2.9.7 Connecting with fork

This access method allows you to connect to a repository on your local disk via the remote protocol. In other words it does pretty much the same thing as **:local:**, but various quirks, bugs and the like are those of the remote CVS rather than the local CVS.

For day-to-day operations you might prefer either :local: or :fork:, depending on your preferences. Of course :fork: comes in particularly handy in testing or debugging cvs and the remote protocol. Specifically, we avoid all of the network-related setup/configuration, timeouts, and authentication inherent in the other remote access methods but still create a connection which uses the remote protocol.

To connect using the fork method, use ':fork:' and the pathname to your local repository. For example:

cvs -d :fork:/usr/local/cvsroot checkout foo

As with :ext:, the server is called 'cvs' by default, or the value of the CVS\_SERVER environment variable.

#### 2.9.8 Distributing load across several CVS servers

CVS can be configured to distribute usage across several CVS servers. This is accomplished by means of one or more write proxies, or secondary servers, for a single primary server.

When a CVS client accesses a secondary server and only sends read requests, then the secondary server handles the entire request. If the client sends any write requests, however, the secondary server asks the client to redirect its write request to the primary server, if the client supports redirect requests, and otherwise becomes a transparent proxy for the primary server, which actually handles the write request.

In this manner, any number of read-only secondary servers may be configured as write proxies for the primary server, effectively distributing the load from all read operations between the secondary servers and restricting the load on the primary server to write operations and pushing changes to the secondaries.

Primary servers will not automatically push changes to secondaries. This must be configured via loginfo, postadmin, posttag, & postwatch scripts (see Section C.3 [Trigger Scripts], page 144) like the following:

#### ALL rsync -gopr -essh ./ secondary:/cvsroot/%p &

You would probably actually want to lock directories for write on the secondary and for read on the primary before running the 'rsync' in the above example, but describing such a setup is beyond the scope of this document.

A secondary advantage of a write proxy setup is that users pointing at the secondary server can still execute fast read operations while on a network that connects to the primary over a slow link or even one where the link to the primary is periodically broken. Only write operations will require the network link to the primary.

To configure write proxies, the primary must be specified with the 'PrimaryServer' option in CVSROOT/config (see Section C.9 [config], page 156). For the transparent proxy mode to work, all secondary servers must also be running the same version of the CVS server, or at least one that provides the same list of supported requests to the client as the primary server. This is not necessary for redirection.

Once a primary server is configured, secondary servers may be configured by:

- 1. Duplicating the primary repository at the new location.
- 2. Setting up the loginfo, postadmin, posttag, and postwatch files on the primary to propagate writes to the new secondary.
- 3. Configure remote access to the secondary(ies) as you would configure access to any other CVS server (see Section 2.9 [Remote repositories], page 18).
- 4. Ensuring that --allow-root=secondary-cvsroot is passed to all incovations of the secondary server if the path to the CVS repository directory is different on the two servers and you wish to support clients that do not handle the 'Redirect' resonance (CVS 1.12.9 and earlier clients do not handle the 'Redirect' response).

Please note, again, that writethrough proxy suport requires --allow-root=secondarycvsroot to be specified for all incovations of the secondary server, not just 'pserver' invocations. This may require a wrapper script for the CVS executable on your server machine.

#### 2.10 Read-only repository access

It is possible to grant read-only repository access to people using the password-authenticated server (see Section 2.9.4 [Password authenticated], page 21). (The other access methods do not have explicit support for read-only users because those methods all assume login access to the repository machine anyway, and therefore the user can do whatever local file permissions allow her to do.)

A user who has read-only access can do only those CVS operations which do not modify the repository, except for certain "administrative" files (such as lock files and the history file). It may be desirable to use this feature in conjunction with user-aliasing (see Section 2.9.4.1 [Password authentication server], page 21).

Unlike with previous versions of CVS, read-only users should be able merely to read the repository, and not to execute programs on the server or otherwise gain unexpected levels of access. Or to be more accurate, the *known* holes have been plugged. Because this feature is new and has not received a comprehensive security audit, you should use whatever level of caution seems warranted given your attitude concerning security.

There are two ways to specify read-only access for a user: by inclusion, and by exclusion.

"Inclusion" means listing that user specifically in the **\$CVSROOT/CVSROOT/readers** file, which is simply a newline-separated list of users. Here is a sample **readers** file:

```
melissa
splotnik
jrandom
```

(Don't forget the newline after the last user.)

"Exclusion" means explicitly listing everyone who has write access—if the file

```
$CVSROOT/CVSROOT/writers
```

exists, then only those users listed in it have write access, and everyone else has read-only access (of course, even the read-only users still need to be listed in the CVS passwd file). The writers file has the same format as the readers file.

Note: if your CVS passwd file maps cvs users onto system users (see Section 2.9.4.1 [Password authentication server], page 21), make sure you deny or grant read-only access using the *cvs* usernames, not the system usernames. That is, the readers and writers files contain cvs usernames, which may or may not be the same as system usernames.

Here is a complete description of the server's behavior in deciding whether to grant read-only or read-write access:

If readers exists, and this user is listed in it, then she gets read-only access. Or if writers exists, and this user is NOT listed in it, then she also gets read-only access (this is true even if readers exists but she is not listed there). Otherwise, she gets full read-write access.

Of course there is a conflict if the user is listed in both files. This is resolved in the more conservative way, it being better to protect the repository too much than too little: such a user gets read-only access.

#### 2.11 Temporary directories for the server

While running, the CVS server creates temporary directories. They are named

#### cvs-servpid

where *pid* is the process identification number of the server. They are located in the directory specified by the '-T' global option (see Section A.4 [Global options], page 90), the TMPDIR environment variable (see Appendix D [Environment variables], page 161), or, failing that, /tmp.

In most cases the server will remove the temporary directory when it is done, whether it finishes normally or abnormally. However, there are a few cases in which the server does not or cannot remove the temporary directory, for example:

- If the server aborts due to an internal server error, it may preserve the directory to aid in debugging
- If the server is killed in a way that it has no way of cleaning up (most notably, 'kill -KILL' on unix).
- If the system shuts down without an orderly shutdown, which tells the server to clean up.

In cases such as this, you will need to manually remove the cvs-servpid directories. As long as there is no server running with process identification number *pid*, it is safe to do so.

# 3 Starting a project with CVS

Because renaming files and moving them between directories is somewhat inconvenient, the first thing you do when you start a new project should be to think through your file organization. It is not impossible to rename or move files, but it does increase the potential for confusion and CVS does have some quirks particularly in the area of renaming directories. See Section 7.4 [Moving files], page 55.

What to do next depends on the situation at hand.

### 3.1 Setting up the files

The first step is to create the files inside the repository. This can be done in a couple of different ways.

#### 3.1.1 Creating a directory tree from a number of files

When you begin using CVS, you will probably already have several projects that can be put under CVS control. In these cases the easiest way is to use the import command. An example is probably the easiest way to explain how to use it. If the files you want to install in CVS reside in *wdir*, and you want them to appear in the repository as \$CVSROOT/yoyodyne/rdir, you can do this:

```
$ cd wdir
```

```
$ cvs import -m "Imported sources" yoyodyne/rdir yoyo start
```

Unless you supply a log message with the '-m' flag, CVS starts an editor and prompts for a message. The string 'yoyo' is a vendor tag, and 'start' is a release tag. They may fill no purpose in this context, but since CVS requires them they must be present. See Chapter 13 [Tracking sources], page 81, for more information about them.

You can now verify that it worked, and remove your original source directory.

```
$ cd ..
$ cvs checkout yoyodyne/rdir  # Explanation below
$ diff -r wdir yoyodyne/rdir
$ rm -r wdir
```

Erasing the original sources is a good idea, to make sure that you do not accidentally edit them in *wdir*, bypassing CVS. Of course, it would be wise to make sure that you have a backup of the sources before you remove them.

The checkout command can either take a module name as argument (as it has done in all previous examples) or a path name relative to **\$CVSROOT**, as it did in the example above.

It is a good idea to check that the permissions CVS sets on the directories inside **\$CVSROOT** are reasonable, and that they belong to the proper groups. See Section 2.2.2 [File permissions], page 9.

If some of the files you want to import are binary, you may want to use the wrappers features to specify which files are binary and which are not. See Section C.2 [Wrappers], page 143.

#### 3.1.2 Creating Files From Other Version Control Systems

If you have a project which you are maintaining with another version control system, such as RCS, you may wish to put the files from that project into CVS, and preserve the revision history of the files.

From RCS If you have been using RCS, find the RCS files—usually a file named foo.c will have its RCS file in RCS/foo.c,v (but it could be other places; consult the RCS documentation for details). Then create the appropriate directories in CVS if they

do not already exist. Then copy the files into the appropriate directories in the CVS repository (the name in the repository must be the name of the source file with ',v' added; the files go directly in the appropriate directory of the repository, not in an RCS subdirectory). This is one of the few times when it is a good idea to access the CVS repository directly, rather than using CVS commands. Then you are ready to check out a new working directory.

The RCS file should not be locked when you move it into CVS; if it is, CVS will have trouble letting you operate on it.

From another version control system

Many version control systems have the ability to export RCS files in the standard format. If yours does, export the RCS files and then follow the above instructions.

Failing that, probably your best bet is to write a script that will check out the files one revision at a time using the command line interface to the other system, and then check the revisions into CVS. The sccs2rcs script mentioned below may be a useful example to follow.

From SCCS

There is a script in the contrib directory of the CVS source distribution called sccs2rcs which converts SCCS files to RCS files. Note: you must run it on a machine which has both SCCS and RCS installed, and like everything else in contrib it is unsupported (your mileage may vary).

From PVCS

There is a script in the contrib directory of the CVS source distribution called pvcs\_to\_rcs which converts PVCS archives to RCS files. You must run it on a machine which has both PVCS and RCS installed, and like everything else in contrib it is unsupported (your mileage may vary). See the comments in the script for details.

#### 3.1.3 Creating a directory tree from scratch

For a new project, the easiest thing to do is probably to create an empty directory structure, like this:

\$ mkdir tc \$ mkdir tc/man \$ mkdir tc/testing

After that, you use the import command to create the corresponding (empty) directory structure inside the repository:

```
$ cd tc
```

\$ cvs import -m "Created directory structure" yoyodyne/dir yoyo start

This will add yoyodyne/dir as a directory under \$CVSROOT.

Use checkout to get the new project. Then, use add to add files (and new directories) as needed.

\$ cd ..
\$ cvs co yoyodyne/dir

Check that the permissions CVS sets on the directories inside \$CVSROOT are reasonable.

## 3.2 Defining the module

The next step is to define the module in the modules file. This is not strictly necessary, but modules can be convenient in grouping together related files and directories.

In simple cases these steps are sufficient to define a module.

- 1. Get a working copy of the modules file.
  - \$ cvs checkout CVSROOT/modules
  - \$ cd CVSROOT
- 2. Edit the file and insert a line that defines the module. See Section 2.4 [Intro administrative files], page 16, for an introduction. See Section C.1 [modules], page 141, for a full description of the modules file. You can use the following line to define the module 'tc':

tc yoyodyne/tc

- 3. Commit your changes to the modules file.
  - \$ cvs commit -m "Added the tc module." modules
- 4. Release the modules module.
  - \$ cd ..
    \$ cvs release -d CVSROOT

# 4 Revisions

For many uses of CVS, one doesn't need to worry too much about revision numbers; CVS assigns numbers such as 1.1, 1.2, and so on, and that is all one needs to know. However, some people prefer to have more knowledge and control concerning how CVS assigns revision numbers.

If one wants to keep track of a set of revisions involving more than one file, such as which revisions went into a particular release, one uses a *tag*, which is a symbolic revision which can be assigned to a numeric revision in each file.

#### 4.1 Revision numbers

Each version of a file has a unique revision number. Revision numbers look like '1.1', '1.2', '1.3.2.2' or even '1.3.2.2.4.5'. A revision number always has an even number of periodseparated decimal integers. By default revision 1.1 is the first revision of a file. Each successive revision is given a new number by increasing the rightmost number by one. The following figure displays a few revisions, with newer revisions to the right.

> +----+ +---+ +---+ +---+ +---+ ! 1.1 !----! 1.2 !----! 1.3 !----! 1.4 !----! 1.5 ! +----+ +---+ +---+ +---+

It is also possible to end up with numbers containing more than one period, for example '1.3.2.2'. Such revisions represent revisions on branches (see Chapter 5 [Branching and merging], page 43); such revision numbers are explained in detail in Section 5.4 [Branches and revisions], page 45.

#### 4.2 Versions, revisions and releases

A file can have several versions, as described above. Likewise, a software product can have several versions. A software product is often given a version number such as '4.1.1'.

Versions in the first sense are called *revisions* in this document, and versions in the second sense are called *releases*. To avoid confusion, the word *version* is almost never used in this document.

# 4.3 Assigning revisions

By default, CVS will assign numeric revisions by leaving the first number the same and incrementing the second number. For example, 1.1, 1.2, 1.3, etc.

When adding a new file, the second number will always be one and the first number will equal the highest first number of any file in that directory. For example, the current directory contains files whose highest numbered revisions are 1.7, 3.1, and 4.12, then an added file will be given the numeric revision 4.1. (When using client/server CVS, only files that are actually sent to the server are considered.)

Normally there is no reason to care about the revision numbers—it is easier to treat them as internal numbers that CVS maintains, and tags provide a better way to distinguish between things like release 1 versus release 2 of your product (see Section 4.4 [Tags], page 36). However, if you want to set the numeric revisions, the '-r' option to cvs commit can do that. The '-r' option implies the '-f' option, in the sense that it causes the files to be committed even if they are not modified.

For example, to bring all your files up to revision 3.0 (including those that haven't changed), you might invoke:

\$ cvs commit -r 3.0

Note that the number you specify with '-r' must be larger than any existing revision number. That is, if revision 3.0 exists, you cannot 'cvs commit -r 1.3'. If you want to maintain several releases in parallel, you need to use a branch (see Chapter 5 [Branching and merging], page 43).

# 4.4 Tags–Symbolic revisions

\_ \_ .

The revision numbers live a life of their own. They need not have anything at all to do with the release numbers of your software product. Depending on how you use CVS the revision numbers might change several times between two releases. As an example, some of the source files that make up RCS 5.6 have the following revision numbers:

You can use the tag command to give a symbolic name to a certain revision of a file. You can use the '-v' flag to the status command to see all tags that a file has, and which revision numbers they represent. Tag names must start with an uppercase or lowercase letter and can contain uppercase and lowercase letters, digits, '-', and '\_'. The two tag names BASE and HEAD are reserved for use by CVS. It is expected that future names which are special to CVS will be specially named, for example by starting with '.', rather than being named analogously to BASE and HEAD, to avoid conflicts with actual tag names.

You'll want to choose some convention for naming tags, based on information such as the name of the program and the version number of the release. For example, one might take the name of the program, immediately followed by the version number with '.' changed to '-', so that CVS 1.9 would be tagged with the name cvs1-9. If you choose a consistent convention, then you won't constantly be guessing whether a tag is cvs-1-9 or cvs1\_9 or what. You might even want to consider enforcing your convention in the taginfo file (see Section C.3.8 [taginfo], page 151).

The following example shows how you can add a tag to a file. The commands must be issued inside your working directory. That is, you should issue the command in the directory where backend.c resides.

```
$ cvs tag rel-0-4 backend.c
T backend.c
$ cvs status -v backend.c
File: backend.c
                         Status: Up-to-date
    Version:
                                 Tue Dec 1 14:39:01 1992
                         1.4
    RCS Version:
                         1.4
                                 /u/cvsroot/yoyodyne/tc/backend.c,v
    Sticky Tag:
                         (none)
    Sticky Date:
                         (none)
    Sticky Options:
                         (none)
```

```
Existing Tags:
rel-0-4 (revision: 1.4)
```

For a complete summary of the syntax of cvs tag, including the various options, see Appendix B [Invoking CVS], page 129.

There is seldom reason to tag a file in isolation. A more common use is to tag all the files that constitute a module with the same tag at strategic points in the development life-cycle, such as when a release is made.

```
$ cvs tag rel-1-0 .
cvs tag: Tagging .
T Makefile
T backend.c
T driver.c
T frontend.c
T parser.c
```

(When you give CVS a directory as argument, it generally applies the operation to all the files in that directory, and (recursively), to any subdirectories that it may contain. See Chapter 6 [Recursive behavior], page 51.)

The checkout command has a flag, '-r', that lets you check out a certain revision of a module. This flag makes it easy to retrieve the sources that make up release 1.0 of the module 'tc' at any time in the future:

\$ cvs checkout -r rel-1-0 tc

This is useful, for instance, if someone claims that there is a bug in that release, but you cannot find the bug in the current working copy.

You can also check out a module as it was on any branch at any given date. See Section A.9.1 [checkout options], page 105. When specifying '-r' or '-D' to any of these commands, you will need beware of sticky tags; see Section 4.9 [Sticky tags], page 40.

When you tag more than one file with the same tag you can think about the tag as "a curve drawn through a matrix of filename vs. revision number." Say we have 5 files with the following revisions:

file1 file2 file3 file4 file5 1.1 /--1.1\* 1.1 1.1 <-\*- TAG 1.1 1.2\*-1.2 1.2 -1.2\*-1.3 \- 1.3\*-1.3 / 1.3 1.4 \ 1.4 / 1.4 \-1.5\*-1.5 1.6

At some time in the past, the \* versions were tagged. You can think of the tag as a handle attached to the curve drawn through the tagged revisions. When you pull on the handle, you get all the tagged revisions. Another way to look at it is that you "sight" through a set of revisions that is "flat" along the tagged revisions, like this:

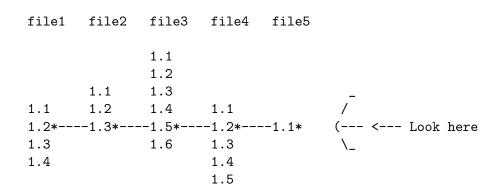

# 4.5 Specifying what to tag from the working directory

The example in the previous section demonstrates one of the most common ways to choose which revisions to tag. Namely, running the cvs tag command without arguments causes CVS to select the revisions which are checked out in the current working directory. For example, if the copy of backend.c in working directory was checked out from revision 1.4, then CVS will tag revision 1.4. Note that the tag is applied immediately to revision 1.4 in the repository; tagging is not like modifying a file, or other operations in which one first modifies the working directory and then runs cvs commit to transfer that modification to the repository.

One potentially surprising aspect of the fact that cvs tag operates on the repository is that you are tagging the checked-in revisions, which may differ from locally modified files in your working directory. If you want to avoid doing this by mistake, specify the '-c' option to cvstag. If there are any locally modified files, CVS will abort with an error before it tags any files:

\$ cvs tag -c rel-0-4
cvs tag: backend.c is locally modified
cvs [tag aborted]: correct the above errors first!

#### 4.6 Specifying what to tag by date or revision

The cvs rtag command tags the repository as of a certain date or time (or can be used to tag the latest revision). rtag works directly on the repository contents (it requires no prior checkout and does not look for a working directory).

The following options specify which date or revision to tag. See Section A.5 [Common options], page 92, for a complete description of them.

-D date Tag the most recent revision no later than date.

-f Only useful with the '-D' or '-r' flags. If no matching revision is found, use the most recent revision (instead of ignoring the file).

-r tag[:date]

Tag the revision already tagged with tag or, when date is specified and tag is a branch tag, the version from the branch tag as it existed on date. See Section A.5 [Common options], page 92.

The cvs tag command also allows one to specify files by revision or date, using the same '-r', '-D', and '-f' options. However, this feature is probably not what you want. The reason is that cvs tag chooses which files to tag based on the files that exist in the working directory, rather than the files which existed as of the given tag/date. Therefore, you are generally better off using cvs rtag. The exceptions might be cases like:

cvs tag -r 1.4 stable backend.c

# 4.7 Deleting, moving, and renaming tags

Normally one does not modify tags. They exist in order to record the history of the repository and so deleting them or changing their meaning would, generally, not be what you want.

However, there might be cases in which one uses a tag temporarily or accidentally puts one in the wrong place. Therefore, one might delete, move, or rename a tag.

WARNING: the commands in this section are dangerous; they permanently discard historical information and it can be difficult or impossible to recover from errors. If you are a CVS administrator, you may consider restricting these commands with the taginfo file (see Section C.3.8 [taginfo], page 151).

To delete a tag, specify the '-d' option to either cvs tag or cvs rtag. For example:

cvs rtag -d rel-0-4 tc

deletes the non-branch tag rel-O-4 from the module tc. In the event that branch tags are encountered within the repository with the given name, a warning message will be issued and the branch tag will not be deleted. If you are absolutely certain you know what you are doing, the -B option may be specified to allow deletion of branch tags. In that case, any non-branch tags encountered will trigger warnings and will not be deleted.

WARNING: Moving branch tags is very dangerous! If you think you need the -B option, think again and ask your CVS administrator about it (if that isn't you). There is almost certainly another way to accomplish what you want to accomplish.

When we say move a tag, we mean to make the same name point to different revisions. For example, the stable tag may currently point to revision 1.4 of backend.c and perhaps we want to make it point to revision 1.6. To move a non-branch tag, specify the '-F' option to either cvs tag or cvs rtag. For example, the task just mentioned might be accomplished as:

cvs tag -r 1.6 -F stable backend.c

If any branch tags are encountered in the repository with the given name, a warning is issued and the branch tag is not disturbed. If you are absolutely certain you wish to move the branch tag, the -B option may be specified. In that case, non-branch tags encountered with the given name are ignored with a warning message.

WARNING: Moving branch tags is very dangerous! If you think you need the -B option, think again and ask your CVS administrator about it (if that isn't you). There is almost certainly another way to accomplish what you want to accomplish.

When we say rename a tag, we mean to make a different name point to the same revisions as the old tag. For example, one may have misspelled the tag name and want to correct it (hopefully before others are relying on the old spelling). To rename a tag, first create a new tag using the '-r' option to cvs rtag, and then delete the old name. (Caution: this method will not work with branch tags.) This leaves the new tag on exactly the same files as the old tag. For example:

```
cvs rtag -r old-name-0-4 rel-0-4 tc
cvs rtag -d old-name-0-4 tc
```

# 4.8 Tagging and adding and removing files

The subject of exactly how tagging interacts with adding and removing files is somewhat obscure; for the most part CVS will keep track of whether files exist or not without too much fussing. By default, tags are applied to only files which have a revision corresponding to what is being tagged. Files which did not exist yet, or which were already removed, simply omit the tag, and CVS knows to treat the absence of a tag as meaning that the file didn't exist as of that tag.

However, this can lose a small amount of information. For example, suppose a file was added and then removed. Then, if the tag is missing for that file, there is no way to know whether the tag refers to the time before the file was added, or the time after it was removed. If you specify the '-r' option to cvs rtag, then CVS tags the files which have been removed, and thereby avoids this problem. For example, one might specify -r HEAD to tag the head.

On the subject of adding and removing files, the cvs rtag command has a '-a' option which means to clear the tag from removed files that would not otherwise be tagged. For example, one might specify this option in conjunction with '-F' when moving a tag. If one moved a tag without '-a', then the tag in the removed files might still refer to the old revision, rather than reflecting the fact that the file had been removed. I don't think this is necessary if '-r' is specified, as noted above.

## 4.9 Sticky tags

Sometimes a working copy's revision has extra data associated with it, for example it might be on a branch (see Chapter 5 [Branching and merging], page 43), or restricted to versions prior to a certain date by 'checkout -D' or 'update -D'. Because this data persists - that is, it applies to subsequent commands in the working copy - we refer to it as *sticky*.

Most of the time, stickiness is an obscure aspect of CVS that you don't need to think about. However, even if you don't want to use the feature, you may need to know *something* about sticky tags (for example, how to avoid them!).

You can use the status command to see if any sticky tags or dates are set:

The sticky tags will remain on your working files until you delete them with 'cvs update -A'. The '-A' option merges local changes into the version of the file from the head of the trunk, removing any sticky tags, dates, or options. See Section A.21 [update], page 126 for more on the operation of cvs update.

The most common use of sticky tags is to identify which branch one is working on, as described in Section 5.3 [Accessing branches], page 43. However, non-branch sticky tags have uses as well. For example, suppose that you want to avoid updating your working directory, to isolate yourself from possibly destabilizing changes other people are making. You can, of course, just refrain from running cvs update. But if you want to avoid updating only a portion of a larger tree, then sticky tags can help. If you check out a certain revision (such as 1.4) it will become sticky. Subsequent cvs update commands will not retrieve the latest revision until you reset the tag with cvs update -A. Likewise, use of the '-D' option to update or checkout sets a sticky date, which, similarly, causes that date to be used for future retrievals.

People often want to retrieve an old version of a file without setting a sticky tag. This can be done with the '-p' option to checkout or update, which sends the contents of the file to standard output. For example:

\$ cvs update -p -r 1.1 file1 >file1

Checking out file1 RCS: /tmp/cvs-sanity/cvsroot/first-dir/Attic/file1,v

However, this isn't the easiest way, if you are asking how to undo a previous checkin (in this example, put file1 back to the way it was as of revision 1.1). In that case you are better off using the '-j' option to update; for further discussion see Section 5.8 [Merging two revisions], page 47.

# 5 Branching and merging

CVS allows you to isolate changes onto a separate line of development, known as a *branch*. When you change files on a branch, those changes do not appear on the main trunk or other branches.

Later you can move changes from one branch to another branch (or the main trunk) by *merging*. Merging involves first running cvs update -j, to merge the changes into the working directory. You can then commit that revision, and thus effectively copy the changes onto another branch.

#### 5.1 What branches are good for

Suppose that release 1.0 of tc has been made. You are continuing to develop tc, planning to create release 1.1 in a couple of months. After a while your customers start to complain about a fatal bug. You check out release 1.0 (see Section 4.4 [Tags], page 36) and find the bug (which turns out to have a trivial fix). However, the current revision of the sources are in a state of flux and are not expected to be stable for at least another month. There is no way to make a bug fix release based on the newest sources.

The thing to do in a situation like this is to create a *branch* on the revision trees for all the files that make up release 1.0 of tc. You can then make modifications to the branch without disturbing the main trunk. When the modifications are finished you can elect to either incorporate them on the main trunk, or leave them on the branch.

## 5.2 Creating a branch

You can create a branch with tag -b; for example, assuming you're in a working copy:

\$ cvs tag -b rel-1-0-patches

This splits off a branch based on the current revisions in the working copy, assigning that branch the name 'rel-1-0-patches'.

It is important to understand that branches get created in the repository, not in the working copy. Creating a branch based on current revisions, as the above example does, will *not* automatically switch the working copy to be on the new branch. For information on how to do that, see Section 5.3 [Accessing branches], page 43.

You can also create a branch without reference to any working copy, by using rtag:

```
$ cvs rtag -b -r rel-1-0 rel-1-0-patches tc
```

'-r rel-1-0' says that this branch should be rooted at the revision that corresponds to the tag 'rel-1-0'. It need not be the most recent revision – it's often useful to split a branch off an old revision (for example, when fixing a bug in a past release otherwise known to be stable).

As with 'tag', the '-b' flag tells rtag to create a branch (rather than just a symbolic revision name). Note that the numeric revision number that matches 'rel-1-0' will probably be different from file to file.

So, the full effect of the command is to create a new branch – named 'rel-1-0-patches' – in module 'tc', rooted in the revision tree at the point tagged by 'rel-1-0'.

#### 5.3 Accessing branches

You can retrieve a branch in one of two ways: by checking it out fresh from the repository, or by switching an existing working copy over to the branch.

To check out a branch from the repository, invoke 'checkout' with the '-r' flag, followed by the tag name of the branch (see Section 5.2 [Creating a branch], page 43):

\$ cvs checkout -r rel-1-0-patches tc

Or, if you already have a working copy, you can switch it to a given branch with 'update -r':

\_\_\_\_\_

```
$ cvs update -r rel-1-0-patches tc
or equivalently:
```

\$ cd tc
\$ cvs update -r rel-1-0-patches

It does not matter if the working copy was originally on the main trunk or on some other branch – the above command will switch it to the named branch. And similarly to a regular 'update' command, 'update -r' merges any changes you have made, notifying you of conflicts where they occur.

Once you have a working copy tied to a particular branch, it remains there until you tell it otherwise. This means that changes checked in from the working copy will add new revisions on that branch, while leaving the main trunk and other branches unaffected.

To find out what branch a working copy is on, you can use the 'status' command. In its output, look for the field named 'Sticky tag' (see Section 4.9 [Sticky tags], page 40) – that's CVS's way of telling you the branch, if any, of the current working files:

```
$ cvs status -v driver.c backend.c
------
```

```
File: driver.c
                     Status: Up-to-date
   Version:
                     1.7
                             Sat Dec 5 18:25:54 1992
   RCS Version:
                             /u/cvsroot/yoyodyne/tc/driver.c,v
                     1.7
   Sticky Tag:
                     rel-1-0-patches (branch: 1.7.2)
   Sticky Date:
                     (none)
   Sticky Options:
                     (none)
   Existing Tags:
       rel-1-0-patches
                                (branch: 1.7.2)
       rel-1-0
                                (revision: 1.7)
 _____
File: backend.c
                     Status: Up-to-date
   Version:
                     1.4
                             Tue Dec 1 14:39:01 1992
   RCS Version:
                     1.4
                             /u/cvsroot/yoyodyne/tc/backend.c,v
                     rel-1-0-patches (branch: 1.4.2)
   Sticky Tag:
   Sticky Date:
                     (none)
   Sticky Options:
                     (none)
   Existing Tags:
       rel-1-0-patches
                                (branch: 1.4.2)
       rel-1-0
                                (revision: 1.4)
       rel-0-4
                                 (revision: 1.4)
```

Don't be confused by the fact that the branch numbers for each file are different ('1.7.2' and '1.4.2' respectively). The branch tag is the same, 'rel-1-0-patches', and the files are indeed on the same branch. The numbers simply reflect the point in each file's revision history at which the branch was made. In the above example, one can deduce that 'driver.c' had been through more changes than 'backend.c' before this branch was created.

See Section 5.4 [Branches and revisions], page 45 for details about how branch numbers are constructed.

## 5.4 Branches and revisions

Ordinarily, a file's revision history is a linear series of increments (see Section 4.1 [Revision numbers], page 35):

| ++      | ++       | ++       | ++       | ++       |
|---------|----------|----------|----------|----------|
| ! 1.1 ! | -! 1.2 ! | -! 1.3 ! | -! 1.4 ! | -! 1.5 ! |
| ++      | ++       | ++       | ++       | ++       |

However, CVS is not limited to linear development. The *revision tree* can be split into *branches*, where each branch is a self-maintained line of development. Changes made on one branch can easily be moved back to the main trunk.

Each branch has a *branch number*, consisting of an odd number of period-separated decimal integers. The branch number is created by appending an integer to the revision number where the corresponding branch forked off. Having branch numbers allows more than one branch to be forked off from a certain revision.

All revisions on a branch have revision numbers formed by appending an ordinal number to the branch number. The following figure illustrates branching with an example.

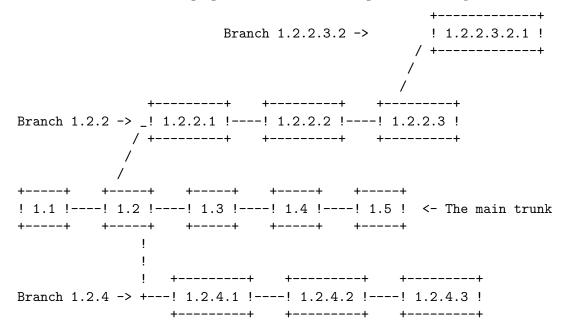

The exact details of how the branch number is constructed is not something you normally need to be concerned about, but here is how it works: When CVS creates a branch number it picks the first unused even integer, starting with 2. So when you want to create a branch from revision 6.4 it will be numbered 6.4.2. All branch numbers ending in a zero (such as 6.4.0) are used internally by CVS (see Section 5.5 [Magic branch numbers], page 45). The branch 1.1.1 has a special meaning. See Chapter 13 [Tracking sources], page 81.

#### 5.5 Magic branch numbers

This section describes a CVS feature called *magic branches*. For most purposes, you need not worry about magic branches; CVS handles them for you. However, they are visible to you in certain circumstances, so it may be useful to have some idea of how it works.

Externally, branch numbers consist of an odd number of dot-separated decimal integers. See Section 4.1 [Revision numbers], page 35. That is not the whole truth, however. For efficiency reasons CVS sometimes inserts an extra 0 in the second rightmost position (1.2.4 becomes 1.2.0.4, 8.9.10.11.12 becomes 8.9.10.11.0.12 and so on).

CVS does a pretty good job at hiding these so called magic branches, but in a few places the hiding is incomplete:

- The magic branch number appears in the output from cvs log.
- You cannot specify a symbolic branch name to cvs admin.

You can use the admin command to reassign a symbolic name to a branch the way RCS expects it to be. If R4patches is assigned to the branch 1.4.2 (magic branch number 1.4.0.2) in file numbers.c you can do this:

```
$ cvs admin -NR4patches:1.4.2 numbers.c
```

It only works if at least one revision is already committed on the branch. Be very careful so that you do not assign the tag to the wrong number. (There is no way to see how the tag was assigned yesterday).

#### 5.6 Merging an entire branch

You can merge changes made on a branch into your working copy by giving the '-j branchname' flag to the update subcommand. With one '-j branchname' option it merges the changes made between the greatest common ancestor (GCA) of the branch and the destination revision (in the simple case below the GCA is the point where the branch forked) and the newest revision on that branch into your working copy.

The '-j' stands for "join".

Consider this revision tree:

+----+ +---+ +---+ ! 1.1 !----! 1.2 !----! 1.3 !----! 1.4 ! <- The main trunk +---+ +---+ +---+ ! ! Branch R1fix -> +---! 1.2.2.1 !----! 1.2.2.2 ! +----+ +----+

The branch 1.2.2 has been given the tag (symbolic name) 'Rlfix'. The following example assumes that the module 'mod' contains only one file, m.c.

| \$<br>cvs checkout mod        | #      | Retrieve the latest revision, 1.4                                                                                                    |
|-------------------------------|--------|----------------------------------------------------------------------------------------------------|
| \$<br>cvs update -j R1fix m.c | #<br># | Merge all changes made on the branch,<br>i.e. the changes between revision 1.2<br>and 1.2.2.2, into your working copy<br>of the file. |

\$ cvs commit -m "Included R1fix" # Create revision 1.5.

A conflict can result from a merge operation. If that happens, you should resolve it before committing the new revision. See Section 10.3 [Conflicts example], page 64.

If your source files contain keywords (see Chapter 12 [Keyword substitution], page 75), you might be getting more conflicts than strictly necessary. See Section 5.10 [Merging and keywords], page 48, for information on how to avoid this.

The checkout command also supports the '-j branchname' flag. The same effect as above could be achieved with this:

\$ cvs checkout -j R1fix mod

\$ cvs commit -m "Included R1fix"

It should be noted that update -j tagname will also work but may not produce the desired result. See Section 5.9 [Merging adds and removals], page 48, for more.

# 5.7 Merging from a branch several times

Continuing our example, the revision tree now looks like this:

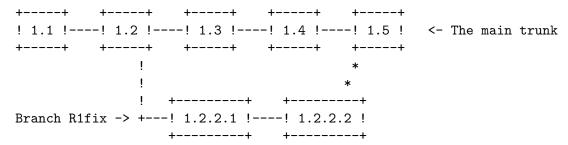

where the starred line represents the merge from the 'R1fix' branch to the main trunk, as just discussed.

Now suppose that development continues on the 'R1fix' branch:

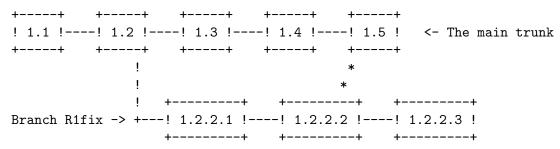

and then you want to merge those new changes onto the main trunk. If you just use the cvs update -j Rlfix m.c command again, CVS will attempt to merge again the changes which you have already merged, which can have undesirable side effects.

So instead you need to specify that you only want to merge the changes on the branch which have not yet been merged into the trunk. To do that you specify two '-j' options, and CVS merges the changes from the first revision to the second revision. For example, in this case the simplest way would be

cvs update -j 1.2.2.2 -j R1fix m.c # Merge changes from 1.2.2.2 to the # head of the R1fix branch

The problem with this is that you need to specify the 1.2.2.2 revision manually. A slightly better approach might be to use the date the last merge was done:

cvs update -j R1fix:yesterday -j R1fix m.c

Better yet, tag the R1fix branch after every merge into the trunk, and then use that tag for subsequent merges:

cvs update -j merged\_from\_R1fix\_to\_trunk -j R1fix m.c

#### 5.8 Merging differences between any two revisions

With two '-j *revision*' flags, the update (and checkout) command can merge the differences between any two revisions into your working file.

\$ cvs update -j 1.5 -j 1.3 backend.c

will undo all changes made between revision 1.3 and 1.5. Note the order of the revisions!

If you try to use this option when operating on multiple files, remember that the numeric revisions will probably be very different between the various files. You almost always use symbolic tags rather than revision numbers when operating on multiple files.

Specifying two '-j' options can also undo file removals or additions. For example, suppose you have a file named file1 which existed as revision 1.1, and you then removed it (thus adding

a dead revision 1.2). Now suppose you want to add it again, with the same contents it had previously. Here is how to do it:

```
$ cvs update -j 1.2 -j 1.1 file1
U file1
$ cvs commit -m test
Checking in file1;
/tmp/cvs-sanity/cvsroot/first-dir/file1,v <-- file1
new revision: 1.3; previous revision: 1.2
done
$
```

# 5.9 Merging can add or remove files

If the changes which you are merging involve removing or adding some files, update -j will reflect such additions or removals.

For example:

```
cvs update -A
touch a b c
cvs add a b c ; cvs ci -m "added" a b c
cvs tag -b branchtag
cvs update -r branchtag
touch d ; cvs add d
rm a ; cvs rm a
cvs ci -m "added d, removed a"
cvs update -A
cvs update -jbranchtag
```

After these commands are executed and a 'cvs commit' is done, file a will be removed and file d added in the main branch.

Note that using a single static tag ('-j tagname') rather than a dynamic tag ('-j branchname') to merge changes from a branch will usually not remove files which were removed on the branch since CVS does not automatically add static tags to dead revisions. The exception to this rule occurs when a static tag has been attached to a dead revision manually. Use the branch tag to merge all changes from the branch or use two static tags as merge endpoints to be sure that all intended changes are propagated in the merge.

# 5.10 Merging and keywords

If you merge files containing keywords (see Chapter 12 [Keyword substitution], page 75), you will normally get numerous conflicts during the merge, because the keywords are expanded differently in the revisions which you are merging.

Therefore, you will often want to specify the '-kk' (see Section 12.4 [Substitution modes], page 78) switch to the merge command line. By substituting just the name of the keyword, not the expanded value of that keyword, this option ensures that the revisions which you are merging will be the same as each other, and avoid spurious conflicts.

For example, suppose you have a file like this:

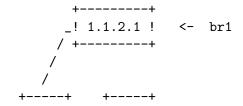

! 1.1 !----! 1.2 !

and your working directory is currently on the trunk (revision 1.2). Then you might get the following results from a merge:

```
$ cat file1
key $Revision
: 1.2 $
. . .
$ cvs update -j br1
U file1
RCS file: /cvsroot/first-dir/file1,v
retrieving revision 1.1
retrieving revision 1.1.2.1
Merging differences between 1.1 and 1.1.2.1 into file1
rcsmerge: warning: conflicts during merge
$ cat file1
<<<<< file1
key $Revision
: 1.2 $
======
key $Revision
: 1.1.2.1 $
>>>>>> 1.1.2.1
. . .
```

What happened was that the merge tried to merge the differences between 1.1 and 1.1.2.1 into your working directory. So, since the keyword changed from Revision: 1.1 to Revision: 1.1.2.1, CVS tried to merge that change into your working directory, which conflicted with the fact that your working directory had contained Revision: 1.2.

Here is what happens if you had used '-kk':

```
$ cat file1
key $Revision
: 1.2 $
. . .
$ cvs update -kk -j br1
U file1
RCS file: /cvsroot/first-dir/file1,v
retrieving revision 1.1
retrieving revision 1.1.2.1
Merging differences between 1.1 and 1.1.2.1 into file1
$ cat file1
key $Revision
$
. . . .
```

What is going on here is that revision 1.1 and 1.1.2.1 both expand as plain **Revision**, and therefore merging the changes between them into the working directory need not change anything. Therefore, there is no conflict.

WARNING: In versions of CVS prior to 1.12.2, there was a major problem with using '-kk' on merges. Namely, '-kk' overrode any default keyword expansion mode set in the archive file in the repository. This could, unfortunately for some users, cause data corruption in binary files

(with a default keyword expansion mode set to '-kb'). Therefore, when a repository contained binary files, conflicts had to be dealt with manually rather than using '-kk' in a merge command.

In CVS version 1.12.2 and later, the keyword expansion mode provided on the command line to any CVS command no longer overrides the '-kb' keyword expansion mode setting for binary files, though it will still override other default keyword expansion modes. You can now safely merge using '-kk' to avoid spurious conflicts on lines containing RCS keywords, even when your repository contains binary files.

# 6 Recursive behavior

Almost all of the subcommands of CVS work recursively when you specify a directory as an argument. For instance, consider this directory structure:

```
$HOME
 +--tc
  L
    +--CVS
      (internal CVS files)
     +--Makefile
     +--backend.c
     +--driver.c
     +--frontend.c
     +--parser.c
     +--man
      +--CVS
      L
           | (internal CVS files)
          +--tc.1
      I
     +--testing
           +--CVS
           | (internal CVS files)
           +--testpgm.t
          +--test2.t
```

If tc is the current working directory, the following is true:

- 'cvs update testing' is equivalent to
  - cvs update testing/testpgm.t testing/test2.t
- 'cvs update testing man' updates all files in the subdirectories
- 'cvs update .' or just 'cvs update' updates all files in the tc directory

If no arguments are given to update it will update all files in the current working directory and all its subdirectories. In other words, . is a default argument to update. This is also true for most of the CVS subcommands, not only the update command.

The recursive behavior of the CVS subcommands can be turned off with the '-1' option. Conversely, the '-R' option can be used to force recursion if '-1' is specified in  $^{\prime}.cvsrc$  (see Section A.3 [ $^{\prime}.cvsrc$ ], page 89).

\$ cvs update -1

**#** Don't update files in subdirectories

# 7 Adding, removing, and renaming files and directories

In the course of a project, one will often add new files. Likewise with removing or renaming, or with directories. The general concept to keep in mind in all these cases is that instead of making an irreversible change you want CVS to record the fact that a change has taken place, just as with modifying an existing file. The exact mechanisms to do this in CVS vary depending on the situation.

# 7.1 Adding files to a directory

To add a new file to a directory, follow these steps.

- You must have a working copy of the directory. See Section 1.3.1 [Getting the source], page 3.
- Create the new file inside your working copy of the directory.
- Use 'cvs add filename' to tell CVS that you want to version control the file. If the file contains binary data, specify '-kb' (see Chapter 9 [Binary files], page 61).
- Use 'cvs commit *filename*' to actually check in the file into the repository. Other developers cannot see the file until you perform this step.

You can also use the add command to add a new directory.

Unlike most other commands, the add command is not recursive. You have to expecicitly name files and directories that you wish to add to the repository. However, each directory will need to be added separately before you will be able to add new files to those directories.

- \$ mkdir -p foo/bar
- \$ cp ~/myfile foo/bar/myfile
- \$ cvs add foo foo/bar
- \$ cvs add foo/bar/myfile

cvs add |-k kflag |-m message files ...

[Command]

Schedule files to be added to the repository. The files or directories specified with add must already exist in the current directory. To add a whole new directory hierarchy to the source repository (for example, files received from a third-party vendor), use the import command instead. See Section A.14 [import], page 118.

The added files are not placed in the source repository until you use commit to make the change permanent. Doing an add on a file that was removed with the remove command will undo the effect of the remove, unless a commit command intervened. See Section 7.2 [Removing files], page 54, for an example.

The '-k' option specifies the default way that this file will be checked out; for more information see Section 12.4 [Substitution modes], page 78.

The '-m' option specifies a description for the file. This description appears in the history log (if it is enabled, see Section C.7 [history file], page 155). It will also be saved in the version history inside the repository when the file is committed. The log command displays this description. The description can be changed using 'admin -t'. See Section A.7 [admin], page 100. If you omit the '-m description' flag, an empty string will be used. You will not be prompted for a description.

For example, the following commands add the file **backend.c** to the repository:

\$ cvs add backend.c

\$ cvs commit -m "Early version. Not yet compilable." backend.c

When you add a file it is added only on the branch which you are working on (see Chapter 5 [Branching and merging], page 43). You can later merge the additions to another branch if you want (see Section 5.9 [Merging adds and removals], page 48).

# 7.2 Removing files

Directories change. New files are added, and old files disappear. Still, you want to be able to retrieve an exact copy of old releases.

Here is what you can do to remove a file, but remain able to retrieve old revisions:

- Make sure that you have not made any uncommitted modifications to the file. See Section 1.3.4 [Viewing differences], page 5, for one way to do that. You can also use the status or update command. If you remove the file without committing your changes, you will of course not be able to retrieve the file as it was immediately before you deleted it.
- Remove the file from your working copy of the directory. You can for instance use rm.
- Use 'cvs remove filename' to tell CVS that you really want to delete the file.
- Use 'cvs commit filename' to actually perform the removal of the file from the repository.

When you commit the removal of the file, CVS records the fact that the file no longer exists. It is possible for a file to exist on only some branches and not on others, or to re-add another file with the same name later. CVS will correctly create or not create the file, based on the '-r' and '-D' options specified to checkout or update.

cvs remove [options] files ...

[Command]

Schedule file(s) to be removed from the repository (files which have not already been removed from the working directory are not processed). This command does not actually remove the file from the repository until you commit the removal. For a full list of options, see Appendix B [Invoking CVS], page 129.

Here is an example of removing several files:

```
$ cd test
$ rm *.c
$ cvs remove
cvs remove: Removing .
cvs remove: scheduling a.c for removal
cvs remove: scheduling b.c for removal
cvs remove: use 'cvs commit' to remove these files permanently
$ cvs ci -m "Removed unneeded files"
cvs commit: Examining .
cvs commit: Committing .
```

As a convenience you can remove the file and cvs remove it in one step, by specifying the '-f' option. For example, the above example could also be done like this:

```
$ cd test
$ cvs remove -f *.c
cvs remove: scheduling a.c for removal
cvs remove: scheduling b.c for removal
cvs remove: use 'cvs commit' to remove these files permanently
$ cvs ci -m "Removed unneeded files"
cvs commit: Examining .
cvs commit: Committing .
```

If you execute **remove** for a file, and then change your mind before you commit, you can undo the **remove** with an **add** command.

\$ ls
CVS ja.h oj.c
\$ rm oj.c
\$ cvs remove oj.c

cvs remove: scheduling oj.c for removal cvs remove: use 'cvs commit' to remove this file permanently \$ cvs add oj.c U oj.c cvs add: oj.c, version 1.1.1.1, resurrected

If you realize your mistake before you run the **remove** command you can use **update** to resurrect the file:

```
$ rm oj.c
$ cvs update oj.c
cvs update: warning: oj.c was lost
U oj.c
```

When you remove a file it is removed only on the branch which you are working on (see Chapter 5 [Branching and merging], page 43). You can later merge the removals to another branch if you want (see Section 5.9 [Merging adds and removals], page 48).

### 7.3 Removing directories

In concept, removing directories is somewhat similar to removing files—you want the directory to not exist in your current working directories, but you also want to be able to retrieve old releases in which the directory existed.

The way that you remove a directory is to remove all the files in it. You don't remove the directory itself; there is no way to do that. Instead you specify the '-P' option to cvs update or cvs checkout, which will cause CVS to remove empty directories from working directories. (Note that cvs export always removes empty directories.) Probably the best way to do this is to always specify '-P'; if you want an empty directory then put a dummy file (for example .keepme) in it to prevent '-P' from removing it.

Note that '-P' is implied by the '-r' or '-D' options of checkout. This way, CVS will be able to correctly create the directory or not depending on whether the particular version you are checking out contains any files in that directory.

### 7.4 Moving and renaming files

Moving files to a different directory or renaming them is not difficult, but some of the ways in which this works may be non-obvious. (Moving or renaming a directory is even harder. See Section 7.5 [Moving directories], page 56.).

The examples below assume that the file *old* is renamed to *new*.

#### 7.4.1 The Normal way to Rename

The normal way to move a file is to copy *old* to *new*, and then issue the normal CVS commands to remove *old* from the repository, and add *new* to it.

```
$ mv old new
```

```
$ cvs remove old
```

- \$ cvs add new
- \$ cvs commit -m "Renamed old to new" old new

This is the simplest way to move a file, it is not error-prone, and it preserves the history of what was done. Note that to access the history of the file you must specify the old or the new name, depending on what portion of the history you are accessing. For example, cvs log old will give the log up until the time of the rename.

When new is committed its revision numbers will start again, usually at 1.1, so if that bothers you, use the '-r tag' option to commit. For more information see Section 4.3 [Assigning revisions], page 35.

# 7.4.2 Moving the history file

This method is more dangerous, since it involves moving files inside the repository. Read this entire section before trying it out!

```
$ cd $CVSROOT/dir
$ mv old,v new,v
```

Advantages:

- The log of changes is maintained intact.
- The revision numbers are not affected.

Disadvantages:

- Old releases cannot easily be fetched from the repository. (The file will show up as *new* even in revisions from the time before it was renamed).
- There is no log information of when the file was renamed.
- Nasty things might happen if someone accesses the history file while you are moving it. Make sure no one else runs any of the CVS commands while you move it.

# 7.4.3 Copying the history file

This way also involves direct modifications to the repository. It is safe, but not without drawbacks.

```
# Copy the RCS file inside the repository
$ cd $CVSROOT/dir
$ cp old,v new,v
# Remove the old file
$ cd ~/dir
$ rm old
$ cd ~/dir
$ rm old
$ cvs remove old
$ cvs remove old
$ cvs commit old
# Remove all tags from new
$ cvs update new
$ cvs update new
$ cvs log new  # Remember the non-branch tag names
$ cvs tag -d tag1 new
$ cvs tag -d tag2 new
...
```

By removing the tags you will be able to check out old revisions.

Advantages:

- Checking out old revisions works correctly, as long as you use '-r tag' and not '-D date' to retrieve the revisions.
- The log of changes is maintained intact.
- The revision numbers are not affected.

**Disadvantages:** 

• You cannot easily see the history of the file across the rename.

# 7.5 Moving and renaming directories

The normal way to rename or move a directory is to rename or move each file within it as described in Section 7.4.1 [Outside], page 55. Then check out with the '-P' option, as described in Section 7.3 [Removing directories], page 55.

If you really want to hack the repository to rename or delete a directory in the repository, you can do it like this:

- 1. Inform everyone who has a checked out copy of the directory that the directory will be renamed. They should commit all their changes in all their copies of the project containing the directory to be removed, and remove all their working copies of said project, before you take the steps below.
- 2. Rename the directory inside the repository.
  - \$ cd \$CVSROOT/parent-dir
  - \$ mv old-dir new-dir
- 3. Fix the CVS administrative files, if necessary (for instance if you renamed an entire module).
- 4. Tell everyone that they can check out again and continue working.

If someone had a working copy the CVS commands will cease to work for him, until he removes the directory that disappeared inside the repository.

It is almost always better to move the files in the directory instead of moving the directory. If you move the directory you are unlikely to be able to retrieve old releases correctly, since they probably depend on the name of the directories.

# 8 History browsing

Once you have used CVS to store a version control history—what files have changed when, how, and by whom, there are a variety of mechanisms for looking through the history.

## 8.1 Log messages

Whenever you commit a file you specify a log message.

To look through the log messages which have been specified for every revision which has been committed, use the cvs log command (see Section A.15 [log], page 120).

# 8.2 The history database

You can use the history file (see Section C.7 [history file], page 155) to log various CVS actions. To retrieve the information from the history file, use the cvs history command (see Section A.13 [history], page 117).

Note: you can control what is logged to this file by using the 'LogHistory' keyword in the CVSROOT/config file (see Section C.9 [config], page 156).

# 8.3 User-defined logging

You can customize CVS to log various kinds of actions, in whatever manner you choose. These mechanisms operate by executing a script at various times. The script might append a message to a file listing the information and the programmer who created it, or send mail to a group of developers, or, perhaps, post a message to a particular newsgroup. To log commits, use the loginfo file (see Section C.3.6 [loginfo], page 150), and to log tagging operations, use the taginfo file (see Section C.3.8 [taginfo], page 151).

To log commits, checkouts, exports, and tags, respectively, you can also use the '-i', '-o', '-e', and '-t' options in the modules file. For a more flexible way of giving notifications to various users, which requires less in the way of keeping centralized scripts up to date, use the cvs watch add command (see Section 10.6.2 [Getting Notified], page 68); this command is useful even if you are not using cvs watch on.

# 9 Handling binary files

The most common use for CVS is to store text files. With text files, CVS can merge revisions, display the differences between revisions in a human-visible fashion, and other such operations. However, if you are willing to give up a few of these abilities, CVS can store binary files. For example, one might store a web site in CVS including both text files and binary images.

#### 9.1 The issues with binary files

While the need to manage binary files may seem obvious if the files that you customarily work with are binary, putting them into version control does present some additional issues.

One basic function of version control is to show the differences between two revisions. For example, if someone else checked in a new version of a file, you may wish to look at what they changed and determine whether their changes are good. For text files, CVS provides this functionality via the cvs diff command. For binary files, it may be possible to extract the two revisions and then compare them with a tool external to CVS (for example, word processing software often has such a feature). If there is no such tool, one must track changes via other mechanisms, such as urging people to write good log messages, and hoping that the changes they actually made were the changes that they intended to make.

Another ability of a version control system is the ability to merge two revisions. For CVS this happens in two contexts. The first is when users make changes in separate working directories (see Chapter 10 [Multiple developers], page 63). The second is when one merges explicitly with the 'update -j' command (see Chapter 5 [Branching and merging], page 43).

In the case of text files, CVS can merge changes made independently, and signal a conflict if the changes conflict. With binary files, the best that CVS can do is present the two different copies of the file, and leave it to the user to resolve the conflict. The user may choose one copy or the other, or may run an external merge tool which knows about that particular file format, if one exists. Note that having the user merge relies primarily on the user to not accidentally omit some changes, and thus is potentially error prone.

If this process is thought to be undesirable, the best choice may be to avoid merging. To avoid the merges that result from separate working directories, see the discussion of reserved checkouts (file locking) in Chapter 10 [Multiple developers], page 63. To avoid the merges resulting from branches, restrict use of branches.

## 9.2 How to store binary files

There are two issues with using CVS to store binary files. The first is that CVS by default converts line endings between the canonical form in which they are stored in the repository (linefeed only), and the form appropriate to the operating system in use on the client (for example, carriage return followed by line feed for Windows NT).

The second is that a binary file might happen to contain data which looks like a keyword (see Chapter 12 [Keyword substitution], page 75), so keyword expansion must be turned off.

The '-kb' option available with some CVS commands insures that neither line ending conversion nor keyword expansion will be done.

Here is an example of how you can create a new file using the '-kb' flag:

```
$ echo '$Id
$' > kotest
$ cvs add -kb -m"A test file" kotest
```

\$ cvs ci -m"First checkin; contains a keyword" kotest

If a file accidentally gets added without '-kb', one can use the cvs admin command to recover. For example:

```
$ echo '$Id
$' > kotest
$ cvs add -m"A test file" kotest
$ cvs ci -m"First checkin; contains a keyword" kotest
$ cvs admin -kb kotest
$ cvs update -A kotest
# For non-unix systems:
# Copy in a good copy of the file from outside CVS
$ cvs commit -m "make it binary" kotest
```

When you check in the file kotest the file is not preserved as a binary file, because you did not check it in as a binary file. The cvs admin -kb command sets the default keyword substitution method for this file, but it does not alter the working copy of the file that you have. If you need to cope with line endings (that is, you are using CVS on a non-unix system), then you need to check in a new copy of the file, as shown by the cvs commit command above. On unix, the cvs update -A command suffices. (Note that you can use cvs log to determine the default keyword substitution method for a file and cvs status to determine the keyword substitution method for a working copy.)

However, in using cvs admin -k to change the keyword expansion, be aware that the keyword expansion mode is not version controlled. This means that, for example, that if you have a text file in old releases, and a binary file with the same name in new releases, CVS provides no way to check out the file in text or binary mode depending on what version you are checking out. There is no good workaround for this problem.

You can also set a default for whether cvs add and cvs import treat a file as binary based on its name; for example you could say that files who names end in '.exe' are binary. See Section C.2 [Wrappers], page 143. There is currently no way to have CVS detect whether a file is binary based on its contents. The main difficulty with designing such a feature is that it is not clear how to distinguish between binary and non-binary files, and the rules to apply would vary considerably with the operating system.

# 10 Multiple developers

When more than one person works on a software project things often get complicated. Often, two people try to edit the same file simultaneously. One solution, known as *file locking* or *reserved checkouts*, is to allow only one person to edit each file at a time. This is the only solution with some version control systems, including RCS and SCCS. Currently the usual way to get reserved checkouts with CVS is the cvs admin -1 command (see Section A.7.1 [admin options], page 100). This is not as nicely integrated into CVS as the watch features, described below, but it seems that most people with a need for reserved checkouts find it adequate.

As of CVS version 1.12.10, another technique for getting most of the effect of reserved checkouts is to enable advisory locks. To enable advisory locks, have all developers put "edit -c", "commit -c" in their .cvsrc file, and turn on watches in the repository. This prevents them from doing a cvs edit if anyone is already editing the file. It also may be possible to use plain watches together with suitable procedures (not enforced by software), to avoid having two people edit at the same time.

The default model with CVS is known as *unreserved checkouts*. In this model, developers can edit their own *working copy* of a file simultaneously. The first person that commits his changes has no automatic way of knowing that another has started to edit it. Others will get an error message when they try to commit the file. They must then use CVS commands to bring their working copy up to date with the repository revision. This process is almost automatic.

CVS also supports mechanisms which facilitate various kinds of communication, without actually enforcing rules like reserved checkouts do.

The rest of this chapter describes how these various models work, and some of the issues involved in choosing between them.

## 10.1 File status

Based on what operations you have performed on a checked out file, and what operations others have performed to that file in the repository, one can classify a file in a number of states. The states, as reported by the **status** command, are:

Up-to-date

The file is identical with the latest revision in the repository for the branch in use.

Locally Modified

You have edited the file, and not yet committed your changes.

Locally Added

You have added the file with add, and not yet committed your changes.

Locally Removed

You have removed the file with remove, and not yet committed your changes.

Needs Checkout

Someone else has committed a newer revision to the repository. The name is slightly misleading; you will ordinarily use update rather than checkout to get that newer revision.

Needs Patch

Like Needs Checkout, but the CVS server will send a patch rather than the entire file. Sending a patch or sending an entire file accomplishes the same thing.

#### Needs Merge

Someone else has committed a newer revision to the repository, and you have also made modifications to the file.

#### Unresolved Conflict

A file with the same name as this new file has been added to the repository from a second workspace. This file will need to be moved out of the way to allow an update to complete.

#### File had conflicts on merge

This is like Locally Modified, except that a previous update command gave a conflict. If you have not already done so, you need to resolve the conflict as described in Section 10.3 [Conflicts example], page 64.

Unknown CVS doesn't know anything about this file. For example, you have created a new file and have not run add.

To help clarify the file status, status also reports the Working revision which is the revision that the file in the working directory derives from, and the Repository revision which is the latest revision in the repository for the branch in use. The 'Commit Identifier' reflects the unique commitid of the commit.

The options to status are listed in Appendix B [Invoking CVS], page 129. For information on its Sticky tag and Sticky date output, see Section 4.9 [Sticky tags], page 40. For information on its Sticky options output, see the '-k' option in Section A.21.1 [update options], page 126.

You can think of the status and update commands as somewhat complementary. You use update to bring your files up to date, and you can use status to give you some idea of what an update would do (of course, the state of the repository might change before you actually run update). In fact, if you want a command to display file status in a more brief format than is displayed by the status command, you can invoke

#### \$ cvs -n -q update

The '-n' option means to not actually do the update, but merely to display statuses; the '-q' option avoids printing the name of each directory. For more information on the update command, and these options, see Appendix B [Invoking CVS], page 129.

## 10.2 Bringing a file up to date

When you want to update or merge a file, use the cvs update -d command. For files that are not up to date this is roughly equivalent to a checkout command: the newest revision of the file is extracted from the repository and put in your working directory. The -d option, not necessary with checkout, tells CVS that you wish it to create directories added by other developers.

Your modifications to a file are never lost when you use update. If no newer revision exists, running update has no effect. If you have edited the file, and a newer revision is available, CVS will merge all changes into your working copy.

For instance, imagine that you checked out revision 1.4 and started editing it. In the meantime someone else committed revision 1.5, and shortly after that revision 1.6. If you run update on the file now, CVS will incorporate all changes between revision 1.4 and 1.6 into your file.

If any of the changes between 1.4 and 1.6 were made too close to any of the changes you have made, an *overlap* occurs. In such cases a warning is printed, and the resulting file includes both versions of the lines that overlap, delimited by special markers. See Section A.21 [update], page 126, for a complete description of the update command.

## 10.3 Conflicts example

Suppose revision 1.4 of driver.c contains this:

```
#include <stdio.h>
```

void main()

```
{
    parse();
    if (nerr == 0)
        gencode();
    else
        fprintf(stderr, "No code generated.\n");
    exit(nerr == 0 ? 0 : 1);
}
```

Revision 1.6 of driver.c contains this:

```
#include <stdio.h>
int main(int argc,
         char **argv)
{
    parse();
    if (argc != 1)
    {
        fprintf(stderr, "tc: No args expected.\n");
        exit(1);
    }
    if (nerr == 0)
        gencode();
    else
        fprintf(stderr, "No code generated.\n");
    exit(!!nerr);
}
```

Your working copy of driver.c, based on revision 1.4, contains this before you run 'cvs update':

```
#include <stdlib.h>
#include <stdlib.h>
void main()
{
    init_scanner();
    parse();
    if (nerr == 0)
        gencode();
    else
        fprintf(stderr, "No code generated.\n");
    exit(nerr == 0 ? EXIT_SUCCESS : EXIT_FAILURE);
}
```

You run 'cvs update':

```
$ cvs update driver.c
RCS file: /usr/local/cvsroot/yoyodyne/tc/driver.c,v
retrieving revision 1.4
retrieving revision 1.6
Merging differences between 1.4 and 1.6 into driver.c
rcsmerge warning: overlaps during merge
cvs update: conflicts found in driver.c
C driver.c
```

CVS tells you that there were some conflicts. Your original working file is saved unmodified in .#driver.c.1.4. The new version of driver.c contains this:

```
#include <stdlib.h>
#include <stdio.h>
int main(int argc,
         char **argv)
{
    init_scanner();
    parse();
    if (argc != 1)
    ſ
        fprintf(stderr, "tc: No args expected.\n");
        exit(1);
    }
    if (nerr == 0)
        gencode();
    else
        fprintf(stderr, "No code generated.\n");
<<<<< driver.c
    exit(nerr == 0 ? EXIT_SUCCESS : EXIT_FAILURE);
======
    exit(!!nerr);
>>>>> 1.6
}
```

Note how all non-overlapping modifications are incorporated in your working copy, and that the overlapping section is clearly marked with '<<<<<', '======' and '>>>>>'.

You resolve the conflict by editing the file, removing the markers and the erroneous line. Suppose you end up with this file:

```
#include <stdlib.h>
#include <stdio.h>
int main(int argc,
         char **argv)
{
    init_scanner();
    parse();
    if (argc != 1)
    {
        fprintf(stderr, "tc: No args expected.\n");
        exit(1);
    }
    if (nerr == 0)
        gencode();
    else
        fprintf(stderr, "No code generated.\n");
    exit(nerr == 0 ? EXIT_SUCCESS : EXIT_FAILURE);
}
```

You can now go ahead and commit this as revision 1.7.

```
$ cvs commit -m "Initialize scanner. Use symbolic exit values." driver.c
Checking in driver.c;
/usr/local/cvsroot/yoyodyne/tc/driver.c,v <-- driver.c
new revision: 1.7; previous revision: 1.6
done
```

For your protection, CVS will refuse to check in a file if a conflict occurred and you have not resolved the conflict. Currently to resolve a conflict, you must change the timestamp on the file. In previous versions of CVS, you also needed to insure that the file contains no conflict markers. Because your file may legitimately contain conflict markers (that is, occurrences of '>>>>> ' at the start of a line that don't mark a conflict), the current version of CVS will print a warning and proceed to check in the file.

If you use release 1.04 or later of pcl-cvs (a GNU Emacs front-end for CVS) you can use an Emacs package called emerge to help you resolve conflicts. See the documentation for pcl-cvs.

## 10.4 Informing others about commits

It is often useful to inform others when you commit a new revision of a file. The '-i' option of the modules file, or the loginfo file, can be used to automate this process. See Section C.1 [modules], page 141. See Section C.3.6 [loginfo], page 150. You can use these features of CVS to, for instance, instruct CVS to mail a message to all developers, or post a message to a local newsgroup.

## 10.5 Several developers simultaneously attempting to run CVS

If several developers try to run CVS at the same time, one may get the following message:

[11:43:23] waiting for bach's lock in /usr/local/cvsroot/foo

CVS will try again every 30 seconds, and either continue with the operation or print the message again, if it still needs to wait. If a lock seems to stick around for an undue amount of time, find the person holding the lock and ask them about the cvs command they are running. If they aren't running a cvs command, look in the repository directory mentioned in the message and remove files which they own whose names start with **#cvs.rfl**, **#cvs.wfl**, or **#cvs.lock**.

Note that these locks are to protect CVS's internal data structures and have no relationship to the word *lock* in the sense used by RCS—which refers to reserved checkouts (see Chapter 10 [Multiple developers], page 63).

Any number of people can be reading from a given repository at a time; only when someone is writing do the locks prevent other people from reading or writing.

One might hope for the following property:

If someone commits some changes in one cvs command, then an update by someone else will either get all the changes, or none of them.

but CVS does not have this property. For example, given the files

```
a/one.c
a/two.c
b/three.c
b/four.c
```

if someone runs

cvs ci a/two.c b/three.c

and someone else runs cvs update at the same time, the person running update might get only the change to b/three.c and not the change to a/two.c.

### 10.6 Mechanisms to track who is editing files

For many groups, use of CVS in its default mode is perfectly satisfactory. Users may sometimes go to check in a modification only to find that another modification has intervened, but they deal with it and proceed with their check in. Other groups prefer to be able to know who is editing what files, so that if two people try to edit the same file they can choose to talk about who is doing what when rather than be surprised at check in time. The features in this section allow such coordination, while retaining the ability of two developers to edit the same file at the same time.

For maximum benefit developers should use cvs edit (not chmod) to make files read-write to edit them, and cvs release (not rm) to discard a working directory which is no longer in use, but CVS is not able to enforce this behavior.

If a development team wants stronger enforcement of watches and all team members are using a CVS client version 1.12.10 or greater to access a CVS server version 1.12.10 or greater, they can enable advisory locks. To enable advisory locks, have all developers put "edit -c" and "commit -c" into all .cvsrc files, and make files default to read only by turning on watches or putting "cvs -r" into all .cvsrc files. This prevents multiple people from editing a file at the same time (unless explicitly overriden with '-f').

### 10.6.1 Telling CVS to watch certain files

To enable the watch features, you first specify that certain files are to be watched.

```
cvs watch on [-1R] [files]...
```

[Command]

Specify that developers should run cvs edit before editing files. CVS will create working copies of files read-only, to remind developers to run the cvs edit command before working on them.

If files includes the name of a directory, CVS arranges to watch all files added to the corresponding repository directory, and sets a default for files added in the future; this allows the user to set notification policies on a per-directory basis. The contents of the directory are processed recursively, unless the -1 option is given. The -R option can be used to force recursion if the -1 option is set in ~/.cvsrc (see Section A.3 [~/.cvsrc], page 89).

If files is omitted, it defaults to the current directory.

#### cvs watch off [-1R] [files]...

[Command]

Do not create *files* read-only on checkout; thus, developers will not be reminded to use cvs edit and cvs unedit.

The files and options are processed as for cvs watch on.

### 10.6.2 Telling CVS to notify you

You can tell CVS that you want to receive notifications about various actions taken on a file. You can do this without using cvs watch on for the file, but generally you will want to use cvs watch on, to remind developers to use the cvs edit command.

```
cvs watch add [-1R] [-a action]... [files]... [Command]
Add the current user to the list of people to receive notification of work done on files.
```

The -a option specifies what kinds of events CVS should notify the user about. *action* is one of the following:

edit Another user has applied the cvs edit command (described below) to a watched file.

commit Another user has committed changes to one of the named files.

- unedit Another user has abandoned editing a file (other than by committing changes). They can do this in several ways, by:
  - applying the cvs unedit command (described below) to the file
  - applying the cvs release command (see Section A.18 [release], page 124) to the file's parent directory (or recursively to a directory more than one level up)
  - deleting the file and allowing cvs update to recreate it

all All of the above.

**none** None of the above. (This is useful with cvs edit, described below.)

The -a option may appear more than once, or not at all. If omitted, the action defaults to all.

The files and options are processed as for cvs watch on.

cvs watch remove [-lR] [-a action]... [files]... [Command] Remove a notification request established using cvs watch add; the arguments are the same. If the -a option is present, only watches for the specified actions are removed.

When the conditions exist for notification, CVS calls the notify administrative file. Edit notify as one edits the other administrative files (see Section 2.4 [Intro administrative files], page 16). This file follows the usual conventions for administrative files (see Section C.3.1 [syntax], page 144), where each line is a regular expression followed by a command to execute. The command should contain a single occurrence of '%s' which will be replaced by the user to notify; the rest of the information regarding the notification will be supplied to the command on standard input. The standard thing to put in the notify file is the single line:

ALL mail %s -s "CVS notification"

This causes users to be notified by electronic mail.

Note that if you set this up in the straightforward way, users receive notifications on the server machine. One could of course write a notify script which directed notifications elsewhere, but to make this easy, CVS allows you to associate a notification address for each user. To do so create a file users in CVSROOT with a line for each user in the format user:value. Then instead of passing the name of the user to be notified to notify, CVS will pass the value (normally an email address on some other machine).

CVS does not notify you for your own changes. Currently this check is done based on whether the user name of the person taking the action which triggers notification matches the user name of the person getting notification. In fact, in general, the watches features only track one edit by each user. It probably would be more useful if watches tracked each working directory separately, so this behavior might be worth changing.

### 10.6.3 How to edit a file which is being watched

Since a file which is being watched is checked out read-only, you cannot simply edit it. To make it read-write, and inform others that you are planning to edit it, use the cvs edit command. Some systems call this a *checkout*, but CVS uses that term for obtaining a copy of the sources (see Section 1.3.1 [Getting the source], page 3), an operation which those systems call a *get* or a *fetch*.

cvs edit [-1R] [-a action]... [files]...

[Command]

Prepare to edit the working files files. CVS makes the files read-write, and notifies users who have requested edit notification for any of files.

The cvs edit command accepts the same options as the cvs watch add command, and establishes a temporary watch for the user on *files*; CVS will remove the watch when *files* are unedited or committed. If the user does not wish to receive notifications, she should specify -a none.

The files and the options are processed as for the cvs watch commands.

There are two additional options that cvs edit understands as of CVS client and server versions 1.12.10 but cvs watch does not. The first is -c, which causes cvs edit to fail if anyone else is editing the file. This is probably only useful when 'edit -c' and 'commit -c' are specified in all developers' .cvsrc files. This behavior may be overriden this via the -f option, which overrides -c and allows multiple edits to succeed.

Normally when you are done with a set of changes, you use the cvs commit command, which checks in your changes and returns the watched files to their usual read-only state. But if you instead decide to abandon your changes, or not to make any changes, you can use the cvs unedit command.

### cvs unedit [-1R] [files]...

Abandon work on the working files *files*, and revert them to the repository versions on which they are based. CVS makes those *files* read-only for which users have requested notification using cvs watch on. CVS notifies users who have requested unedit notification for any of *files*.

The files and options are processed as for the cvs watch commands.

If watches are not in use, the unedit command probably does not work, and the way to revert to the repository version is with the command cvs update -C file (see Section A.21 [update], page 126). The meaning is not precisely the same; the latter may also bring in some changes which have been made in the repository since the last time you updated.

When using client/server CVS, you can use the cvs edit and cvs unedit commands even if CVS is unable to successfully communicate with the server; the notifications will be sent upon the next successful CVS command.

## 10.6.4 Information about who is watching and editing

```
cvs watchers [-1R] [files]...
```

List the users currently watching changes to *files*. The report includes the files being watched, and the mail address of each watcher.

The files and options are processed as for the cvs watch commands.

```
cvs editors [-1R] [files]...
```

[Command]

[Command]

List the users currently working on *files*. The report includes the mail address of each user, the time when the user began working with the file, and the host and path of the working directory containing the file.

The files and options are processed as for the cvs watch commands.

## 10.6.5 Using watches with old versions of CVS

If you use the watch features on a repository, it creates CVS directories in the repository and stores the information about watches in that directory. If you attempt to use CVS 1.6 or earlier with the repository, you get an error message such as the following (all on one line):

cvs update: cannot open CVS/Entries for reading: No such file or directory

and your operation will likely be aborted. To use the watch features, you must upgrade all copies of CVS which use that repository in local or server mode. If you cannot upgrade, use the watch off and watch remove commands to remove all watches, and that will restore the repository to a state which CVS 1.6 can cope with.

[Command]

### 10.7 Choosing between reserved or unreserved checkouts

Reserved and unreserved checkouts each have pros and cons. Let it be said that a lot of this is a matter of opinion or what works given different groups' working styles, but here is a brief description of some of the issues. There are many ways to organize a team of developers. CVS does not try to enforce a certain organization. It is a tool that can be used in several ways.

Reserved checkouts can be very counter-productive. If two persons want to edit different parts of a file, there may be no reason to prevent either of them from doing so. Also, it is common for someone to take out a lock on a file, because they are planning to edit it, but then forget to release the lock.

People, especially people who are familiar with reserved checkouts, often wonder how often conflicts occur if unreserved checkouts are used, and how difficult they are to resolve. The experience with many groups is that they occur rarely and usually are relatively straightforward to resolve.

The rarity of serious conflicts may be surprising, until one realizes that they occur only when two developers disagree on the proper design for a given section of code; such a disagreement suggests that the team has not been communicating properly in the first place. In order to collaborate under *any* source management regimen, developers must agree on the general design of the system; given this agreement, overlapping changes are usually straightforward to merge.

In some cases unreserved checkouts are clearly inappropriate. If no merge tool exists for the kind of file you are managing (for example word processor files or files edited by Computer Aided Design programs), and it is not desirable to change to a program which uses a mergeable data format, then resolving conflicts is going to be unpleasant enough that you generally will be better off to simply avoid the conflicts instead, by using reserved checkouts.

The watches features described above in Section 10.6 [Watches], page 68 can be considered to be an intermediate model between reserved checkouts and unreserved checkouts. When you go to edit a file, it is possible to find out who else is editing it. And rather than having the system simply forbid both people editing the file, it can tell you what the situation is and let you figure out whether it is a problem in that particular case or not. Therefore, for some groups watches can be considered the best of both the reserved checkout and unreserved checkout worlds.

As of CVS client and server versions 1.12.10, you may also enable advisory locks by putting 'edit -c' and 'commit -c' in all developers' .cvsrc files. After this is done, cvs edit will fail if there are any other editors, and cvs commit will fail if the committer has not registered to edit the file via cvs edit. This is most effective in conjunction with files checked out read-only by default, which may be enabled by turning on watches in the repository or by putting 'cvs -r' in all .cvsrc files.

# 11 Revision management

If you have read this far, you probably have a pretty good grasp on what CVS can do for you. This chapter talks a little about things that you still have to decide.

If you are doing development on your own using CVS you could probably skip this chapter. The questions this chapter takes up become more important when more than one person is working in a repository.

## 11.1 When to commit?

Your group should decide which policy to use regarding commits. Several policies are possible, and as your experience with CVS grows you will probably find out what works for you.

If you commit files too quickly you might commit files that do not even compile. If your partner updates his working sources to include your buggy file, he will be unable to compile the code. On the other hand, other persons will not be able to benefit from the improvements you make to the code if you commit very seldom, and conflicts will probably be more common.

It is common to only commit files after making sure that they can be compiled. Some sites require that the files pass a test suite. Policies like this can be enforced using the commitinfo file (see Section C.3.4 [commitinfo], page 148), but you should think twice before you enforce such a convention. By making the development environment too controlled it might become too regimented and thus counter-productive to the real goal, which is to get software written.

# 12 Keyword substitution

As long as you edit source files inside a working directory you can always find out the state of your files via 'cvs status' and 'cvs log'. But as soon as you export the files from your development environment it becomes harder to identify which revisions they are.

CVS can use a mechanism known as keyword substitution (or keyword expansion) to help identifying the files. Embedded strings of the form **\$keyword\$** and **\$keyword:...\$** in a file are replaced with strings of the form **\$keyword:value\$** whenever you obtain a new revision of the file.

### 12.1 Keyword List

This is a list of the keywords:

**\$Author\$** The login name of the user who checked in the revision.

#### \$CVSHeader\$

A standard header (similar to \$Header\$, but with the CVS root stripped off). It contains the relative pathname of the RCS file to the CVS root, the revision number, the date (UTC), the author, the state, and the locker (if locked). Files will normally never be locked when you use CVS.

Note that this keyword has only been recently introduced to CVS and may cause problems with existing installations if \$CVSHeader\$ is already in the files for a different purpose. This keyword may be excluded using the KeywordExpand=eCVSHeader in the CVSROOT/config file. See Section 12.5 [Configuring keyword expansion], page 78 for more details.

**\$Date\$** The date and time (UTC) the revision was checked in.

#### \$Mdocdate\$

The date (UTC) the revision was checked in, in a format suitable for the Berkeley mdoc macro processing.

\$Mdocdate: June 26 2013 \$

- **\$Header\$** A standard header containing the full pathname of the RCS file, the revision number, the date (UTC), the author, the state, and the locker (if locked). Files will normally never be locked when you use CVS.
- **\$Id\$** Same as **\$Header\$**, except that the RCS filename is without a path.
- \$Name\$ Tag name used to check out this file. The keyword is expanded only if one checks out with an explicit tag name. For example, when running the command cvs co -r first, the keyword expands to 'Name: first'.
- \$Locker\$ The login name of the user who locked the revision (empty if not locked, which is the normal case unless cvs admin -1 is in use).
- \$Log\$ The log message supplied during commit, preceded by a header containing the RCS filename, the revision number, the author, and the date (UTC). Existing log messages are *not* replaced. Instead, the new log message is inserted after \$Log:...\$. By default, each new line is prefixed with the same string which precedes the \$Log\$ keyword, unless it exceeds the MaxCommentLeaderLength set in CVSROOT/config. For example, if the file contains:
  - /\* Here is what people have been up to:
  - \* \$Log

```
: frob.c,v $
    * Revision 1.1 1997/01/03 14:23:51 joe
    * Add the superfrobnicate option
    *
    */
```

then additional lines which are added when expanding the **\$Log\$** keyword will be preceded by ' \* '. Unlike previous versions of CVS and RCS, the *comment leader* from the RCS file is not used. The **\$Log\$** keyword is useful for accumulating a complete change log in a source file, but for several reasons it can be problematic.

If the prefix of the **\$Log\$** keyword turns out to be longer than MaxCommentLeaderLength, CVS will skip expansion of this keyword unless UseArchiveCommentLeader is also set in CVSROOT/config and a 'comment leader' is set in the RCS archive file, in which case the comment leader will be used instead. For more on setting the comment leader in the RCS archive file, See Section A.7 [admin], page 100. For more on configuring the default **\$Log\$** substitution behavior, See Section C.9 [config], page 156.

See Section 12.6 [Log keyword], page 79.

#### \$RCSfile\$

The name of the RCS file without a path.

\$Revision\$

The revision number assigned to the revision.

- **\$Source\$** The full pathname of the RCS file.
- **\$State\$** The state assigned to the revision. States can be assigned with cvs admin -s—see Section A.7.1 [admin options], page 100.

#### Local keyword

The LocalKeyword option in the CVSROOT/config file may be used to specify a local keyword which is to be used as an alias for one of the keywords: \$Id\$, \$Header\$, or \$CVSHeader\$. For example, if the CVSROOT/config file contains a line with LocalKeyword=MYBSD=CVSHeader, then a file with the local keyword \$MYBSD\$ will be expanded as if it were a \$CVSHeader\$ keyword. If the src/frob.c file contained this keyword, it might look something like this:

```
/*
    * $MYBSD
: src/frob.c,v 1.1 2003/05/04 09:27:45 john Exp $
    */
```

Many repositories make use of a such a "local keyword" feature. An old patch to CVS provided the LocalKeyword feature using a tag= option and called this the "custom tag" or "local tag" feature. It was used in conjunction with the what they called the tagexpand= option. In CVS this other option is known as the KeywordExpand option. See Section 12.5 [Configuring keyword expansion], page 78 for more details. Examples from popular projects include: \$FreeBSD\$, \$NetBSD\$, \$OpenBSD\$, \$XFree86\$, \$Xorg\$.

The advantage of this is that you can include your local version information in a file using this local keyword without disrupting the upstream version information (which may be a different local keyword or a standard keyword). Allowing bug reports and the like to more properly identify the source of the original bug to the third-party and reducing the number of conflicts that arise during an import of a new version. All keyword expansion except the local keyword may be disabled using the KeywordExpand option in the CVSROOT/config file—see Section 12.5 [Configuring keyword expansion], page 78 for more details.

### 12.2 Using keywords

To include a keyword string you simply include the relevant text string, such as **\$Id\$**, inside the file, and commit the file. CVS will automatically (Or, more accurately, as part of the update run that automatically happens after a commit.) expand the string as part of the commit operation.

It is common to embed the **\$Id\$** string in the source files so that it gets passed through to generated files. For example, if you are managing computer program source code, you might include a variable which is initialized to contain that string. Or some C compilers may provide a **#pragma ident** directive. Or a document management system might provide a way to pass a string through to generated files.

The ident command (which is part of the RCS package) can be used to extract keywords and their values from a file. This can be handy for text files, but it is even more useful for extracting keywords from binary files.

```
$ ident samp.c
samp.c:
    $Id
: samp.c,v 1.5 1993/10/19 14:57:32 ceder Exp $
$ gcc samp.c
$ ident a.out
a.out:
    $Id
: samp.c,v 1.5 1993/10/19 14:57:32 ceder Exp $
```

SCCS is another popular revision control system. It has a command, what, which is very similar to ident and used for the same purpose. Many sites without RCS have SCCS. Since what looks for the character sequence @(#) it is easy to include keywords that are detected by either command. Simply prefix the keyword with the magic SCCS phrase, like this:

```
static char *id="@(#) $Id
: ab.c,v 1.5 1993/10/19 14:57:32 ceder Exp $";
```

## 12.3 Avoiding substitution

Keyword substitution has its disadvantages. Sometimes you might want the literal text string '\$Author\$' to appear inside a file without CVS interpreting it as a keyword and expanding it into something like '\$Author: ceder \$'.

There is unfortunately no way to selectively turn off keyword substitution. You can use '-ko' (see Section 12.4 [Substitution modes], page 78) to turn off keyword substitution entirely.

In many cases you can avoid using keywords in the source, even though they appear in the final product. For example, the source for this manual contains '\$@asis{}Author\$' whenever the text '\$Author\$' should appear. In nroff and troff you can embed the null-character \& inside the keyword for a similar effect.

It is also possible to specify an explicit list of keywords to include or exclude using the KeywordExpand option in the CVSROOT/config file-see Section 12.5 [Configuring keyword expansion], page 78 for more details. This feature is intended primarily for use with the LocalKeyword option-see Section 12.1 [Keyword list], page 75.

## 12.4 Substitution modes

Each file has a stored default substitution mode, and each working directory copy of a file also has a substitution mode. The former is set by the '-k' option to cvs add and cvs admin; the latter is set by the '-k' or '-A' options to cvs checkout or cvs update. cvs diff and cvs rdiff also have '-k' options. For some examples, see Chapter 9 [Binary files], page 61, and Section 5.10 [Merging and keywords], page 48.

The modes available are:

- '-kkv' Generate keyword strings using the default form, e.g. **\$Revision: 5.7 \$** for the **Revision** keyword.
- '-kkvl' Like '-kkv', except that a locker's name is always inserted if the given revision is currently locked. The locker's name is only relevant if cvs admin -1 is in use.
- '-kk' Generate only keyword names in keyword strings; omit their values. For example, for the Revision keyword, generate the string \$Revision\$ instead of \$Revision: 5.7 \$. This option is useful to ignore differences due to keyword substitution when comparing different revisions of a file (see Section 5.10 [Merging and keywords], page 48).
- '-ko' Generate the old keyword string, present in the working file just before it was checked in. For example, for the Revision keyword, generate the string \$Revision: 1.1 \$ instead of \$Revision: 5.7 \$ if that is how the string appeared when the file was checked in.
- '-kb' Like '-ko', but also inhibit conversion of line endings between the canonical form in which they are stored in the repository (linefeed only), and the form appropriate to the operating system in use on the client. For systems, like unix, which use linefeed only to terminate lines, this is very similar to '-ko'. For more information on binary files, see Chapter 9 [Binary files], page 61. In CVS version 1.12.2 and later '-kb', as set by cvs add, cvs admin, or cvs import may not be overridden by a '-k' option specified on the command line.
- '-kv' Generate only keyword values for keyword strings. For example, for the Revision keyword, generate the string 5.7 instead of \$Revision: 5.7 \$. This can help generate files in programming languages where it is hard to strip keyword delimiters like \$Revision: \$ from a string. However, further keyword substitution cannot be performed once the keyword names are removed, so this option should be used with care.

One often would like to use '-kv' with cvs export—see Section A.12 [export], page 116. But be aware that doesn't handle an export containing binary files correctly.

### 12.5 Configuring Keyword Expansion

In a repository that includes third-party software on vendor branches, it is sometimes helpful to configure CVS to use a local keyword instead of the standard \$Id\$ or \$Header\$ keywords. Examples from real projects include \$Xorg\$, \$XFree86\$, \$FreeBSD\$, \$NetBSD\$, \$OpenBSD\$, and even \$dotat\$. The advantage of this is that you can include your local version information in a file using this local keyword (sometimes called a "custom tag" or a "local tag") without disrupting the upstream version information (which may be a different local keyword or a standard keyword). In these cases, it is typically desirable to disable the expansion of all keywords except the configured local keyword.

The KeywordExpand option in the CVSROOT/config file is intended to allow for the either the explicit exclusion of a keyword or list of keywords, or for the explicit inclusion of a keyword or a list of keywords. This list may include the LocalKeyword that has been configured.

The KeywordExpand option is followed by = and the next character may either be i to start an inclusion list or e to start an exclusion list. If the following lines were added to the CVSROOT/config file:

# Add a "MyBSD" keyword and restrict keyword # expansion LocalKeyword=MyBSD=CVSHeader KeywordExpand=iMyBSD

then only the \$MyBSD\$ keyword would be expanded. A list may be used. The this example:

# Add a "MyBSD" keyword and restrict keyword # expansion to the MyBSD, Name, Date and Mdocdate keywords. LocalKeyword=MyBSD=CVSHeader KeywordExpand=iMyBSD,Name,Date,Mdocdate

would allow \$MyBSD\$, \$Name\$, \$Mdocdate and \$Date\$ to be expanded.

It is also possible to configure an exclusion list using the following:

# Do not expand the non-RCS keyword CVSHeader KeywordExpand=eCVSHeader

This allows CVS to ignore the recently introduced \$CVSHeader\$ keyword and retain all of the others. The exclusion entry could also contain the standard RCS keyword list, but this could be confusing to users that expect RCS keywords to be expanded, so care should be taken to properly set user expectations for a repository that is configured in that manner.

If there is a desire to not have any RCS keywords expanded and not use the -ko flags everywhere, an administrator may disable all keyword expansion using the CVSROOT/config line:

# Do not expand any RCS keywords
KeywordExpand=i

this could be confusing to users that expect RCS keywords like \$Id\$ to be expanded properly, so care should be taken to properly set user expectations for a repository so configured.

It should be noted that a patch to provide both the KeywordExpand and LocalKeyword features has been around a long time. However, that patch implemented these features using tag= and tagexpand= keywords and those keywords are NOT recognized.

## 12.6 Problems with the \$Log\$ keyword.

The **\$Log\$** keyword is somewhat controversial. As long as you are working on your development system the information is easily accessible even if you do not use the **\$Log\$** keyword—just do a cvs log. Once you export the file the history information might be useless anyhow.

A more serious concern is that CVS is not good at handling \$Log\$ entries when a branch is merged onto the main trunk. Conflicts often result from the merging operation.

People also tend to "fix" the log entries in the file (correcting spelling mistakes and maybe even factual errors). If that is done the information from cvs log will not be consistent with the information inside the file. This may or may not be a problem in real life.

It has been suggested that the Log keyword should be inserted *last* in the file, and not in the files header, if it is to be used at all. That way the long list of change messages will not interfere with everyday source file browsing.

# 13 Tracking third-party sources

If you modify a program to better fit your site, you probably want to include your modifications when the next release of the program arrives. CVS can help you with this task.

In the terminology used in CVS, the supplier of the program is called a *vendor*. The unmodified distribution from the vendor is checked in on its own branch, the *vendor branch*. CVS reserves branch 1.1.1 for this use.

When you modify the source and commit it, your revision will end up on the main trunk. When a new release is made by the vendor, you commit it on the vendor branch and copy the modifications onto the main trunk.

Use the **import** command to create and update the vendor branch. When you import a new file, (usually) the vendor branch is made the 'head' revision, so anyone that checks out a copy of the file gets that revision. When a local modification is committed it is placed on the main trunk, and made the 'head' revision.

## 13.1 Importing for the first time

Use the import command to check in the sources for the first time. When you use the import command to track third-party sources, the vendor tag and release tags are useful. The vendor tag is a symbolic name for the branch (which is always 1.1.1, unless you use the '-b branch' flag—see Section 13.6 [Multiple vendor branches], page 82.). The release tags are symbolic names for a particular release, such as 'FSF\_0\_04'.

Note that import does *not* change the directory in which you invoke it. In particular, it does not set up that directory as a CVS working directory; if you want to work with the sources import them first and then check them out into a different directory (see Section 1.3.1 [Getting the source], page 3).

Suppose you have the sources to a program called wdiff in a directory wdiff-0.04, and are going to make private modifications that you want to be able to use even when new releases are made in the future. You start by importing the source to your repository:

\$ cd wdiff-0.04

\$ cvs import -m "Import of FSF v. 0.04" fsf/wdiff FSF\_DIST WDIFF\_0\_04

The vendor tag is named 'FSF\_DIST' in the above example, and the only release tag assigned is 'WDIFF\_0\_04'.

### 13.2 Updating with the import command

When a new release of the source arrives, you import it into the repository with the same import command that you used to set up the repository in the first place. The only difference is that you specify a different release tag this time:

\$ tar xfz wdiff-0.05.tar.gz

\$ cd wdiff-0.05

\$ cvs import -m "Import of FSF v. 0.05" fsf/wdiff FSF\_DIST WDIFF\_0\_05

WARNING: If you use a release tag that already exists in one of the repository archives, files removed by an import may not be detected.

For files that have not been modified locally, the newly created revision becomes the head revision. If you have made local changes, import will warn you that you must merge the changes into the main trunk, and tell you to use 'checkout -j' to do so:

\$ cvs checkout -jFSF\_DIST:yesterday -jFSF\_DIST wdiff

The above command will check out the latest revision of 'wdiff', merging the changes made on the vendor branch 'FSF\_DIST' since yesterday into the working copy. If any conflicts arise during the merge they should be resolved in the normal way (see Section 10.3 [Conflicts example], page 64). Then, the modified files may be committed.

However, it is much better to use the two release tags rather than using a date on the branch as suggested above:

\$ cvs checkout -jWDIFF\_0\_04 -jWDIFF\_0\_05 wdiff

The reason this is better is that using a date, as suggested above, assumes that you do not import more than one release of a product per day. More importantly, using the release tags allows CVS to detect files that were removed between the two vendor releases and mark them for removal. Since import has no way to detect removed files, you should do a merge like this even if import doesn't tell you to.

### 13.3 Reverting to the latest vendor release

You can also revert local changes completely and return to the latest vendor release by changing the 'head' revision back to the vendor branch on all files. This does, however, produce weird results if you should ever edit this file again, for anyone looking at the output from the log command or CVSweb. To fix this, first commit a revision of the file which equals the vendor branch, then use admin '-b'. For example, if you have a checked-out copy of the sources in ~/work.d/wdiff, and you want to revert to the vendor's version for all the files in that directory, you would type:

```
$ cd ~/work.d/wdiff
```

```
$ cvs admin -bFSF_DIST .
```

You must specify the '-bFSF\_DIST' without any space after the '-b'. See Section A.7.1 [admin options], page 100.

## 13.4 How to handle binary files with cvs import

Use the '-k' wrapper option to tell import which files are binary. See Section C.2 [Wrappers], page 143.

## 13.5 How to handle keyword substitution with cvs import

The sources which you are importing may contain keywords (see Chapter 12 [Keyword substitution], page 75). For example, the vendor may use CVS or some other system which uses similar keyword expansion syntax. If you just import the files in the default fashion, then the keyword expansions supplied by the vendor will be replaced by keyword expansions supplied by your own copy of CVS. It may be more convenient to maintain the expansions supplied by the vendor, so that this information can supply information about the sources that you imported from the vendor.

To maintain the keyword expansions supplied by the vendor, supply the '-ko' option to cvs import the first time you import the file. This will turn off keyword expansion for that file entirely, so if you want to be more selective you'll have to think about what you want and use the '-k' option to cvs update or cvs admin as appropriate.

### 13.6 Multiple vendor branches

All the examples so far assume that there is only one vendor from which you are getting sources. In some situations you might get sources from a variety of places. For example, suppose that you are dealing with a project where many different people and teams are modifying the software. There are a variety of ways to handle this, but in some cases you have a bunch of source trees lying around and what you want to do more than anything else is just to all put them in CVS so that you at least have them in one place.

For handling situations in which there may be more than one vendor, you may specify the '-b' option to cvs import. It takes as an argument the vendor branch to import to. The default is '-b 1.1.1'.

Vendor branches can only be in the format 1.1.x where ' $\mathbf{x}$ ' is an *uneven* number, because branch tags use even numbers.

For example, suppose that there are two teams, the red team and the blue team, that are sending you sources. You want to import the red team's efforts to branch 1.1.1 and use the vendor tag RED. You want to import the blue team's efforts to branch 1.1.3 and use the vendor tag BLUE. So the commands you might use are:

\$ cvs import dir RED RED\_1-0

\$ cvs import -b 1.1.3 dir BLUE BLUE\_1-5

Note that if your vendor tag does not match your '-b' option, CVS will not detect this case! For example,

```
$ cvs import -b 1.1.3 dir RED RED_1-0
```

Be careful; this kind of mismatch is sure to sow confusion or worse. I can't think of a useful purpose for the ability to specify a mismatch here, but if you discover such a use, don't. CVS is likely to make this an error in some future release.

# 14 How your build system interacts with CVS

As mentioned in the introduction, CVS does not contain software for building your software from source code. This section describes how various aspects of your build system might interact with CVS.

One common question, especially from people who are accustomed to RCS, is how to make their build get an up to date copy of the sources. The answer to this with CVS is two-fold. First of all, since CVS itself can recurse through directories, there is no need to modify your Makefile (or whatever configuration file your build tool uses) to make sure each file is up to date. Instead, just use two commands, first cvs -q update and then make or whatever the command is to invoke your build tool. Secondly, you do not necessarily *want* to get a copy of a change someone else made until you have finished your own work. One suggested approach is to first update your sources, then implement, build and test the change you were thinking of, and then commit your sources (updating first if necessary). By periodically (in between changes, using the approach just described) updating your entire tree, you ensure that your sources are sufficiently up to date.

One common need is to record which versions of which source files went into a particular build. This kind of functionality is sometimes called *bill of materials* or something similar. The best way to do this with CVS is to use the tag command to record which versions went into a given build (see Section 4.4 [Tags], page 36).

Using CVS in the most straightforward manner possible, each developer will have a copy of the entire source tree which is used in a particular build. If the source tree is small, or if developers are geographically dispersed, this is the preferred solution. In fact one approach for larger projects is to break a project down into smaller separately-compiled subsystems, and arrange a way of releasing them internally so that each developer need check out only those subsystems which they are actively working on.

Another approach is to set up a structure which allows developers to have their own copies of some files, and for other files to access source files from a central location. Many people have come up with some such a system using features such as the symbolic link feature found in many operating systems, or the VPATH feature found in many versions of make. One build tool which is designed to help with this kind of thing is Odin (see ftp://ftp.cs.colorado.edu/pub/distribs/odin).

# 15 Special Files

In normal circumstances, CVS works only with regular files. Every file in a project is assumed to be persistent; it must be possible to open, read and close them; and so on. CVS also ignores file permissions and ownerships, leaving such issues to be resolved by the developer at installation time. In other words, it is not possible to "check in" a device into a repository; if the device file cannot be opened, CVS will refuse to handle it. Files also lose their ownerships and permissions during repository transactions.

# Appendix A Guide to CVS commands

This appendix describes the overall structure of CVS commands, and describes some commands in detail (others are described elsewhere; for a quick reference to CVS commands, see Appendix B [Invoking CVS], page 129).

## A.1 Overall structure of CVS commands

The overall format of all CVS commands is:

cvs [ cvs\_options ] cvs\_command [ command\_options ] [ command\_args ]

cvs The name of the CVS program.

#### cvs\_options

Some options that affect all sub-commands of CVS. These are described below.

cvs\_command

One of several different sub-commands. Some of the commands have aliases that can be used instead; those aliases are noted in the reference manual for that command. There are only two situations where you may omit 'cvs\_command': 'cvs -H' elicits a list of available commands, and 'cvs -v' displays version information on CVS itself.

command\_options

Options that are specific for the command.

command\_args

Arguments to the commands.

There is unfortunately some confusion between cvs\_options and command\_options. When given as a cvs\_option, some options only affect some of the commands. When given as a command\_option it may have a different meaning, and be accepted by more commands. In other words, do not take the above categorization too seriously. Look at the documentation instead.

## A.2 CVS's exit status

CVS can indicate to the calling environment whether it succeeded or failed by setting its *exit* status. The exact way of testing the exit status will vary from one operating system to another. For example in a unix shell script the '\$?' variable will be 0 if the last command returned a successful exit status, or greater than 0 if the exit status indicated failure.

If CVS is successful, it returns a successful status; if there is an error, it prints an error message and returns a failure status. The one exception to this is the cvs diff command. It will return a successful status if it found no differences, or a failure status if there were differences or if there was an error. Because this behavior provides no good way to detect errors, in the future it is possible that cvs diff will be changed to behave like the other CVS commands.

## A.3 Default options and the ~/.cvsrc file

There are some command\_options that are used so often that you might have set up an alias or some other means to make sure you always specify that option. One example (the one that drove the implementation of the .cvsrc support, actually) is that many people find the default output of the 'diff' command to be very hard to read, and that either context diffs or unidiffs are much easier to understand.

The ~/.cvsrc file is a way that you can add default options to cvs\_commands within cvs, instead of relying on aliases or other shell scripts.

The format of the ~/.cvsrc file is simple. The file is searched for a line that begins with the same name as the cvs\_command being executed. If a match is found, then the remainder of the line is split up (at whitespace characters) into separate options and added to the command arguments *before* any options from the command line.

If a command has two names (e.g., checkout and co), the official name, not necessarily the one used on the command line, will be used to match against the file. So if this is the contents of the user's ~/.cvsrc file:

```
log -N
diff -uN
rdiff -u
update -Pd
checkout -P
release -d
```

the command 'cvs checkout foo' would have the '-P' option added to the arguments, as well as 'cvs co foo'.

With the example file above, the output from 'cvs diff foobar' will be in unidiff format. 'cvs diff -c foobar' will provide context diffs, as usual. Getting "old" format diffs would be slightly more complicated, because diff doesn't have an option to specify use of the "old" format, so you would need 'cvs -f diff foobar'.

In place of the command name you can use cvs to specify global options (see Section A.4 [Global options], page 90). For example the following line in .cvsrc

cvs -z6 causes CVS to use compression level 6.

## A.4 Global options

The available 'cvs\_options' (that are given to the left of 'cvs\_command') are:

```
--allow-root=rootdir
```

May be invoked multiple times to specify one legal CVSROOT directory with each invocation. Also causes CVS to prepare the configuration file for each specified root, which can be useful when configuring write proxies, See Section 2.9.4.1 [Password authentication server], page 21 & Section 2.9.8 [Write proxies], page 27.

- -a Authenticate all communication between the client and the server. Only has an effect on the CVS client. As of this writing, this is only implemented when using a GSSAPI connection (see Section 2.9.5 [GSSAPI authenticated], page 26). Authentication prevents certain sorts of attacks involving hijacking the active TCP connection. Enabling authentication does not enable encryption.
- -b bindir In CVS 1.9.18 and older, this specified that RCS programs are in the bindir directory. Current versions of CVS do not run RCS programs; for compatibility this option is accepted, but it does nothing.
- -T tempdir

Use *tempdir* as the directory where temporary files are located.

The CVS client and server store temporary files in a temporary directory. The path to this temporary directory is set via, in order of precedence:

- The argument to the global '-T' option.
- The value set for TmpDir in the config file (server only see Section C.9 [config], page 156).
- The contents of the **\$TMPDIR** environment variable (**%TMPDIR%** on Windows see Appendix D [Environment variables], page 161).

• /tmp

Temporary directories should always be specified as an absolute pathname. When running a CVS client, '-T' affects only the local process; specifying '-T' for the client has no effect on the server and vice versa.

-d cvs\_root\_directory

Use cvs\_root\_directory as the root directory pathname of the repository. Overrides the setting of the **\$CVSROOT** environment variable. See Chapter 2 [Repository], page 7.

- -e editor Use editor to enter revision log information. Overrides the setting of the \$CVSEDITOR and \$EDITOR environment variables. For more information, see Section 1.3.2 [Committing your changes], page 3.
- -f Do not read the ~/.cvsrc file. This option is most often used because of the nonorthogonality of the CVS option set. For example, the 'cvs log' option '-N' (turn off display of tag names) does not have a corresponding option to turn the display on. So if you have '-N' in the ~/.cvsrc entry for 'log', you may need to use '-f' to show the tag names.
- -g Forges group-writable permissions on files in the working copy. This option is typically used when you have multiple users sharing a single checked out source tree, allowing them to operate their shells with a less dangerous umask at the expense of CVS security. To use this feature, create a directory to hold the checked-out source tree, set it to a private group, and set up the directory such that files created under it inherit the gid of the directory. On BSD systems, this occurs automatically. On SYSV systems and GNU/Linux, the sgid bit must be set on the directory for this. The users who are to share the checked out tree must be placed in that group which owns the directory.

Note that the sharing of a single checked-out source tree is very different from giving several users access to a common CVS repository. Access to a common CVS repository already maintains shared group-write permissions and does not require this option.

Due to the security implications, setting this option globally in your .cvsrc file is strongly discouraged; if you must, ensure all source checkouts are "firewalled" within a private group or a private mode 0700 directory.

This option is a MidnightBSD extension merged into MirBSD CVS.

-H

- --help Display usage information about the specified 'cvs\_command' (but do not actually execute the command). If you don't specify a command name, 'cvs -H' displays overall help for CVS, including a list of other help options.
- -R Turns on read-only repository mode. This allows one to check out from a read-only repository, such as within an anoncvs server, or from a CD-ROM repository. Same effect as if the CVSREADONLYFS environment variable is set. Using '-R' can also considerably speed up checkouts over NFS.
- -n Do not change any files. Attempt to execute the 'cvs\_command', but only to issue reports; do not remove, update, or merge any existing files, or create any new files. Note that CVS will not necessarily produce exactly the same output as without '-n'. In some cases the output will be the same, but in other cases CVS will skip some of the processing that would have been required to produce the exact same output.
- -Q Cause the command to be really quiet; the command will only generate output for serious problems.

- -q Cause the command to be somewhat quiet; informational messages, such as reports of recursion through subdirectories, are suppressed.
- -r Make new working files read-only. Same effect as if the \$CVSREAD environment variable is set (see Appendix D [Environment variables], page 161). The default is to make working files writable, unless watches are on (see Section 10.6 [Watches], page 68).

#### -s variable=value

Set a user variable (see Section C.8 [Variables], page 155).

-t Trace program execution; display messages showing the steps of CVS activity. Particularly useful with '-n' to explore the potential impact of an unfamiliar command.

-v

#### --version

Display version and copyright information for CVS.

- -w Make new working files read-write. Overrides the setting of the \$CVSREAD environment variable. Files are created read-write by default, unless \$CVSREAD is set or '-r' is given.
- -x Encrypt all communication between the client and the server. Only has an effect on the CVS client. As of this writing, this is only implemented when using a GSS-API connection (see Section 2.9.5 [GSSAPI authenticated], page 26) or a Kerberos connection (see Section 2.9.6 [Kerberos authenticated], page 26). Enabling encryption implies that message traffic is also authenticated. Encryption support is not available by default; it must be enabled using a special configure option, --enableencryption, when you build CVS.
- -z level Request compression level for network traffic. CVS interprets level identically to the gzip program. Valid levels are 1 (high speed, low compression) to 9 (low speed, high compression), or 0 to disable compression (the default). Data sent to the server will be compressed at the requested level and the client will request the server use the same compression level for data returned. The server will use the closest level allowed by the server administrator to compress returned data. This option only has an effect when passed to the CVS client.

## A.5 Common command options

This section describes the 'command\_options' that are available across several CVS commands. These options are always given to the right of 'cvs\_command'. Not all commands support all of these options; each option is only supported for commands where it makes sense. However, when a command has one of these options you can almost always count on the same behavior of the option as in other commands. (Other command options, which are listed with the individual commands, may have different behavior from one CVS command to the other).

Note: the 'history' command is an exception; it supports many options that conflict even with these standard options.

-D date\_spec

Use the most recent revision no later than *date\_spec*. *date\_spec* is a single argument, a date description specifying a date in the past.

The specification is *sticky* when you use it to make a private copy of a source file; that is, when you get a working file using '-D', CVS records the date you specified, so that further updates in the same directory will use the same date (for more information on sticky tags/dates, see Section 4.9 [Sticky tags], page 40).

'-D' is available with the annotate, checkout, diff, export, history, ls, rdiff, rls, rtag, tag, and update commands. (The history command uses this option in a slightly different way; see Section A.13.1 [history options], page 117).

For a complete description of the date formats accepted by CVS, see Section A.6 [Date input formats], page 94.

Remember to quote the argument to the '-D' flag so that your shell doesn't interpret spaces as argument separators. A command using the '-D' flag can look like this:

\$ cvs diff -D "1 hour ago" cvs.texinfo

-f

When you specify a particular date or tag to CVS commands, they normally ignore files that do not contain the tag (or did not exist prior to the date) that you specified. Use the '-f' option if you want files retrieved even when there is no match for the tag or date. (The most recent revision of the file will be used).

Note that even with '-f', a tag that you specify must exist (that is, in some file, not necessary in every file). This is so that CVS will continue to give an error if you mistype a tag name.

'-f' is available with these commands: annotate, checkout, export, rdiff, rtag, and update.

WARNING: The commit and remove commands also have a '-f' option, but it has a different behavior for those commands. See Section A.10.1 [commit options], page 107, and Section 7.2 [Removing files], page 54.

-k kflag Override the default processing of RCS keywords other than '-kb'. See Chapter 12 [Keyword substitution], page 75, for the meaning of kflag. Used with the checkout and update commands, your kflag specification is sticky; that is, when you use this option with a checkout or update command, CVS associates your selected kflag with any files it operates on, and continues to use that kflag with future commands on the same files until you specify otherwise.

The '-k' option is available with the add, checkout, diff, export, import, rdiff, and update commands.

WARNING: Prior to CVS version 1.12.2, the '-k' flag overrode the '-kb' indication for a binary file. This could sometimes corrupt binary files. See Section 5.10 [Merging and keywords], page 48, for more.

-1 Local; run only in current working directory, rather than recursing through subdirectories.

Available with the following commands: annotate, checkout, commit, diff, edit, editors, export, log, rdiff, remove, rtag, status, tag, unedit, update, watch, and watchers.

-m message

Use message as log information, instead of invoking an editor.

Available with the following commands: add, commit and import.

-n Do not run any tag program. (A program can be specified to run in the modules database (see Section C.1 [modules], page 141); this option bypasses it).

Note: this is not the same as the 'cvs -n' program option, which you can specify to the left of a cvs command!

Available with the checkout, commit, export, and rtag commands.

- -P Prune empty directories. See Section 7.3 [Removing directories], page 55.
- -p Pipe the files retrieved from the repository to standard output, rather than writing them in the current directory. Available with the checkout and update commands.

Process directories recursively. This is the default for all CVS commands, with the exception of ls & rls.

Available with the following commands: annotate, checkout, commit, diff, edit, editors, export, ls, rdiff, remove, rls, rtag, status, tag, unedit, update, watch, and watchers.

-r tag

-r tag[:date]

Use the revision specified by the *tag* argument (and the *date* argument for the commands which accept it) instead of the default *head* revision. As well as arbitrary tags defined with the tag or rtag command, two special tags are always available: 'HEAD' refers to the most recent version available in the repository (also known as the tip of the 'MAIN' branch, also known as trunk; the name of a branch refers to its tip; this version of CVS introduces '.bhead', but only for the DIFF command, for the same), and 'BASE' refers to the revision you last checked out into the current working directory.

The tag specification is sticky when you use this with checkout or update to make your own copy of a file: CVS remembers the tag and continues to use it on future update commands, until you specify otherwise (for more information on sticky tags/dates, see Section 4.9 [Sticky tags], page 40).

The tag can be either a symbolic or numeric tag, as described in Section 4.4 [Tags], page 36, or the name of a branch, as described in Chapter 5 [Branching and merging], page 43. When tag is the name of a branch, some commands accept the optional date argument to specify the revision as of the given date on the branch. When a command expects a specific revision, the name of a branch is interpreted as the most recent revision on that branch.

As a MirOS CVS extension, specifying 'BASE' as the *date* portion of the argument yields the *base revision* of the branch specified by the *tag* portion of the argument, i.e. the revision on the parent branch the *tag* branch split off, or, where both branches were the same. This option has not received very much testing, beware!

Specifying the '-q' global option along with the '-r' command option is often useful, to suppress the warning messages when the RCS file does not contain the specified tag.

Note: this is not the same as the overall 'cvs -r' option, which you can specify to the left of a CVS command!

'-r tag' is available with the commit and history commands.

'-r tag[:date]' is available with the annotate, checkout, diff, export, rdiff, rtag, and update commands.

Specify file names that should be filtered. You can use this option repeatedly. The spec can be a file name pattern of the same type that you can specify in the .cvswrappers file. Available with the following commands: import, and update.

## A.6 Date input formats

First, a quote:

-W

Our units of temporal measurement, from seconds on up to months, are so complicated, asymmetrical and disjunctive so as to make coherent mental reckoning in time all but impossible. Indeed, had some tyrannical god contrived to enslave our minds to time, to make it all but impossible for us to escape subjection to sodden routines and unpleasant surprises, he could hardly have done better than handing

-R

down our present system. It is like a set of trapezoidal building blocks, with no vertical or horizontal surfaces, like a language in which the simplest thought demands ornate constructions, useless particles and lengthy circumlocutions. Unlike the more successful patterns of language and science, which enable us to face experience boldly or at least level-headedly, our system of temporal calculation silently and persistently encourages our terror of time.

... It is as though architects had to measure length in feet, width in meters and height in ells; as though basic instruction manuals demanded a knowledge of five different languages. It is no wonder then that we often look into our own immediate past or future, last Tuesday or a week from Sunday, with feelings of helpless confusion. ...

— Robert Grudin, Time and the Art of Living.

This section describes the textual date representations that GNU programs accept. These are the strings you, as a user, can supply as arguments to the various programs. The C interface (via the get\_date function) is not described here.

### A.6.1 General date syntax

A *date* is a string, possibly empty, containing many items separated by whitespace. The whitespace may be omitted when no ambiguity arises. The empty string means the beginning of today (i.e., midnight). Order of the items is immaterial. A date string may contain many flavors of items:

- calendar date items
- time of the day items
- time zone items
- day of the week items
- relative items
- pure numbers.

We describe each of these item types in turn, below.

A few ordinal numbers may be written out in words in some contexts. This is most useful for specifying day of the week items or relative items (see below). Among the most commonly used ordinal numbers, the word 'last' stands for -1, 'this' stands for 0, and 'first' and 'next' both stand for 1. Because the word 'second' stands for the unit of time there is no way to write the ordinal number 2, but for convenience 'third' stands for 3, 'fourth' for 4, 'fifth' for 5, 'sixth' for 6, 'seventh' for 7, 'eighth' for 8, 'ninth' for 9, 'tenth' for 10, 'eleventh' for 11 and 'twelfth' for 12.

When a month is written this way, it is still considered to be written numerically, instead of being "spelled in full"; this changes the allowed strings.

In the current implementation, only English is supported for words and abbreviations like 'AM', 'DST', 'EST', 'first', 'January', 'Sunday', 'tomorrow', and 'year'.

The output of date is not always acceptable as a date string, not only because of the language problem, but also because there is no standard meaning for time zone items like 'IST'. When using date to generate a date string intended to be parsed later, specify a date format that is independent of language and that does not use time zone items other than 'UTC' and 'Z'. Here are some ways to do this:

\$ LC\_ALL=C TZ=UTC0 date
Fri Dec 15 19:48:05 UTC 2000
\$ TZ=UTC0 date +"%Y-%m-%d %H:%M:%SZ"
2000-12-15 19:48:05Z

```
$ date --iso-8601=seconds # a GNU extension
2000-12-15T11:48:05-0800
$ date --iso-8601=ns # a GNU extension
2004-02-29T16:21:42,692722128-0800
$ date --iso-8601=ns | tr T ' ' # --iso-8601 is a GNU extension.
2004-02-29 16:21:42,692722128-0800
$ date --rfc-2822 # a GNU extension
Fri, 15 Dec 2000 11:48:05 -0800
$ date +"%Y-%m-%d %H:%M:%S %z" # %z is a GNU extension.
2000-12-15 11:48:05 -0800
$ date +'@%s' # %s is a MirOS extension.
@1101064210
$ date +'@%s.%N' # %s and %N are GNU extensions.
@1078100502.692722128
```

Alphabetic case is completely ignored in dates. Comments may be introduced between round parentheses, as long as included parentheses are properly nested. Hyphens not followed by a digit are currently ignored. Leading zeros on numbers are ignored.

### A.6.2 Calendar date items

A calendar date item specifies a day of the year. It is specified differently, depending on whether the month is specified numerically or literally. All these strings specify the same calendar date:

```
1972-09-24
               # ISO 8601.
72-9-24
               # Assume 19xx for 69 through 99,
               # 20xx for 00 through 68.
72-09-24
               # Leading zeros are ignored.
9/24/72
               # Common U.S. writing.
24 September 1972
24 Sept 72
               # September has a special abbreviation.
24 Sep 72
               # Three-letter abbreviations always allowed.
Sep 24, 1972
24-sep-72
24sep72
```

The year can also be omitted. In this case, the last specified year is used, or the current year if none. For example:

```
9/24
```

sep 24

Here are the rules.

For numeric months, the ISO 8601 format 'year-month-day' is allowed, where year is any positive number, month is a number between 01 and 12, and day is a number between 01 and 31. A leading zero must be present if a number is less than ten. If year is 68 or smaller, then 2000 is added to it; otherwise, if year is less than 100, then 1900 is added to it. The construct 'month/day/year', popular in the United States, is accepted. Also 'month/day', omitting the year.

Literal months may be spelled out in full: 'January', 'February', 'March', 'April', 'May', 'June', 'July', 'August', 'September', 'October', 'November' or 'December'. Literal months may be abbreviated to their first three letters, possibly followed by an abbreviating dot. It is also permitted to write 'Sept' instead of 'September'.

When months are written literally, the calendar date may be given as any of the following:

day month year day month

month day year day-month-year Or, omitting the year: month day

### A.6.3 Time of day items

A time of day item in date strings specifies the time on a given day. Here are some examples, all of which represent the same time:

```
20:02:00.000000
20:02
8:02pm
20:02-0500 # In EST (U.S. Eastern Standard Time).
```

More generally, the time of the day may be given as 'hour:minute:second', where hour is a number between 0 and 23, minute is a number between 0 and 59, and second is a number between 0 and 59, with an optional fraction separated by '.' or ',' consisting of digits. Alternatively, ':second' can be omitted, in which case it is taken to be zero.

If the time is followed by 'am' or 'pm' (or 'a.m.' or 'p.m.'), hour is restricted to run from 1 to 12, and ':minute' may be omitted (taken to be zero). 'am' indicates the first half of the day, 'pm' indicates the second half of the day. In this notation, 12 is the predecessor of 1: midnight is '12am' while noon is '12pm'. (This is the zero-oriented interpretation of '12am' and '12pm', as opposed to the old tradition derived from Latin which uses '12m' for noon and '12pm' for midnight.)

The time may alternatively be followed by a time zone correction, expressed as 'shhmm', where s is '+' or '-', hh is a number of zone hours and mm is a number of zone minutes. You can also separate hh from mm with a colon. When a time zone correction is given this way, it forces interpretation of the time relative to Coordinated Universal Time (UTC), overriding any previous specification for the time zone or the local time zone. For example, '+0530' and '+05:30' both stand for the time zone 5.5 hours ahead of UTC (e.g., India). The minute part of the time of day may not be elided when a time zone correction is used. This is the best way to specify a time zone correction by fractional parts of an hour.

Either 'am'/'pm' or a time zone correction may be specified, but not both.

### A.6.4 Time zone items

A time zone item specifies an international time zone, indicated by a small set of letters, e.g., 'UTC' or 'Z' for Coordinated Universal Time. Any included periods are ignored. By following a non-daylight-saving time zone by the string 'DST' in a separate word (that is, separated by some white space), the corresponding daylight saving time zone may be specified. Alternatively, a non-daylight-saving time zone can be followed by a time zone correction, to add the two values. This is normally done only for 'UTC'; for example, 'UTC+05:30' is equivalent to '+05:30'.

Time zone items other than 'UTC' and 'Z' are obsolescent and are not recommended, because they are ambiguous; for example, 'EST' has a different meaning in Australia than in the United States. Instead, it's better to use unambiguous numeric time zone corrections like '-0500', as described in the previous section.

If neither a time zone item nor a time zone correction is supplied, time stamps are interpreted using the rules of the default time zone.

### A.6.5 Day of week items

The explicit mention of a day of the week will forward the date (only if necessary) to reach that day of the week in the future.

Days of the week may be spelled out in full: 'Sunday', 'Monday', 'Tuesday', 'Wednesday', 'Thursday', 'Friday' or 'Saturday'. Days may be abbreviated to their first three letters, optionally followed by a period. The special abbreviations 'Tues' for 'Tuesday', 'Wednes' for 'Wednesday' and 'Thur' or 'Thurs' for 'Thursday' are also allowed.

A number may precede a day of the week item to move forward supplementary weeks. It is best used in expression like 'third monday'. In this context, 'last day' or 'next day' is also acceptable; they move one week before or after the day that day by itself would represent.

A comma following a day of the week item is ignored.

### A.6.6 Relative items in date strings

*Relative items* adjust a date (or the current date if none) forward or backward. The effects of relative items accumulate. Here are some examples:

1 year 1 year ago 3 years 2 days

The unit of time displacement may be selected by the string 'year' or 'month' for moving by whole years or months. These are fuzzy units, as years and months are not all of equal duration. More precise units are 'fortnight' which is worth 14 days, 'week' worth 7 days, 'day' worth 24 hours, 'hour' worth 60 minutes, 'minute' or 'min' worth 60 seconds, and 'second' or 'sec' worth one second. An 's' suffix on these units is accepted and ignored.

The unit of time may be preceded by a multiplier, given as an optionally signed number. Unsigned numbers are taken as positively signed. No number at all implies 1 for a multiplier. Following a relative item by the string 'ago' is equivalent to preceding the unit by a multiplier with value -1.

The string 'tomorrow' is worth one day in the future (equivalent to 'day'), the string 'yesterday' is worth one day in the past (equivalent to 'day ago').

The strings 'now' or 'today' are relative items corresponding to zero-valued time displacement, these strings come from the fact a zero-valued time displacement represents the current time when not otherwise changed by previous items. They may be used to stress other items, like in '12:00 today'. The string 'this' also has the meaning of a zero-valued time displacement, but is preferred in date strings like 'this thursday'.

When a relative item causes the resulting date to cross a boundary where the clocks were adjusted, typically for daylight-saving time, the resulting date and time are adjusted accordingly.

The fuzz in units can cause problems with relative items. For example, '2003-07-31 -1 month' might evaluate to 2003-07-01, because 2003-06-31 is an invalid date. To determine the previous month more reliably, you can ask for the month before the 15th of the current month. For example:

```
$ date -R
Thu, 31 Jul 2003 13:02:39 -0700
$ date --date="-1 month" +'Last month was %B?'
Last month was July?
$ date --date="$(date +%Y-%m-15) -1 month" +'Last month was %B!'
Last month was June!
```

Also, take care when manipulating dates around clock changes such as daylight saving leaps. In a few cases these have added or subtracted as much as 24 hours from the clock, so it is often wise to adopt universal time by setting the TZ environment variable to 'UTCO' before embarking on calendrical calculations.

# A.6.7 Pure numbers in date strings

The precise interpretation of a pure decimal number depends on the context in the date string.

If the decimal number is of the form yyyymmdd and no other calendar date item (see Section A.6.2 [Calendar date items], page 96) appears before it in the date string, then yyyy is read as the year, mm as the month number and dd as the day of the month, for the specified calendar date.

If the decimal number is of the form *hhmm* and no other time of day item appears before it in the date string, then *hh* is read as the hour of the day and *mm* as the minute of the hour, for the specified time of the day. *mm* can also be omitted.

If both a calendar date and a time of day appear to the left of a number in the date string, but no relative item, then the number overrides the year.

## A.6.8 Seconds since the Epoch

If you give a string consisting of '@' followed by a decimal number, it is parsed as an internal time stamp, UTC for POSIX compliant systems, TAI for systems which keep time correctly, and directly mapped to a kernel time. The implementation handles an optional fraction separated by '.' or ',' and truncates to a supported internal precision, rounding towards the negative infinity. Since the kernel time stamp represents complete date and time information, it cannot be combined with any other format given.

Although the date syntax here can represent any possible time since the year zero, computer integers often cannot represent such a wide range of time. On POSIX systems, the clock starts at 1970-01-01 00:00:00 UTC: POSIX does not require support for times before the POSIX Epoch and times far in the future. GNU and traditional Unix systems have 32-bit signed time\_t and can represent times from 1901-12-13 20:45:52 through 2038-01-19 03:14:07 UTC, such that '@0' represents the epoch, '@1' represents 1970-01-01 00:00:01 UTC, and so forth, whereas '@-1', not mandated by POSIX, represents 1969-12-31 23:59:59 UTC. Systems with 64-bit signed time\_t can represent all the times in the known lifetime of the universe. Modern UNIX systems also can give precise timecounters in the nanosecond or even attosecond range with a resolution often only a small multiply, like 10000, of the CPU frequency (on fast machines).

POSIX conformant systems do not count leap seconds, and their kernel time is a secondssince-epoch representation of UTC (which is a calendar time); the MirOS family of operating systems keeps time as seconds since the epoch, TAI, correctly counting leap seconds and providing conversion functions. Most MirOS ports have already switched to a 64-bit signed time\_t, some are using a DJB-compatible tai\_t internally. The rest of this document has not been throughoutly checked for UTC vs TAI correctness. For POSIXly broken systems, '@915148799' represents 1998-12-31 23:59:59 UTC, '@915148800' represents 1999-01-01 00:00:00 UTC, and there is no way to represent the intervening leap second 1998-12-31 23:59:60 UTC. Also, calculation of time deltas is wrong, such as the age of the MirOS founder is already off by more than 10 seconds in 2000.

# A.6.9 Authors of get\_date

get\_date was originally implemented by Steven M. Bellovin (smb@research.att.com) while at the University of North Carolina at Chapel Hill. The code was later tweaked by a couple of people on Usenet, then completely overhauled by Rich \$alz (rsalz@bbn.com) and Jim Berets (jberets@bbn.com) in August, 1990. Various revisions for the GNU system were made by David MacKenzie, Jim Meyering, Paul Eggert and others.

This chapter was originally produced by François Pinard (pinard@iro.umontreal.ca) from the getdate.y source code, and then edited by K. Berry (kb@cs.umb.edu).

The version of this chapter you are reading comes with CVS 1.12 and the MirOS family of operating systems; it is based upon an older version of the GNU coreutils manual which is not

yet restricted by the licencing conditions of the GNU Free Documentation License, but more freely redistributable. Appropriate changes for the in-tree get\_date version of CVS have been applied. The MirOS version is maintained by Thorsten Glaser tg@mirbsd.de.

# A.7 admin—Administration

- Requires: repository, working directory.
- Changes: repository.
- Synonym: rcs

This is the CVS interface to assorted administrative facilities. Some of them have questionable usefulness for CVS but exist for historical purposes. Some of the questionable options are likely to disappear in the future. This command *does* work recursively, so extreme care should be used.

On unix, if there is a group named cvsadmin, only members of that group can run cvs admin commands, except for those specified using the UserAdminOptions configuration option in the CVSROOT/config file. Options specified using UserAdminOptions can be run by any user. See Section C.9 [config], page 156 for more on UserAdminOptions.

The cvsadmin group should exist on the server, or any system running the non-client/server CVS. To disallow cvs admin for all users, create a group with no users in it. On NT, the cvsadmin feature does not exist and all users can run cvs admin.

# A.7.1 admin options

Some of these options have questionable usefulness for CVS but exist for historical purposes. Some even make it impossible to use CVS until you undo the effect!

#### -Aoldfile

Might not work together with CVS. Append the access list of *oldfile* to the access list of the RCS file.

- -alogins Might not work together with CVS. Append the login names appearing in the comma-separated list logins to the access list of the RCS file.
- -b[rev] Set the default branch to rev. In CVS, you normally do not manipulate default branches; sticky tags (see Section 4.9 [Sticky tags], page 40) are a better way to decide which branch you want to work on. There is one reason to run cvs admin -b: to revert to the vendor's version when using vendor branches (see Section 13.3 [Reverting local changes], page 82). There can be no space between '-b' and its argument.
- -cstring Sets the comment leader to string. The comment leader is not used by current versions of CVS or RCS 5.7. Therefore, you can almost surely not worry about it. See Chapter 12 [Keyword substitution], page 75.

-e[logins]

Might not work together with CVS. Erase the login names appearing in the commaseparated list *logins* from the access list of the RCS file. If *logins* is omitted, erase the entire access list. There can be no space between '-e' and its argument.

- -I Run interactively, even if the standard input is not a terminal. This option does not work with the client/server CVS and is likely to disappear in a future release of CVS.
- -i Useless with CVS. This creates and initializes a new RCS file, without depositing a revision. With CVS, add files with the cvs add command (see Section 7.1 [Adding files], page 53).

- -ksubst Set the default keyword substitution to subst. See Chapter 12 [Keyword substitution], page 75. Giving an explicit '-k' option to cvs update, cvs export, or cvs checkout overrides this default.
- -1[rev] Lock the revision with number rev. If a branch is given, lock the latest revision on that branch. If rev is omitted, lock the latest revision on the default branch. There can be no space between '-1' and its argument.

This can be used in conjunction with the rcslock.pl script in the contrib directory of the CVS source distribution to provide reserved checkouts (where only one user can be editing a given file at a time). See the comments in that file for details (and see the README file in that directory for disclaimers about the unsupported nature of contrib). According to comments in that file, locking must set to strict (which is the default).

-L Set locking to strict. Strict locking means that the owner of an RCS file is not exempt from locking for checkin. For use with CVS, strict locking must be set; see the discussion under the '-1' option above.

#### -mrev:msg

Replace the log message of revision rev with msg.

#### -Nname[:[rev]]

Act like '-n', except override any previous assignment of *name*. For use with magic branches, see Section 5.5 [Magic branch numbers], page 45.

-nname[:[rev]]

Associate the symbolic name name with the branch or revision rev. It is normally better to use 'cvs tag' or 'cvs rtag' instead. Delete the symbolic name if both ':' and rev are omitted; otherwise, print an error message if name is already associated with another number. If rev is symbolic, it is expanded before association. A rev consisting of a branch number followed by a '.' stands for the current latest revision in the branch. A ':' with an empty rev stands for the current latest revision on the default branch, normally the trunk. For example, 'cvs admin -nname:' associates name with the current latest revision of all the RCS files; this contrasts with 'cvs admin -nname:\$' which associates name with the revision numbers extracted from keyword strings in the corresponding working files.

## -orange Deletes (outdates) the revisions given by range.

Note that this command can be quite dangerous unless you know *exactly* what you are doing (for example see the warnings below about how the *rev1:rev2* syntax is confusing).

If you are short on disc this option might help you. But think twice before using it—there is no way short of restoring the latest backup to undo this command! If you delete different revisions than you planned, either due to carelessness or (heaven forbid) a CVS bug, there is no opportunity to correct the error before the revisions are deleted. It probably would be a good idea to experiment on a copy of the repository first.

Specify range in one of the following ways:

rev1::rev2

Collapse all revisions between rev1 and rev2, so that CVS only stores the differences associated with going from rev1 to rev2, not intermediate steps. For example, after '-o 1.3::1.5' one can retrieve revision 1.3, revision 1.5, or the differences to get from 1.3 to 1.5, but not the revision 1.4, or the differences between 1.3 and 1.4. Other examples:

'-o 1.3::1.4' and '-o 1.3::1.3' have no effect, because there are no intermediate revisions to remove.

- ::rev Collapse revisions between the beginning of the branch containing rev and rev itself. The branchpoint and rev are left intact. For example, '-o ::1.3.2.6' deletes revision 1.3.2.1, revision 1.3.2.5, and everything in between, but leaves 1.3 and 1.3.2.6 intact.
- *rev*: Collapse revisions between *rev* and the end of the branch containing *rev*. Revision *rev* is left intact but the head revision is deleted.
- rev Delete the revision rev. For example, '-o 1.3' is equivalent to '-o 1.2::1.4'.

rev1:rev2

Delete the revisions from rev1 to rev2, inclusive, on the same branch. One will not be able to retrieve rev1 or rev2 or any of the revisions in between. For example, the command 'cvs admin  $-oR_1_01:R_1_02$ .' is rarely useful. It means to delete revisions up to, and including, the tag R\_1\_02. But beware! If there are files that have not changed between R\_1\_02 and R\_1\_03 the file will have the same numerical revision number assigned to the tags R\_1\_02 and R\_1\_03. So not only will it be impossible to retrieve R\_1\_02; R\_1\_03 will also have to be restored from the tapes! In most cases you want to specify rev1::rev2 instead.

- :rev Delete revisions from the beginning of the branch containing rev up to and including rev.
- *rev*: Delete revisions from revision *rev*, including *rev* itself, to the end of the branch containing *rev*.

None of the revisions to be deleted may have branches or locks.

If any of the revisions to be deleted have symbolic names, and one specifies one of the '::' syntaxes, then CVS will give an error and not delete any revisions. If you really want to delete both the symbolic names and the revisions, first delete the symbolic names with cvs tag -d, then run cvs admin -o. If one specifies the non-'::' syntaxes, then CVS will delete the revisions but leave the symbolic names pointing to nonexistent revisions. This behavior is preserved for compatibility with previous versions of CVS, but because it isn't very useful, in the future it may change to be like the '::' case.

Due to the way CVS handles branches *rev* cannot be specified symbolically if it is a branch. See Section 5.5 [Magic branch numbers], page 45, for an explanation.

Make sure that no-one has checked out a copy of the revision you outdate. Strange things will happen if he starts to edit it and tries to check it back in. For this reason, this option is not a good way to take back a bogus commit; commit a new revision undoing the bogus change instead (see Section 5.8 [Merging two revisions], page 47).

-q Run quietly; do not print diagnostics.

#### -sstate[:rev]

Useful with CVS. Set the state attribute of the revision rev to state. If rev is a branch number, assume the latest revision on that branch. If rev is omitted, assume the latest revision on the default branch. Any identifier is acceptable for state. A useful set of states is 'Exp' (for experimental), 'Stab' (for stable), and 'Rel' (for released). By default, the state of a new revision is set to 'Exp' when it is created. The state is visible in the output from cvs log (see Section A.15 [log], page 120), and in the '\$Log\$' and '\$State\$' keywords (see Chapter 12 [Keyword substitution], page 75). Note that CVS uses the dead state for its own purposes (see Section 2.2.4 [Attic], page 10); to take a file to or from the dead state use commands like cvs remove and cvs add (see Chapter 7 [Adding and removing], page 53), not cvs admin -s.

-t[file] Useful with CVS. Write descriptive text from the contents of the named file into the RCS file, deleting the existing text. The file pathname may not begin with '-'. The descriptive text can be seen in the output from 'cvs log' (see Section A.15 [log], page 120). There can be no space between '-t' and its argument.

If file is omitted, obtain the text from standard input, terminated by end-of-file or by a line containing '.' by itself. Prompt for the text if interaction is possible; see '-I'.

#### -t-string

Similar to '-tfile'. Write descriptive text from the *string* into the RCS file, deleting the existing text. There can be no space between '-t' and its argument.

- -U Set locking to non-strict. Non-strict locking means that the owner of a file need not lock a revision for checkin. For use with CVS, strict locking must be set; see the discussion under the '-l' option above.
- -u[rev] See the option '-1' above, for a discussion of using this option with CVS. Unlock the revision with number rev. If a branch is given, unlock the latest revision on that branch. If rev is omitted, remove the latest lock held by the caller. Normally, only the locker of a revision may unlock it; somebody else unlocking a revision breaks the lock. This causes the original locker to be sent a commit notification (see Section 10.6.2 [Getting Notified], page 68). There can be no space between '-u' and its argument.
- -Vn In previous versions of CVS, this option meant to write an RCS file which would be acceptable to RCS version *n*, but it is now obsolete and specifying it will produce an error.
- -xsuffixes

In previous versions of CVS, this was documented as a way of specifying the names of the RCS files. However, CVS has always required that the RCS files used by CVS end in ', v', so this option has never done anything useful.

# A.8 annotate—What revision modified each line of a file?

- Synopsis: annotate [options] files...
- Requires: repository.
- Changes: nothing.

For each file in *files*, print the head revision of the trunk, together with information on the last modification for each line. If backwards annotation is requested, show the first modification after the specified revision. (Backwards annotation currently appears to be broken.)

# A.8.1 annotate options

These standard options are supported by annotate (see Section A.5 [Common options], page 92, for a complete description of them):

- -b Backwards, show when a line was removed. Currently appears to be broken.
- -1 Local directory only, no recursion.
- -R Process directories recursively.

-f Use head revision if tag/date not found.

-F Annotate binary files.

-r tag[:date]

Annotate file as of specified revision/tag or, when *date* is specified and *tag* is a branch tag, the version from the branch *tag* as it existed on *date*. See Section A.5 [Common options], page 92.

-D date Annotate file as of specified date.

## A.8.2 annotate example

For example:

The file ssfile currently contains two lines. The ssfile line 1 line was checked in by mary on March 27. Then, on March 28, joe added a line ssfile line 2, without modifying the ssfile line 1 line. This report doesn't tell you anything about lines which have been deleted or replaced; you need to use cvs diff for that (see Section A.11 [diff], page 108).

The options to cvs annotate are listed in Appendix B [Invoking CVS], page 129, and can be used to select the files and revisions to annotate. The options are described in more detail there and in Section A.5 [Common options], page 92.

# A.9 checkout—Check out sources for editing

- Synopsis: checkout [options] modules...
- Requires: repository.
- Changes: working directory.
- Synonyms: co, get

Create or update a working directory containing copies of the source files specified by *modules*. You must execute **checkout** before using most of the other CVS commands, since most of them operate on your working directory.

The modules are either symbolic names for some collection of source directories and files, or paths to directories or files in the repository. The symbolic names are defined in the 'modules' file. See Section C.1 [modules], page 141.

Depending on the modules you specify, **checkout** may recursively create directories and populate them with the appropriate source files. You can then edit these source files at any time (regardless of whether other software developers are editing their own copies of the sources); update them to include new changes applied by others to the source repository; or commit your work as a permanent change to the source repository.

Note that **checkout** is used to create directories. The top-level directory created is always added to the directory where **checkout** is invoked, and usually has the same name as the specified module. In the case of a module alias, the created sub-directory may have a different name, but you can be sure that it will be a sub-directory, and that **checkout** will show the relative path leading to each file as it is extracted into your private work area (unless you specify the '-Q' global option).

The files created by checkout are created read-write, unless the '-r' option to CVS (see Section A.4 [Global options], page 90) is specified, the CVSREAD environment variable is specified

(see Appendix D [Environment variables], page 161), or a watch is in effect for that file (see Section 10.6 [Watches], page 68).

Note that running checkout on a directory that was already built by a prior checkout is also permitted. This is similar to specifying the '-d' option to the update command in the sense that new directories that have been created in the repository will appear in your work area. However, checkout takes a module name whereas update takes a directory name. Also to use checkout this way it must be run from the top level directory (where you originally ran checkout from), so before you run checkout to update an existing directory, don't forget to change your directory to the top level directory.

For the output produced by the checkout command see Section A.21.2 [update output], page 128.

# A.9.1 checkout options

These standard options are supported by checkout (see Section A.5 [Common options], page 92, for a complete description of them):

- -D date Use the most recent revision no later than date. This option is sticky, and implies '-P'. See Section 4.9 [Sticky tags], page 40, for more information on sticky tags/dates.
- -f Only useful with the '-D' or '-r' flags. If no matching revision is found, retrieve the most recent revision (instead of ignoring the file).
- -k kflag Process keywords according to kflag. See Chapter 12 [Keyword substitution], page 75. This option is sticky; future updates of this file in this working directory will use the same kflag. The status command can be viewed to see the sticky options. See Appendix B [Invoking CVS], page 129, for more information on the status command.
- -1 Local; run only in current working directory.
- -n Do not run any checkout program (as specified with the '-o' option in the modules file; see Section C.1 [modules], page 141).
- -P Prune empty directories. See Section 7.5 [Moving directories], page 56.
- -p Pipe files to the standard output.
- -R Checkout directories recursively. This option is on by default.
- -r tag[:date]

Checkout the revision specified by tag or, when date is specified and tag is a branch tag, the version from the branch tag as it existed on date. This option is sticky, and implies '-P'. See Section 4.9 [Sticky tags], page 40, for more information on sticky tags/dates. Also, see Section A.5 [Common options], page 92.

In addition to those, you can use these special command options with checkout:

- -A Reset any sticky tags, dates, or '-k' options. See Section 4.9 [Sticky tags], page 40, for more information on sticky tags/dates.
- -c Copy the module file, sorted, to the standard output, instead of creating or modifying any files or directories in your working directory.
- -d dir Create a directory called dir for the working files, instead of using the module name. In general, using this flag is equivalent to using 'mkdir dir; cd dir' followed by the checkout command without the '-d' flag.

There is an important exception, however. It is very convenient when checking out a single item to have the output appear in a directory that doesn't contain empty intermediate directories. In this case *only*, CVS tries to "shorten" pathnames to avoid those empty directories.

For example, given a module 'foo' that contains the file 'bar.c', the command 'cvs co -d dir foo' will create directory 'dir' and place 'bar.c' inside. Similarly, given a module 'bar' which has subdirectory 'baz' wherein there is a file 'quux.c', the command 'cvs co -d dir bar/baz' will create directory 'dir' and place 'quux.c' inside.

Using the '-N' flag will defeat this behavior. Given the same module definitions above, 'cvs co -N -d dir foo' will create directories 'dir/foo' and place 'bar.c' inside, while 'cvs co -N -d dir bar/baz' will create directories 'dir/bar/baz' and place 'quux.c' inside.

-j tag With two '-j' options, merge changes from the revision specified with the first '-j' option to the revision specified with the second 'j' option, into the working directory. With one '-j' option, merge changes from the ancestor revision to the revision specified with the '-j' option, into the working directory. The ancestor revision is the common ancestor of the revision which the working directory is based on, and the revision specified in the '-j' option.

In addition, each -j option can contain an optional date specification which, when used with branches, can limit the chosen revision to one within a specific date. An optional date is specified by adding a colon (:) to the tag: '-jSymbolic\_Tag:Date\_Specifier'.

See Chapter 5 [Branching and merging], page 43.

- -N Only useful together with '-d dir'. With this option, CVS will not "shorten" module paths in your working directory when you check out a single module. See the '-d' flag for examples and a discussion.
- -s Like '-c', but include the status of all modules, and sort it by the status string. See Section C.1 [modules], page 141, for info about the '-s' option that is used inside the modules file to set the module status.

# A.9.2 checkout examples

Get a copy of the module 'tc':

\$ cvs checkout tc

Get a copy of the module 'tc' as it looked one day ago:

\$ cvs checkout -D yesterday tc

# A.10 commit—Check files into the repository

- Synopsis: commit [-lnRf] [-m 'log\_message' | -F file] [-r revision] [files...]
- Requires: working directory, repository.
- Changes: repository.
- Synonym: ci

Use commit when you want to incorporate changes from your working source files into the source repository.

If you don't specify particular files to commit, all of the files in your working current directory are examined. commit is careful to change in the repository only those files that you have really changed. By default (or if you explicitly specify the '-R' option), files in subdirectories are also examined and committed if they have changed; you can use the '-l' option to limit commit to the current directory only.

107

commit verifies that the selected files are up to date with the current revisions in the source repository; it will notify you, and exit without committing, if any of the specified files must be made current first with update (see Section A.21 [update], page 126). commit does not call the update command for you, but rather leaves that for you to do when the time is right.

When all is well, an editor is invoked to allow you to enter a log message that will be written to one or more logging programs (see Section C.1 [modules], page 141, and see Section C.3.6 [loginfo], page 150) and placed in the RCS file inside the repository. This log message can be retrieved with the log command; see Section A.15 [log], page 120. You can specify the log message on the command line with the '-m message' option, and thus avoid the editor invocation, or use the '-F file' option to specify that the argument file contains the log message.

At commit, a unique commitid is placed in the RCS file inside the repository. All files committed at once get the same commitid, a string consisting only of hexadecimal digits (usually 16 in GNU cvs, 19 in MirBSD and MirDebian GNU cvs). FSF GNU cvs 1.11, MirOS GNU cvs 1.11, and OpenBSD OpenCVS do not support commitids yet. The commitid can be retrieved with the log and status command; see Section A.15 [log], page 120 and Section 10.1 [File status], page 63.

# A.10.1 commit options

These standard options are supported by commit (see Section A.5 [Common options], page 92, for a complete description of them):

- -1 Local; run only in current working directory.
- -R Commit directories recursively. This is on by default.
- -r revision

Commit to revision. revision must be either a branch, or a revision on the main trunk that is higher than any existing revision number (see Section 4.3 [Assigning revisions], page 35). You cannot commit to a specific revision on a branch.

commit also supports these options:

- -c Refuse to commit files unless the user has registered a valid edit on the file via cvs edit. This is most useful when 'commit -c' and 'edit -c' have been placed in all .cvsrc files. A commit can be forced anyways by either regestering an edit retroactively via cvs edit (no changes to the file will be lost) or using the -f option to commit. Support for commit -c requires both client and a server versions 1.12.10 or greater.
- -F file Read the log message from file, instead of invoking an editor.
- -f Note that this is not the standard behavior of the '-f' option as defined in Section A.5 [Common options], page 92.

Force CVS to commit a new revision even if you haven't made any changes to the file. As of CVS version 1.12.10, it also causes the -c option to be ignored. If the current revision of *file* is 1.7, then the following two commands are equivalent:

```
$ cvs commit -f file
$ cvs commit -r 1.8 file
```

The '-f' option disables recursion (i.e., it implies '-1'). To force CVS to commit a new revision for all files in all subdirectories, you must use '-f -R'.

#### -m message

Use message as the log message, instead of invoking an editor.

# A.10.2 commit examples

# A.10.2.1 Committing to a branch

You can commit to a branch revision (one that has an even number of dots) with the '-r' option. To create a branch revision, use the '-b' option of the rtag or tag commands (see Chapter 5 [Branching and merging], page 43). Then, either checkout or update can be used to base your sources on the newly created branch. From that point on, all commit changes made within these working sources will be automatically added to a branch revision, thereby not disturbing main-line development in any way. For example, if you had to create a patch to the 1.2 version of the product, even though the 2.0 version is already under development, you might do:

```
$ cvs rtag -b -r FCS1_2 FCS1_2_Patch product_module
$ cvs checkout -r FCS1_2_Patch product_module
$ cd product_module
[[ hack away ]]
$ cvs commit
```

This works automatically since the '-r' option is sticky.

# A.10.2.2 Creating the branch after editing

Say you have been working on some extremely experimental software, based on whatever revision you happened to checkout last week. If others in your group would like to work on this software with you, but without disturbing main-line development, you could commit your change to a new branch. Others can then checkout your experimental stuff and utilize the full benefit of CVS conflict resolution. The scenario might look like:

```
[[ hacked sources are present ]]
$ cvs tag -b EXPR1
$ cvs update -r EXPR1
$ cvs commit
```

The update command will make the '-r EXPR1' option sticky on all files. Note that your changes to the files will never be removed by the update command. The commit will automatically commit to the correct branch, because the '-r' is sticky. You could also do like this:

```
[[ hacked sources are present ]]
$ cvs tag -b EXPR1
$ cvs commit -r EXPR1
```

but then, only those files that were changed by you will have the '-r EXPR1' sticky flag. If you hack away, and commit without specifying the '-r EXPR1' flag, some files may accidentally end up on the main trunk.

To work with you on the experimental change, others would simply do

```
$ cvs checkout -r EXPR1 whatever_module
```

# A.11 diff—Show differences between revisions

- Synopsis: diff [-lR] [-k kflag] [format\_options] [(-r rev1[:date1] | -D date1) [-r rev2[:date2] | -D date2]] [files...]
- Requires: working directory, repository.
- Changes: nothing.

The diff command is used to compare different revisions of files. The default action is to compare your working files with the revisions they were based on, and report any differences that are found.

If any file names are given, only those files are compared. If any directories are given, all files under them will be compared.

The exit status for diff is different than for other CVS commands; for details see Section A.2 [Exit status], page 89.

# A.11.1 diff options

These standard options are supported by diff (see Section A.5 [Common options], page 92, for a complete description of them):

- -D date Use the most recent revision no later than date. See '-r' for how this affects the comparison.
- -k kflag Process keywords according to kflag. See Chapter 12 [Keyword substitution], page 75.

-1 Local; run only in current working directory.

-R Examine directories recursively. This option is on by default.

-r tag[:date]

Compare with revision specified by tag or, when date is specified and tag is a branch tag, the version from the branch tag as it existed on date. Zero, one or two '-r' options can be present. With no '-r' option, the working file will be compared with the revision it was based on. With one '-r', that revision will be compared to your current working file. With two '-r' options those two revisions will be compared (and your working file will not affect the outcome in any way).

One or both '-r' options can be replaced by a '-D date' option, described above.

The following options specify the format of the output. They have the same meaning as in GNU diff. Most options have two equivalent names, one of which is a single letter preceded by '-, and the other of which is a long name preceded by '--'.

- '-lines' Show lines (an integer) lines of context. This option does not specify an output format by itself; it has no effect unless it is combined with '-c' or '-u'. This option is obsolete. For proper operation, patch typically needs at least two lines of context.
- '-a' Treat all files as text and compare them line-by-line, even if they do not seem to be text.
- '-b' Ignore trailing white space and consider all other sequences of one or more white space characters to be equivalent.
- '-B' Ignore changes that just insert or delete blank lines.

'--binary'

Read and write data in binary mode.

'--brief' Report only whether the files differ, not the details of the differences.

'-c' Use the context output format.

'-C lines'

'--context[=lines]'

Use the context output format, showing *lines* (an integer) lines of context, or three if *lines* is not given. For proper operation, **patch** typically needs at least two lines of context.

#### '--changed-group-format=format'

Use format to output a line group containing differing lines from both files in ifthen-else format. See Section A.11.1.1 [Line group formats], page 112. '-d' Change the algorithm to perhaps find a smaller set of changes. This makes diff slower (sometimes much slower).

'-e'

- '--ed' Make output that is a valid ed script.
- '--expand-tabs'
  - Expand tabs to spaces in the output, to preserve the alignment of tabs in the input files.
- '-f' Make output that looks vaguely like an ed script but has changes in the order they appear in the file.

#### '-F regexp'

In context and unified format, for each hunk of differences, show some of the last preceding line that matches *regexp*.

#### '--forward-ed'

Make output that looks vaguely like an **ed** script but has changes in the order they appear in the file.

'-H' Use heuristics to speed handling of large files that have numerous scattered small changes.

#### '--horizon-lines=lines'

Do not discard the last *lines* lines of the common prefix and the first *lines* lines of the common suffix.

Ignore changes in case; consider upper- and lower-case letters equivalent.

#### '-I regexp'

'-i'

Ignore changes that just insert or delete lines that match regexp.

#### '--ifdef=name'

Make merged if-then-else output using name.

# '--ignore-all-space'

Ignore white space when comparing lines.

## '--ignore-blank-lines'

Ignore changes that just insert or delete blank lines.

#### '--ignore-case'

Ignore changes in case; consider upper- and lower-case to be the same.

# '--ignore-matching-lines=regexp'

Ignore changes that just insert or delete lines that match regexp.

# '--ignore-space-change'

Ignore trailing white space and consider all other sequences of one or more white space characters to be equivalent.

#### '--initial-tab'

Output a tab rather than a space before the text of a line in normal or context format. This causes the alignment of tabs in the line to look normal.

'-L label' Use label instead of the file name in the context format and unified format headers.

#### '--label=label'

Use label instead of the file name in the context format and unified format headers.

'--left-column'

Print only the left column of two common lines in side by side format.

#### '--line-format=format'

Use format to output all input lines in if-then-else format. See Section A.11.1.2 [Line formats], page 114.

#### '--minimal'

Change the algorithm to perhaps find a smaller set of changes. This makes diff slower (sometimes much slower).

'-n' Output RCS-format diffs; like '-f' except that each command specifies the number of lines affected.

#### '-N'

#### '--new-file'

In directory comparison, if a file is found in only one directory, treat it as present but empty in the other directory.

#### '--new-group-format=format'

Use format to output a group of lines taken from just the second file in if-then-else format. See Section A.11.1.1 [Line group formats], page 112.

#### '--new-line-format=format'

Use format to output a line taken from just the second file in if-then-else format. See Section A.11.1.2 [Line formats], page 114.

#### '--old-group-format=format'

Use format to output a group of lines taken from just the first file in if-then-else format. See Section A.11.1.1 [Line group formats], page 112.

#### '--old-line-format=format'

Use format to output a line taken from just the first file in if-then-else format. See Section A.11.1.2 [Line formats], page 114.

- '-p' Show which C function each change is in.
- '--rcs' Output RCS-format diffs; like '-f' except that each command specifies the number of lines affected.

#### '--report-identical-files'

'-s' Report when two files are the same.

# '--show-c-function'

Show which C function each change is in.

# '--show-function-line=regexp'

In context and unified format, for each hunk of differences, show some of the last preceding line that matches *regexp*.

## '--side-by-side'

Use the side by side output format.

# '--speed-large-files'

Use heuristics to speed handling of large files that have numerous scattered small changes.

## '--suppress-common-lines'

Do not print common lines in side by side format.

- '-t' Expand tabs to spaces in the output, to preserve the alignment of tabs in the input files.
- '-T' Output a tab rather than a space before the text of a line in normal or context format. This causes the alignment of tabs in the line to look normal.

'--text' Treat all files as text and compare them line-by-line, even if they do not appear to be text.

'-u' Use the unified output format.

#### '--unchanged-group-format=format'

Use format to output a group of common lines taken from both files in if-then-else format. See Section A.11.1.1 [Line group formats], page 112.

'--unchanged-line-format=format'

Use format to output a line common to both files in if-then-else format. See Section A.11.1.2 [Line formats], page 114.

'-U lines'

'--unified[=lines]'

Use the unified output format, showing *lines* (an integer) lines of context, or three if *lines* is not given. For proper operation, **patch** typically needs at least two lines of context.

'-w' Ignore white space when comparing lines.

'-W columns'

'--width=columns'

Use an output width of *columns* in side by side format.

'-y' Use the side by side output format.

# A.11.1.1 Line group formats

Line group formats let you specify formats suitable for many applications that allow if-then-else input, including programming languages and text formatting languages. A line group format specifies the output format for a contiguous group of similar lines.

For example, the following command compares the TeX file myfile with the original version from the repository, and outputs a merged file in which old regions are surrounded by '\begin{em}'.'\end{em}' lines, and new regions are surrounded by '\begin{bf}'.'\end{bf}' lines.

```
cvs diff \
    --old-group-format='\begin{em}
%<\end{em}
' \
    --new-group-format='\begin{bf}
%>\end{bf}
' \
    myfile
```

The following command is equivalent to the above example, but it is a little more verbose, because it spells out the default line group formats.

```
cvs diff \
    --old-group-format='\begin{em}
%<\end{em}
' \
    --new-group-format='\begin{bf}
%>\end{bf}
' \
    --unchanged-group-format='%=' \
    --changed-group-format='\begin{em}
%<\end{em}</pre>
```

```
\begin{bf}
%>\end{bf}
' \
    myfile
```

Here is a more advanced example, which outputs a diff listing with headers containing line numbers in a "plain English" style.

```
cvs diff \
    --unchanged-group-format='' \
    --old-group-format='----- %dn line%(n=1?:s) deleted at %df:
%<' \
    --new-group-format='----- %dN line%(N=1?:s) added after %de:
%>' \
    --changed-group-format='----- %dn line%(n=1?:s) changed at %df:
%<----- to:
%>' \
    myfile
```

To specify a line group format, use one of the options listed below. You can specify up to four line group formats, one for each kind of line group. You should quote *format*, because it typically contains shell metacharacters.

#### '--old-group-format=format'

These line groups are hunks containing only lines from the first file. The default old group format is the same as the changed group format if it is specified; otherwise it is a format that outputs the line group as-is.

#### '--new-group-format=format'

These line groups are hunks containing only lines from the second file. The default new group format is same as the changed group format if it is specified; otherwise it is a format that outputs the line group as-is.

#### '--changed-group-format=format'

These line groups are hunks containing lines from both files. The default changed group format is the concatenation of the old and new group formats.

#### '--unchanged-group-format=format'

These line groups contain lines common to both files. The default unchanged group format is a format that outputs the line group as-is.

In a line group format, ordinary characters represent themselves; conversion specifications start with '%' and have one of the following forms.

- "%<" stands for the lines from the first file, including the trailing newline. Each line is formatted according to the old line format (see Section A.11.1.2 [Line formats], page 114).
- ">' stands for the lines from the second file, including the trailing newline. Each line is formatted according to the new line format.
- "", "stands for "".
- "c'C'" where C is a single character, stands for C. C may not be a backslash or an apostrophe. For example, "c':" stands for a colon, even inside the then-part of an if-then-else format, which a colon would normally terminate.

- " $c' \setminus 0$ " where O is a string of 1, 2, or 3 octal digits, stands for the character with octal code O. For example, " $c' \setminus 0$ " stands for a null character.
- 'Fn' where F is a printf conversion specification and n is one of the following letters, stands for n's value formatted with F.
  - 'e' The line number of the line just before the group in the old file.
  - 'f' The line number of the first line in the group in the old file; equals e + 1.
  - '1' The line number of the last line in the group in the old file.
  - 'm' The line number of the line just after the group in the old file; equals l + 1.
  - 'n' The number of lines in the group in the old file; equals l f + 1.

```
'E, F, L, M, N'
```

Likewise, for lines in the new file.

The printf conversion specification can be '%d', '%o', '%x', or '%X', specifying decimal, octal, lower case hexadecimal, or upper case hexadecimal output respectively. After the '%' the following options can appear in sequence: a '-' specifying leftjustification; an integer specifying the minimum field width; and a period followed by an optional integer specifying the minimum number of digits. For example, '%5dN' prints the number of new lines in the group in a field of width 5 characters, using the printf format "%5d".

(A=B?T:E)

If A equals B then T else E. A and B are each either a decimal constant or a single letter interpreted as above. This format spec is equivalent to T if A's value equals B's; otherwise it is equivalent to E.

For example, '(N=0?no:%dN) line%(N=1?:s)' is equivalent to 'no lines' if N (the number of lines in the group in the new file) is 0, to '1 line' if N is 1, and to '%dN lines' otherwise.

# A.11.1.2 Line formats

Line formats control how each line taken from an input file is output as part of a line group in if-then-else format.

For example, the following command outputs text with a one-column change indicator to the left of the text. The first column of output is '-' for deleted lines, '|' for added lines, and a space for unchanged lines. The formats contain newline characters where newlines are desired on output.

```
cvs diff \
    --old-line-format='-%l
' \
    --new-line-format='|%l
' \
    --unchanged-line-format=' %l
' \
    myfile
```

To specify a line format, use one of the following options. You should quote *format*, since it often contains shell metacharacters.

```
'--old-line-format=format'
formats lines just from the first file.
```

#### '--new-line-format=format'

formats lines just from the second file.

#### '--unchanged-line-format=format'

formats lines common to both files.

#### '--line-format=format'

formats all lines; in effect, it sets all three above options simultaneously.

In a line format, ordinary characters represent themselves; conversion specifications start with '%' and have one of the following forms.

- "%1" stands for the contents of the line, not counting its trailing newline (if any). This format ignores whether the line is incomplete.
- "%L' stands for the contents of the line, including its trailing newline (if any). If a line is incomplete, this format preserves its incompleteness.
- "%", stands for "%".
- "c'C" where C is a single character, stands for C. C may not be a backslash or an apostrophe. For example, "c':" stands for a colon.
- " $c' \setminus 0$ " where O is a string of 1, 2, or 3 octal digits, stands for the character with octal code O. For example, " $c' \setminus 0$ " stands for a null character.
- 'Fn' where F is a printf conversion specification, stands for the line number formatted with F. For example, '%.5dn' prints the line number using the printf format "%.5d". See Section A.11.1.1 [Line group formats], page 112, for more about printf conversion specifications.

The default line format is '%1' followed by a newline character.

If the input contains tab characters and it is important that they line up on output, you should ensure that '%1' or '%L' in a line format is just after a tab stop (e.g. by preceding '%1' or '%L' with a tab character), or you should use the '-t' or '--expand-tabs' option.

Taken together, the line and line group formats let you specify many different formats. For example, the following command uses a format similar to diff's normal format. You can tailor this command to get fine control over diff's output.

```
cvs diff \
    --old-line-format='< %l
' \
    --new-line-format='> %l
' \
    --old-group-format='%df%(f=l?:,%dl)d%dE
%<' \
    --new-group-format='%dea%dF%(F=L?:,%dL)
%>' \
    --changed-group-format='%df%(f=l?:,%dl)c%dF%(F=L?:,%dL)
%<---
%>' \
    myfile
```

# A.11.2 diff examples

The following line produces a Unidiff ('-u' flag) between revision 1.14 and 1.19 of backend.c. Due to the '-kk' flag no keywords are substituted, so differences that only depend on keyword substitution are ignored.

\$ cvs diff -kk -u -r 1.14 -r 1.19 backend.c

Suppose the experimental branch EXPR1 was based on a set of files tagged RELEASE\_1\_0. To see what has happened on that branch, the following can be used:

\$ cvs diff -r RELEASE\_1\_0 -r EXPR1

A command like this can be used to produce a context diff between two releases:

\$ cvs diff -c -r RELEASE\_1\_0 -r RELEASE\_1\_1 > diffs

If you are maintaining ChangeLogs, a command like the following just before you commit your changes may help you write the ChangeLog entry. All local modifications that have not yet been committed will be printed.

\$ cvs diff -u | less

# A.12 export—Export sources from CVS, similar to checkout

- Synopsis: export [-flNnR] (-r rev[:date] | -D date) [-k subst] [-d dir] module...
- Requires: repository.
- Changes: current directory.

This command is a variant of checkout; use it when you want a copy of the source for module without the CVS administrative directories. For example, you might use export to prepare source for shipment off-site. This command requires that you specify a date or tag (with '-D' or '-r'), so that you can count on reproducing the source you ship to others (and thus it always prunes empty directories).

One often would like to use '-kv' with cvs export. This causes any keywords to be expanded such that an import done at some other site will not lose the keyword revision information. But be aware that doesn't handle an export containing binary files correctly. Also be aware that after having used '-kv', one can no longer use the ident command (which is part of the RCS suite—see ident(1)) which looks for keyword strings. If you want to be able to use ident you must not use '-kv'.

# A.12.1 export options

These standard options are supported by export (see Section A.5 [Common options], page 92, for a complete description of them):

- -D date Use the most recent revision no later than date.
- -f If no matching revision is found, retrieve the most recent revision (instead of ignoring the file).
- -1 Local; run only in current working directory.
- -n Do not run any checkout program.
- -R Export directories recursively. This is on by default.
- -r tag[:date]

Export the revision specified by tag or, when date is specified and tag is a branch tag, the version from the branch tag as it existed on date. See Section A.5 [Common options], page 92.

In addition, these options (that are common to checkout and export) are also supported:

- -d dir Create a directory called dir for the working files, instead of using the module name. See Section A.9.1 [checkout options], page 105, for complete details on how CVS handles this flag.
- -k subst Set keyword expansion mode (see Section 12.4 [Substitution modes], page 78).

-N Only useful together with '-d dir'. See Section A.9.1 [checkout options], page 105, for complete details on how CVS handles this flag.

# A.13 history—Show status of files and users

- Synopsis: history [-report] [-flags] [-options args] [files...]
- Requires: the file **\$CVSROOT/CVSROOT/history**
- Changes: nothing.

CVS can keep a history log that tracks each use of most CVS commands. You can use **history** to display this information in various formats.

To enable logging, the 'LogHistory' config option must be set to some value other than the empty string and the history file specified by the 'HistoryLogPath' option must be writable by all users who may run the CVS executable (see Section C.9 [config], page 156).

To enable the history command, logging must be enabled as above and the 'HistorySearchPath' config option (see Section C.9 [config], page 156) must be set to specify some number of the history logs created thereby and these files must be readable by each user who might run the history command.

Creating a repository via the cvs init command will enable logging of all possible events to a single history log file (\$CVSR00T/CVSR00T/history) with read and write permissions for all users (see Section 2.6 [Creating a repository], page 16).

Note: history uses '-f', '-l', '-n', and '-p' in ways that conflict with the normal use inside CVS (see Section A.5 [Common options], page 92).

# A.13.1 history options

Several options (shown above as '-report') control what kind of report is generated:

- -c Report on each time commit was used (i.e., each time the repository was modified).
- -e Everything (all record types). Equivalent to specifying '-x' with all record types. Of course, '-e' will also include record types which are added in a future version of CVS; if you are writing a script which can only handle certain record types, you'll want to specify '-x'.
- -m module Report on a particular module. (You can meaningfully use '-m' more than once on the command line.)
- -o Report on checked-out modules. This is the default report type.
- -T Report on all tags.
- -x type Extract a particular set of record types type from the CVS history. The types are indicated by single letters, which you may specify in combination.

Certain commands have a single record type:

- F release
- 0 checkout
- E export
- T rtag

One of five record types may result from an update:

- C A merge was necessary but collisions were detected (requiring manual merging).
- G A merge was necessary and it succeeded.

- U A working file was copied from the repository.
- P A working file was patched to match the repository.
- W The working copy of a file was deleted during update (because it was gone from the repository).

One of three record types results from commit:

- A A file was added for the first time.
- M A file was modified.
- R A file was removed.

The options shown as '-flags' constrain or expand the report without requiring option arguments:

- -a Show data for all users (the default is to show data only for the user executing history).
- -1 Show last modification only.
- -w Show only the records for modifications done from the same working directory where history is executing.

The options shown as '-options args' constrain the report based on an argument:

- -b str Show data back to a record containing the string str in either the module name, the file name, or the repository path.
- -D date Show data since date. This is slightly different from the normal use of '-D date', which selects the newest revision older than date.
- -f file Show data for a particular file (you can specify several '-f' options on the same command line). This is equivalent to specifying the file on the command line.
- -n module Show data for a particular module (you can specify several '-n' options on the same command line).
- -p repository

Show data for a particular source repository (you can specify several '-p' options on the same command line).

- -r rev Show records referring to revisions since the revision or tag named rev appears in individual RCS files. Each RCS file is searched for the revision or tag.
- -t tag Show records since tag tag was last added to the history file. This differs from the '-r' flag above in that it reads only the history file, not the RCS files, and is much faster.
- -u name Show records for user name.
- -z timezone

Show times in the selected records using the specified time zone instead of UTC.

# A.14 import—Import sources into CVS, using vendor branches

- Synopsis: import [-options] repository vendortag releasetag...
- Requires: Repository, source distribution directory.
- Changes: repository.

Use import to incorporate an entire source distribution from an outside source (e.g., a source vendor) into your source repository directory. You can use this command both for initial creation of a repository, and for wholesale updates to the module from the outside source. See Chapter 13 [Tracking sources], page 81, for a discussion on this subject.

The repository argument gives a directory name (or a path to a directory) under the CVS root directory for repositories; if the directory did not exist, import creates it.

When you use import for updates to source that has been modified in your source repository (since a prior import), it will notify you of any files that conflict in the two branches of development; use 'checkout -j' to reconcile the differences, as import instructs you to do.

If CVS decides a file should be ignored (see Section C.5 [cvsignore], page 154), it does not import it and prints 'I ' followed by the filename (see Section A.14.2 [import output], page 120, for a complete description of the output).

If the file \$CVSR00T/CVSR00T/cvswrappers exists, any file whose names match the specifications in that file will be treated as packages and the appropriate filtering will be performed on the file/directory before being imported. See Section C.2 [Wrappers], page 143.

The outside source is saved in a first-level branch, by default 1.1.1. Updates are leaves of this branch; for example, files from the first imported collection of source will be revision 1.1.1.1, then files from the first imported update will be revision 1.1.1.2, and so on.

At least three arguments are required. *repository* is needed to identify the collection of source. *vendortag* is a tag for the entire branch (e.g., for 1.1.1). You must also specify at least one *releasetag* to uniquely identify the files at the leaves created each time you execute import. The *releasetag* should be new, not previously existing in the repository file, and uniquely identify the imported release,

Note that import does *not* change the directory in which you invoke it. In particular, it does not set up that directory as a CVS working directory; if you want to work with the sources import them first and then check them out into a different directory (see Section 1.3.1 [Getting the source], page 3).

# A.14.1 import options

This standard option is supported by import (see Section A.5 [Common options], page 92, for a complete description):

-m message

Use message as log information, instead of invoking an editor.

There are the following additional special options.

- -b branch See Section 13.6 [Multiple vendor branches], page 82.
- -k subst Indicate the keyword expansion mode desired. This setting will apply to all files created during the import, but not to any files that previously existed in the repository. See Section 12.4 [Substitution modes], page 78, for a list of valid '-k' settings.
- -I name Specify file names that should be ignored during import. You can use this option repeatedly. To avoid ignoring any files at all (even those ignored by default), specify '-I !'.

name can be a file name pattern of the same type that you can specify in the .cvsignore file. See Section C.5 [cvsignore], page 154.

-W spec Specify file names that should be filtered during import. You can use this option repeatedly.

spec can be a file name pattern of the same type that you can specify in the .cvswrappers file. See Section C.2 [Wrappers], page 143.

-X Modify the algorithm used by CVS when importing new files so that new files do not immediately appear on the main trunk.

Specifically, this flag causes CVS to mark new files as if they were deleted on the main trunk, by taking the following steps for each file in addition to those normally taken on import: creating a new revision on the main trunk indicating that the new file is dead, resetting the new file's default branch, and placing the file in the Attic (see Section 2.2.4 [Attic], page 10) directory.

Use of this option can be forced on a repository-wide basis by setting the 'ImportNewFilesToVendorBranchOnly' option in CVSROOT/config (see Section C.9 [config], page 156).

# A.14.2 import output

import keeps you informed of its progress by printing a line for each file, preceded by one character indicating the status of the file:

- **U** file The file already exists in the repository and has not been locally modified; a new revision has been created (if necessary).
- N file The file is a new file which has been added to the repository.
- C file The file already exists in the repository but has been locally modified; you will have to merge the changes.
- I file The file is being ignored (see Section C.5 [cvsignore], page 154).
- L file The file is a symbolic link; cvs import ignores symbolic links. People periodically suggest that this behavior should be changed, but if there is a consensus on what it should be changed to, it is not apparent. (Various options in the modules file can be used to recreate symbolic links on checkout, update, etc.; see Section C.1 [modules], page 141.)

# A.14.3 import examples

See Chapter 13 [Tracking sources], page 81, and Section 3.1.1 [From files], page 31.

# A.15 log—Print out log information for files

- Synopsis: log [options] [files...]
- Requires: repository, working directory.
- Changes: nothing.

Display log information for files. log used to call the RCS utility rlog. Although this is no longer true in the current sources, this history determines the format of the output and the options, which are not quite in the style of the other CVS commands.

The output includes the location of the RCS file, the *head* revision (the latest revision on the trunk), all symbolic names (tags) and some other things. For each revision, the revision number, the date, the author, the number of lines added/deleted, the commitid and the log message are printed. All dates are displayed in local time at the client. This is typically specified in the **\$TZ** environment variable, which can be set to govern how **log** displays dates.

Note:  $\log$  uses '-R' in a way that conflicts with the normal use inside CVS (see Section A.5 [Common options], page 92).

# A.15.1 log options

By default,  $\log$  prints all information that is available. All other options restrict the output. Note that the revision selection options (-d, -r, -s, and -w) have no effect, other than possibly causing a search for files in Attic directories, when used in conjunction with the options that restrict the output to only  $\log$  header fields (-b, -h, -R, and -t) unless the -S option is also specified.

- -b Print information about the revisions on the default branch, normally the highest branch on the trunk.
- -d dates Print information about revisions with a checkin date/time in the range given by the semicolon-separated list of dates. The date formats accepted are those accepted by the '-D' option to many other CVS commands (see Section A.5 [Common options], page 92). Dates can be combined into ranges as follows:
  - d1<d2
  - d2>d1 Select the revisions that were deposited between d1 and d2.
    <d</li>
    <d Select all revisions dated d or earlier.</li>
  - >d Select all revisions dated d or later.
  - d Select the single, latest revision dated d or earlier.

The '>' or '<' characters may be followed by '=' to indicate an inclusive range rather than an exclusive one.

Note that the separator is a semicolon (;).

- -h Print only the name of the RCS file, name of the file in the working directory, head, default branch, access list, locks, symbolic names, and suffix.
- -1 Local; run only in current working directory. (Default is to run recursively).
- -N Do not print the list of tags for this file. This option can be very useful when your site uses a lot of tags, so rather than "more" ing over 3 pages of tag information, the log information is presented without tags at all.
- -R Print only the name of the RCS file.
- -rrevisions

Print information about revisions given in the comma-separated list *revisions* of revisions and ranges. The following table explains the available range formats:

rev1:rev2

Revisions rev1 to rev2 (which must be on the same branch).

rev1::rev2

The same, but excluding rev1.

- :rev
- ::rev Revisions from the beginning of the branch up to and including rev.
- rev: Revisions starting with rev to the end of the branch containing rev.
- rev:: Revisions starting just after rev to the end of the branch containing rev.

branch An argument that is a branch means all revisions on that branch.

branch1:branch2

branch1::branch2

A range of branches means all revisions on the branches in that range.

branch. The latest revision in branch.

A bare ' $-\mathbf{r}$ ' with no revisions means the latest revision on the default branch, normally the trunk. There can be no space between the ' $-\mathbf{r}$ ' option and its argument.

- -S Suppress the header if no revisions are selected.
- -s states Print information about revisions whose state attributes match one of the states given in the comma-separated list states. Individual states may be any text string, though CVS commonly only uses two states, 'Exp' and 'dead'. See Section A.7.1 [admin options], page 100 for more information.
- -t Print the same as '-h', plus the descriptive text.
- -wlogins Print information about revisions checked in by users with login names appearing in the comma-separated list *logins*. If *logins* is omitted, the user's login is assumed. There can be no space between the '-w' option and its argument.

log prints the intersection of the revisions selected with the options '-d', '-s', and '-w', intersected with the union of the revisions selected by '-b' and '-r'.

# A.15.2 log examples

Since log shows dates in local time, you might want to see them in Coordinated Universal Time (UTC) or some other timezone. To do this you can set your \$TZ environment variable before invoking CVS:

\$ TZ=UTC cvs log foo.c

\$ TZ=EST cvs log bar.c

(If you are using a csh-style shell, like tcsh, you would need to prefix the examples above with env.)

# A.16 ls & rls

- ls [-e | -l] [-RP] [-r tag[:date]] [-D date] [path...]
- Requires: repository for rls, repository & working directory for ls.
- Changes: nothing.
- Synonym: dir & list are synonyms for ls and rdir & rlist are synonyms for rls.

The ls and rls commands are used to list files and directories in the repository.

By default 1s lists the files and directories that belong in your working directory, what would be there after an update.

By default **rls** lists the files and directories on the tip of the trunk in the topmost directory of the repository.

Both commands accept an optional list of file and directory names, relative to the working directory for ls and the topmost directory of the repository for rls. Neither is recursive by default.

# A.16.1 ls & rls options

These standard options are supported by ls & rls:

- -d Show dead revisions (with tag when specified).
- -e Display in CVS/Entries format. This format is meant to remain easily parsable by automation.
- -1 Display all details.
- -P Don't list contents of empty directories when recursing.

-R List recursively.

-r tag[:date]

Show files specified by tag or, when date is specified and tag is a branch tag, the version from the branch tag as it existed on date. See Section A.5 [Common options], page 92.

-D date Show files from date.

## A.16.2 rls examples

```
$ cvs rls
cvs rls: Listing module: '.'
CVSROOT
first-dir
$ cvs rls CVSROOT
cvs rls: Listing module: 'CVSROOT'
checkoutlist
commitinfo
config
cvswrappers
loginfo
modules
notify
rcsinfo
taginfo
verifymsg
```

# A.17 rdiff—'patch' format diffs between releases

- rdiff [-flags] [-V vn] (-r tag1[:date1] | -D date1) [-r tag2[:date2] | -D date2] modules...
- Requires: repository.
- Changes: nothing.
- Synonym: patch

Builds a Larry Wall format patch(1) file between two releases, that can be fed directly into the **patch** program to bring an old release up-to-date with the new release. (This is one of the few CVS commands that operates directly from the repository, and doesn't require a prior checkout.) The diff output is sent to the standard output device.

You can specify (using the standard ' $-\mathbf{r}$ ' and ' $-\mathbf{D}$ ' options) any combination of one or two revisions or dates. If only one revision or date is specified, the patch file reflects differences between that revision or date and the current head revisions in the RCS file.

Note that if the software release affected is contained in more than one directory, then it may be necessary to specify the '-p' option to the patch command when patching the old sources, so that patch is able to find the files that are located in other directories.

# A.17.1 rdiff options

These standard options are supported by rdiff (see Section A.5 [Common options], page 92, for a complete description of them):

-D date Use the most recent revision no later than date.

-f If no matching revision is found, retrieve the most recent revision (instead of ignoring the file).

- -k kflag Process keywords according to kflag. See Chapter 12 [Keyword substitution], page 75.
- -1 Local; don't descend subdirectories.
- -R Examine directories recursively. This option is on by default.
- -r tag Use the revision specified by tag, or when date is specified and tag is a branch tag, the version from the branch tag as it existed on date. See Section A.5 [Common options], page 92.

In addition to the above, these options are available:

- -c Use the context diff format. This is the default format.
- -p Show which C function each change is in.
- -s Create a summary change report instead of a patch. The summary includes information about files that were changed or added between the releases. It is sent to the standard output device. This is useful for finding out, for example, which files have changed between two dates or revisions.
- -t A diff of the top two revisions is sent to the standard output device. This is most useful for seeing what the last change to a file was.
- -u Use the unidiff format for the context diffs. Remember that old versions of the **patch** program can't handle the unidiff format, so if you plan to post this patch to the net you should probably not use '-u'.
- -V vn Expand keywords according to the rules current in RCS version vn (the expansion format changed with RCS version 5). Note that this option is no longer accepted. CVS will always expand keywords the way that RCS version 5 does.

# A.17.2 rdiff examples

Suppose you receive mail from foo@example.net asking for an update from release 1.2 to 1.4 of the tc compiler. You have no such patches on hand, but with CVS that can easily be fixed with a command such as this:

```
$ cvs rdiff -c -r F001_2 -r F001_4 tc | \
$$ Mail -s 'The patches you asked for' foo@example.net
```

Suppose you have made release 1.3, and forked a branch called 'R\_1\_3fix' for bug fixes. 'R\_1\_3\_1' corresponds to release 1.3.1, which was made some time ago. Now, you want to see how much development has been done on the branch. This command can be used:

\$ cvs patch -s -r R\_1\_3\_1 -r R\_1\_3fix module-name cvs rdiff: Diffing module-name File ChangeLog,v changed from revision 1.52.2.5 to 1.52.2.6 File foo.c,v changed from revision 1.52.2.3 to 1.52.2.4 File bar.h,v changed from revision 1.29.2.1 to 1.2

# A.18 release—Indicate that a Module is no longer in use

- release [-d] directories...
- Requires: Working directory.
- Changes: Working directory, history log.

This command is meant to safely cancel the effect of 'cvs checkout'. Since CVS doesn't lock files, it isn't strictly necessary to use this command. You can always simply delete your working directory, if you like; but you risk losing changes you may have forgotten, and you leave no trace in the CVS history file (see Section C.7 [history file], page 155) that you've abandoned your checkout.

Use 'cvs release' to avoid these problems. This command checks that no uncommitted changes are present; that you are executing it from immediately above a CVS working directory; and that the repository recorded for your files is the same as the repository defined in the module database.

If all these conditions are true, 'cvs release' leaves a record of its execution (attesting to your intentionally abandoning your checkout) in the CVS history log.

# A.18.1 release options

The **release** command supports one command option:

-d Delete your working copy of the file if the release succeeds. If this flag is not given your files will remain in your working directory.

WARNING: The release command deletes all directories and files recursively. This has the very serious side-effect that any directory that you have created inside your checked-out sources, and not added to the repository (using the add command; see Section 7.1 [Adding files], page 53) will be silently deleted—even if it is non-empty!

# A.18.2 release output

Before **release** releases your sources it will print a one-line message for any file that is not up-to-date.

U file

- P file There exists a newer revision of this file in the repository, and you have not modified your local copy of the file ('U' and 'P' mean the same thing).
- A file The file has been added to your private copy of the sources, but has not yet been committed to the repository. If you delete your copy of the sources this file will be lost.
- R file The file has been removed from your private copy of the sources, but has not yet been removed from the repository, since you have not yet committed the removal. See Section A.10 [commit], page 106.
- M file The file is modified in your working directory. There might also be a newer revision inside the repository.
- ? file file is in your working directory, but does not correspond to anything in the source repository, and is not in the list of files for CVS to ignore (see the description of the '-I' option, and see Section C.5 [cvsignore], page 154). If you remove your working sources, this file will be lost.

# A.18.3 release examples

Release the tc directory, and delete your local working copy of the files.

# A.19 server & pserver—Act as a server for a client on stdin/stdout

• pserver [-c path]

server [-c path]

- Requires: repository, client conversation on stdin/stdout
- Changes: Repository or, indirectly, client working directory.

The CVS server and pserver commands are used to provide repository access to remote clients and expect a client conversation on stdin & stdout. Typically these commands are launched from inetd or via ssh (see Section 2.9 [Remote repositories], page 18).

server expects that the client has already been authenticated somehow, typically via SSH, and pserver attempts to authenticate the client itself.

Only one option is available with the server and pserver commands:

-c path Load configuration from path rather than the default location \$CVSROOT/CVSROOT/config (see Section C.9 [config], page 156). path must be /etc/cvs.conf or prefixed by /etc/cvs/. This option is supported beginning with CVS release 1.12.13.

# A.20 suck—Download RCS ,v file raw

- suck module/path
- Requires: repository

Locates the file module/path,v or module/pa/Attic/th,v and downloads it raw as RCS comma-v file.

Output consists of the real pathname of the comma-v file, relative to the CVS repository, followed by a newline and the binary file content immediately thereafter.

# A.21 update—Bring work tree in sync with repository

- update [-ACdflPpR] [-I name] [-j rev [-j rev]] [-k kflag] [-r tag[:date] | -D date] [-W spec] files...
- Requires: repository, working directory.
- Changes: working directory.

After you've run checkout to create your private copy of source from the common repository, other developers will continue changing the central source. From time to time, when it is convenient in your development process, you can use the update command from within your working directory to reconcile your work with any revisions applied to the source repository since your last checkout or update. Without the -C option, update will also merge any differences between the local copy of files and their base revisions into any destination revisions specified with -r, -D, or -A.

# A.21.1 update options

These standard options are available with update (see Section A.5 [Common options], page 92, for a complete description of them):

- -D date Use the most recent revision no later than date. This option is sticky, and implies '-P'. See Section 4.9 [Sticky tags], page 40, for more information on sticky tags/dates.
- -f Only useful with the '-D' or '-r' flags. If no matching revision is found, retrieve the most recent revision (instead of ignoring the file).

- -k kflag Process keywords according to kflag. See Chapter 12 [Keyword substitution], page 75. This option is sticky; future updates of this file in this working directory will use the same kflag. The status command can be viewed to see the sticky options. See Appendix B [Invoking CVS], page 129, for more information on the status command.
- -1 Local; run only in current working directory. See Chapter 6 [Recursive behavior], page 51.
- -P Prune empty directories. See Section 7.5 [Moving directories], page 56.
- -p Pipe files to the standard output.
- -R Update directories recursively (default). See Chapter 6 [Recursive behavior], page 51.
- -r tag[:date]

Retrieve the revisions specified by tag or, when date is specified and tag is a branch tag, the version from the branch tag as it existed on date. This option is sticky, and implies '-P'. See Section 4.9 [Sticky tags], page 40, for more information on sticky tags/dates. Also see Section A.5 [Common options], page 92.

These special options are also available with update.

- -A Reset any sticky tags, dates, or '-k' options. See Section 4.9 [Sticky tags], page 40, for more information on sticky tags/dates.
- -C Overwrite locally modified files with clean copies from the repository (the modified file is saved in .#file.revision, however).
- -d Create any directories that exist in the repository if they're missing from the working directory. Normally, update acts only on directories and files that were already enrolled in your working directory.

This is useful for updating directories that were created in the repository since the initial checkout; but it has an unfortunate side effect. If you deliberately avoided certain directories in the repository when you created your working directory (either through use of a module name or by listing explicitly the files and directories you wanted on the command line), then updating with '-d' will create those directories, which may not be what you want.

- -I name Ignore files whose names match name (in your working directory) during the update. You can specify '-I' more than once on the command line to specify several files to ignore. Use '-I !' to avoid ignoring any files at all. See Section C.5 [cvsignore], page 154, for other ways to make CVS ignore some files.
- -Wspec Specify file names that should be filtered during update. You can use this option repeatedly.

spec can be a file name pattern of the same type that you can specify in the .cvswrappers file. See Section C.2 [Wrappers], page 143.

-jrevision

With two '-j' options, merge changes from the revision specified with the first '-j' option to the revision specified with the second 'j' option, into the working directory. With one '-j' option, merge changes from the ancestor revision to the revision specified with the '-j' option, into the working directory. The ancestor revision is the common ancestor of the revision which the working directory is based on, and the revision specified in the '-j' option.

Note that using a single '-j tagname' option rather than '-j branchname' to merge changes from a branch will often not remove files which were removed on the branch. See Section 5.9 [Merging adds and removals], page 48, for more.

In addition, each '-j' option can contain an optional date specification which, when used with branches, can limit the chosen revision to one within a specific date. An optional date is specified by adding a colon (:) to the tag: '-jSymbolic\_Tag:Date\_Specifier'.

See Chapter 5 [Branching and merging], page 43.

# A.21.2 update output

update and checkout keep you informed of their progress by printing a line for each file, preceded by one character indicating the status of the file:

- **U** file The file was brought up to date with respect to the repository. This is done for any file that exists in the repository but not in your working directory, and for files that you haven't changed but are not the most recent versions available in the repository.
- P file Like 'U', but the CVS server sends a patch instead of an entire file. This accomplishes the same thing as 'U' using less bandwidth.
- A file The file has been added to your private copy of the sources, and will be added to the source repository when you run commit on the file. This is a reminder to you that the file needs to be committed.
- R file The file has been removed from your private copy of the sources, and will be removed from the source repository when you run commit on the file. This is a reminder to you that the file needs to be committed.
- M file The file is modified in your working directory.

'M' can indicate one of two states for a file you're working on: either there were no modifications to the same file in the repository, so that your file remains as you last saw it; or there were modifications in the repository as well as in your copy, but they were merged successfully, without conflict, in your working directory.

CVS will print some messages if it merges your work, and a backup copy of your working file (as it looked before you ran update) will be made. The exact name of that file is printed while update runs.

- C file A conflict was detected while trying to merge your changes to file with changes from the source repository. file (the copy in your working directory) is now the result of attempting to merge the two revisions; an unmodified copy of your file is also in your working directory, with the name .#file.revision where revision is the revision that your modified file started from. Resolve the conflict as described in Section 10.3 [Conflicts example], page 64. (Note that some systems automatically purge files that begin with .# if they have not been accessed for a few days. If you intend to keep a copy of your original file, it is a very good idea to rename it.) Under VMS, the file name starts with \_\_ rather than .#.
- ? file file is in your working directory, but does not correspond to anything in the source repository, and is not in the list of files for CVS to ignore (see the description of the '-I' option, and see Section C.5 [cvsignore], page 154).

# Appendix B Quick reference to CVS commands

This appendix describes how to invoke CVS, with references to where each command or feature is described in detail. For other references run the cvs --help command, or see [Index], page 177.

A CVS command looks like:

cvs [ global\_options ] command [ command\_options ] [ command\_args ]
Global options:

#### --allow-root=rootdir

| Specify legal of | CVSROOT direc  | tory (server | $\cdot$ only) (not | t in | $\mathbf{CVS}$ | 1.9 | and | older). | See |
|------------------|----------------|--------------|--------------------|------|----------------|-----|-----|---------|-----|
| Section 2.9.4.1  | [Password aut] | nentication  | server], pag       | e 21 |                |     |     |         |     |

- -a Authenticate all communication (client only) (not in CVS 1.9 and older). See Section A.4 [Global options], page 90.
- -b Specify RCS location (CVS 1.9 and older). See Section A.4 [Global options], page 90.
- -d root Specify the CVSROOT. See Chapter 2 [Repository], page 7.
- -e editor Edit messages with editor. See Section 1.3.2 [Committing your changes], page 3.
- -f Do not read the ~/.cvsrc file. See Section A.4 [Global options], page 90.
- -g Set the umask to allow group writable permissions in the working copy. See Section A.4 [Global options], page 90.
- -H
- --help Print a help message. See Section A.4 [Global options], page 90.
- -n Do not change any files. See Section A.4 [Global options], page 90.
- -Q Be really quiet. See Section A.4 [Global options], page 90.
- -q Be somewhat quiet. See Section A.4 [Global options], page 90.
- -r Make new working files read-only. See Section A.4 [Global options], page 90.

#### -s variable=value

Set a user variable. See Section C.8 [Variables], page 155.

-T tempdir

Put temporary files in tempdir. See Section A.4 [Global options], page 90.

-t Trace CVS execution. See Section A.4 [Global options], page 90.

```
-v
```

--version

Display version and copyright information for CVS.

- -w Make new working files read-write. See Section A.4 [Global options], page 90.
- -x Encrypt all communication (client only). See Section A.4 [Global options], page 90.
- -z gzip-level

Set the compression level (client only). See Section A.4 [Global options], page 90.

Keyword expansion modes (see Section 12.4 [Substitution modes], page 78):

-kkv \$Id : file1,v 1.1 1993/12/09 03:21:13 joe Exp \$ -kkvl \$Id : file1,v 1.1 1993/12/09 03:21:13 joe Exp harry \$ -kk \$Id

```
$
  -kv
        file1,v 1.1 1993/12/09 03:21:13 joe Exp
  -ko
        no expansion
        no expansion, file is binary
  -kb
Keywords (see Section 12.1 [Keyword list], page 75):
  $Author
  : joe $
  $Date
  : 1993/12/09 03:21:13 $
  $Mdocdate
  : December 9 1993 $
  $CVSHeader
  : files/file1,v 1.1 1993/12/09 03:21:13 joe Exp harry $
  $Header
  : /home/files/file1,v 1.1 1993/12/09 03:21:13 joe Exp harry $
  $Id
  : file1,v 1.1 1993/12/09 03:21:13 joe Exp harry $
  $Locker
  : harry $
  $Name
  : snapshot_1_14 $
  $RCSfile
  : file1,v $
  $Revision
  : 1.1 $
  $Source
  : /home/files/file1,v $
  $State
  : Exp $
  $Log
  : file1,v $
  Revision 1.1 1993/12/09 03:30:17 joe
  Initial revision
```

Commands, command options, and command arguments:

| add [ <i>optio</i> | ons] [files               |                                                                                    |
|--------------------|---------------------------|------------------------------------------------------------------------------------|
|                    | Add a new                 | file/directory. See Section 7.1 [Adding files], page 53.                           |
|                    | -k kflag                  | Set keyword expansion.                                                             |
|                    | -m msg                    | Set file description.                                                              |
| admin [ <i>opt</i> | ions] [file<br>Administra | es]<br>tion of history files in the repository. See Section A.7 [admin], page 100. |
|                    | -b[rev]                   | Set default branch. See Section 13.3 [Reverting local changes], page 82.           |
|                    | -cstring                  | Set comment leader.                                                                |
|                    | -ksubst                   | Set keyword substitution. See Chapter 12 [Keyword substitution], page 75.          |
|                    | -l[rev]                   | Lock revision <i>rev</i> , or latest revision.                                     |
|                    | -mrev:msg                 |                                                                                    |
|                    |                           | Replace the log message of revision rev with msg.                                  |

- -orange Delete revisions from the repository. See Section A.7.1 [admin options], page 100.
- -q Run quietly; do not print diagnostics.

#### -sstate[:rev]

Set the state. See Section A.7.1 [admin options], page 100 for more information on possible states.

- -t Set file description from standard input.
- -tfile Set file description from file.
- -t-string

Set file description to *string*.

- -u[rev] Unlock revision rev, or latest revision.
- annotate [options] [files...]

Show last revision where each line was modified. See Section A.8 [annotate], page 103.

- -D date Annotate the most recent revision no later than date. See Section A.5 [Common options], page 92.
- -F Force annotation of binary files. (Without this option, binary files are skipped with a message.)
- -f Use head revision if tag/date not found. See Section A.5 [Common options], page 92.
- -1 Local; run only in current working directory. See Chapter 6 [Recursive behavior], page 51.
- -R Operate recursively (default). See Chapter 6 [Recursive behavior], page 51.
- -r tag[:date]

Annotate revisions specified by tag or, when date is specified and tag is a branch tag, the version from the branch tag as it existed on date. See Section A.5 [Common options], page 92.

#### checkout [options] modules...

Get a copy of the sources. See Section A.9 [checkout], page 104.

- -A Reset any sticky tags/date/options. See Section 4.9 [Sticky tags], page 40 and Chapter 12 [Keyword substitution], page 75.
- -c Output the module database. See Section A.9.1 [checkout options], page 105.
- -D date Check out revisions as of date (is sticky). See Section A.5 [Common options], page 92.
- -d dir Check out into dir. See Section A.9.1 [checkout options], page 105.
- -f Use head revision if tag/date not found. See Section A.5 [Common options], page 92.
- -j tag[:date]

Merge in the change specified by tag, or when date is specified and tag is a branch tag, the version from the branch tag as it existed on date. See Section A.9.1 [checkout options], page 105. Also, see Section A.5 [Common options], page 92.

- -k kflag Use kflag keyword expansion. See Section 12.4 [Substitution modes], page 78.
- -1 Local; run only in current working directory. See Chapter 6 [Recursive behavior], page 51.
- -N Don't "shorten" module paths if -d specified. See Section A.9.1 [checkout options], page 105.
- -n Do not run module program (if any). See Section A.9.1 [checkout options], page 105.
- -P Prune empty directories. See Section 7.5 [Moving directories], page 56.
- -p Check out files to standard output (avoids stickiness). See Section A.9.1 [checkout options], page 105.
- -R Operate recursively (default). See Chapter 6 [Recursive behavior], page 51.

-r tag[:date]

Checkout the revision already tagged with *tag* or, when *date* is specified and *tag* is a branch tag, the version from the branch *tag* as it existed on *date*. See Section A.5 [Common options], page 92.

-s Like -c, but include module status. See Section A.9.1 [checkout options], page 105.

## commit [options] [files...]

Check changes into the repository. See Section A.10 [commit], page 106.

- -c Check for valid edits before committing. Requires a CVS client and server both version 1.12.10 or greater.
- -F file Read log message from file. See Section A.10.1 [commit options], page 107.
- -f Force the file to be committed; disables recursion. See Section A.10.1 [commit options], page 107.
- -1 Local; run only in current working directory. See Chapter 6 [Recursive behavior], page 51.
- -m msg Use msg as log message. See Section A.10.1 [commit options], page 107.
- -n Do not run module program (if any). See Section A.10.1 [commit options], page 107.
- -R Operate recursively (default). See Chapter 6 [Recursive behavior], page 51.
- -r rev Commit to rev. See Section A.10.1 [commit options], page 107.

diff [options] [files...]

Show differences between revisions. See Section A.11 [diff], page 108. In addition to the options shown below, accepts a wide variety of options to control output style, for example '-c' for context diffs.

- -D date1 Diff revision for date against working file. See Section A.11.1 [diff options], page 109.
- -D date2 Diff rev1/date1 against date2. See Section A.11.1 [diff options], page 109.

- -1 Local; run only in current working directory. See Chapter 6 [Recursive behavior], page 51.
- -N Include diffs for added and removed files. See Section A.11.1 [diff options], page 109.
- -R Operate recursively (default). See Chapter 6 [Recursive behavior], page 51.
- -r tag1[:date1]

Diff the revisions specified by tag1 or, when date1 is specified and tag1 is a branch tag, the version from the branch tag1 as it existed on date1, against the working file. See Section A.11.1 [diff options], page 109 and Section A.5 [Common options], page 92.

#### -r tag2[:date2]

Diff the revisions specified by tag2 or, when date2 is specified and tag2 is a branch tag, the version from the branch tag2 as it existed on date2, against rev1/date1. See Section A.11.1 [diff options], page 109 and Section A.5 [Common options], page 92.

## edit [options] [files...]

Get ready to edit a watched file. See Section 10.6.3 [Editing files], page 69.

-a actions

Specify actions for temporary watch, where *actions* is edit, unedit, commit, all, or none. See Section 10.6.3 [Editing files], page 69.

- -c Check edits: Edit fails if someone else is already editing the file. Requires a CVS client and server both of version 1.12.10 or greater.
- -f Force edit; ignore other edits. Added in CVS 1.12.10.
- -1 Local; run only in current working directory. See Chapter 6 [Recursive behavior], page 51.
- -R Operate recursively (default). See Chapter 6 [Recursive behavior], page 51.

#### editors [options] [files...]

See who is editing a watched file. See Section 10.6.4 [Watch information], page 70.

- -1 Local; run only in current working directory. See Chapter 6 [Recursive behavior], page 51.
- -R Operate recursively (default). See Chapter 6 [Recursive behavior], page 51.

## export [options] modules...

Export files from CVS. See Section A.12 [export], page 116.

- -D date Check out revisions as of date. See Section A.5 [Common options], page 92.
- -d dir Check out into dir. See Section A.12.1 [export options], page 116.
- -f Use head revision if tag/date not found. See Section A.5 [Common options], page 92.
- -k kflag Use kflag keyword expansion. See Section 12.4 [Substitution modes], page 78.

- -1 Local; run only in current working directory. See Chapter 6 [Recursive behavior], page 51.
- -N Don't "shorten" module paths if -d specified. See Section A.12.1 [export options], page 116.
- -n Do not run module program (if any). See Section A.12.1 [export options], page 116.
- -R Operate recursively (default). See Chapter 6 [Recursive behavior], page 51.
- -r tag[:date]

Export the revisions specified by tag or, when date is specified and tag is a branch tag, the version from the branch tag as it existed on date. See Section A.5 [Common options], page 92.

#### history [options] [files...]

Show repository access history. See Section A.13 [history], page 117.

- -a All users (default is self). See Section A.13.1 [history options], page 117.
- -b str Back to record with str in module/file/repos field. See Section A.13.1 [history options], page 117.
- -c Report on committed (modified) files. See Section A.13.1 [history options], page 117.
- -D date Since date. See Section A.13.1 [history options], page 117.
- -e Report on all record types. See Section A.13.1 [history options], page 117.
- -1 Last modified (committed or modified report). See Section A.13.1 [history options], page 117.
- -m module Report on module (repeatable). See Section A.13.1 [history options], page 117.
- -n module In module. See Section A.13.1 [history options], page 117.
- -o Report on checked out modules. See Section A.13.1 [history options], page 117.

-p repository

```
In repository. See Section A.13.1 [history options], page 117.
```

- -r rev Since revision rev. See Section A.13.1 [history options], page 117.
- -T Produce report on all TAGs. See Section A.13.1 [history options], page 117.
- -t tag Since tag record placed in history file (by anyone). See Section A.13.1 [history options], page 117.
- -u user For user user (repeatable). See Section A.13.1 [history options], page 117.
- -w Working directory must match. See Section A.13.1 [history options], page 117.
- -x types Report on types, one or more of TOEFWUPCGMAR. See Section A.13.1 [history options], page 117.

-z zone Output for time zone zone. See Section A.13.1 [history options], page 117.

#### import [options] repository vendor-tag release-tags...

Import files into CVS, using vendor branches. See Section A.14 [import], page 118.

- -b bra Import to vendor branch bra. See Section 13.6 [Multiple vendor branches], page 82.
- -d Use the file's modification time as the time of import. See Section A.14.1 [import options], page 119.
- -k kflag Set default keyword substitution mode. See Section A.14.1 [import options], page 119.
- -m msg Use msg for log message. See Section A.14.1 [import options], page 119.
- -I ign More files to ignore (! to reset). See Section A.14.1 [import options], page 119.
- -W spec More wrappers. See Section A.14.1 [import options], page 119.
- init Create a CVS repository if it doesn't exist. See Section 2.6 [Creating a repository], page 16.
- kserver Kerberos authenticated server. See Section 2.9.6 [Kerberos authenticated], page 26.

#### log [options] [files...]

Print out history information for files. See Section A.15 [log], page 120.

- -b Only list revisions on the default branch. See Section A.15.1 [log options], page 120.
- -d dates Specify dates (d1 < d2 for range, d for latest before). See Section A.15.1 [log options], page 120.
- -h Only print header. See Section A.15.1 [log options], page 120.
- -1 Local; run only in current working directory. See Chapter 6 [Recursive behavior], page 51.
- -N Do not list tags. See Section A.15.1 [log options], page 120.
- -R Only print name of RCS file. See Section A.15.1 [log options], page 120.
- -rrevs Only list revisions revs. See Section A.15.1 [log options], page 120.
- -s states Only list revisions with specified states. See Section A.15.1 [log options], page 120.
- -t Only print header and descriptive text. See Section A.15.1 [log options], page 120.
- -wlogins Only list revisions checked in by specified logins. See Section A.15.1 [log options], page 120.
- login Prompt for password for authenticating server. See Section 2.9.4.2 [Password authentication client], page 24.
- logout Remove stored password for authenticating server. See Section 2.9.4.2 [Password authentication client], page 24.
- pserver Password authenticated server. See Section 2.9.4.1 [Password authentication server], page 21.

#### rannotate [options] [modules...]

Show last revision where each line was modified. See Section A.8 [annotate], page 103.

- -D date Annotate the most recent revision no later than date. See Section A.5 [Common options], page 92.
- -F Force annotation of binary files. (Without this option, binary files are skipped with a message.)
- -f Use head revision if tag/date not found. See Section A.5 [Common options], page 92.
- -1 Local; run only in current working directory. See Chapter 6 [Recursive behavior], page 51.
- -R Operate recursively (default). See Chapter 6 [Recursive behavior], page 51.

-r tag[:date]

Annotate the revision specified by tag or, when date is specified and tag is a branch tag, the version from the branch tag as it existed on date. See Section A.5 [Common options], page 92.

#### rdiff [options] modules...

Show differences between releases. See Section A.17 [rdiff], page 123.

- -c Context diff output format (default). See Section A.17.1 [rdiff options], page 123.
- -D date Select revisions based on date. See Section A.5 [Common options], page 92.
- -f Use head revision if tag/date not found. See Section A.5 [Common options], page 92.
- -1 Local; run only in current working directory. See Chapter 6 [Recursive behavior], page 51.
- -R Operate recursively (default). See Chapter 6 [Recursive behavior], page 51.

-r tag[:date]

Select the revisions specified by tag or, when date is specified and tag is a branch tag, the version from the branch tag as it existed on date. See Section A.11.1 [diff options], page 109 and Section A.5 [Common options], page 92.

- -s Short patch one liner per file. See Section A.17.1 [rdiff options], page 123.
- -t Top two diffs last change made to the file. See Section A.11.1 [diff options], page 109.
- -u Unidiff output format. See Section A.17.1 [rdiff options], page 123.
- -V vers Use RCS Version vers for keyword expansion (obsolete). See Section A.17.1 [rdiff options], page 123.

#### release [options] directory

Indicate that a directory is no longer in use. See Section A.18 [release], page 124.

-d Delete the given directory. See Section A.18.1 [release options], page 125.

#### remove [options] [files...]

Remove an entry from the repository. See Section 7.2 [Removing files], page 54.

- -f Delete the file before removing it. See Section 7.2 [Removing files], page 54.
- -1 Local; run only in current working directory. See Chapter 6 [Recursive behavior], page 51.
- -R Operate recursively (default). See Chapter 6 [Recursive behavior], page 51.

rlog [options] [files...]

Print out history information for modules. See Section A.15 [log], page 120.

- -b Only list revisions on the default branch. See Section A.15.1 [log options], page 120.
- -d dates Specify dates (d1 < d2 for range, d for latest before). See Section A.15.1 [log options], page 120.
- -h Only print header. See Section A.15.1 [log options], page 120.
- -1 Local; run only in current working directory. See Chapter 6 [Recursive behavior], page 51.
- -N Do not list tags. See Section A.15.1 [log options], page 120.
- -R Only print name of RCS file. See Section A.15.1 [log options], page 120.
- -rrevs Only list revisions revs. See Section A.15.1 [log options], page 120.
- -s states Only list revisions with specified states. See Section A.15.1 [log options], page 120.
- -t Only print header and descriptive text. See Section A.15.1 [log options], page 120.
- -wlogins Only list revisions checked in by specified logins. See Section A.15.1 [log options], page 120.

rtag [options] tag modules...

Add a symbolic tag to a module. See Chapter 4 [Revisions], page 35 and Chapter 5 [Branching and merging], page 43.

- -a Clear tag from removed files that would not otherwise be tagged. See Section 4.8 [Tagging add/remove], page 39.
- -b Create a branch named *tag.* See Chapter 5 [Branching and merging], page 43.
- -B Used in conjunction with -F or -d, enables movement and deletion of branch tags. Use with extreme caution.
- -D date Tag revisions as of date. See Section 4.6 [Tagging by date/tag], page 38.
- -d Delete tag. See Section 4.7 [Modifying tags], page 39.
- -F Move tag if it already exists. See Section 4.7 [Modifying tags], page 39.
- -f Force a head revision match if tag/date not found. See Section 4.6 [Tagging by date/tag], page 38.

- -1 Local; run only in current working directory. See Chapter 6 [Recursive behavior], page 51.
- -n No execution of tag program. See Section A.5 [Common options], page 92.
- -R Operate recursively (default). See Chapter 6 [Recursive behavior], page 51.
- -r tag[:date]

Tag the revision already tagged with tag or, when date is specified and tag is a branch tag, the version from the branch tag as it existed on date. See Section 4.6 [Tagging by date/tag], page 38 and Section A.5 [Common options], page 92.

- server Rsh server. See Section 2.9.3 [Connecting via rsh], page 20.
- status [options] files...

Display status information in a working directory. See Section 10.1 [File status], page 63.

- -1 Local; run only in current working directory. See Chapter 6 [Recursive behavior], page 51.
- -R Operate recursively (default). See Chapter 6 [Recursive behavior], page 51.
- -v Include tag information for file. See Section 4.4 [Tags], page 36.

### tag [options] tag [files...]

Add a symbolic tag to checked out version of files. See Chapter 4 [Revisions], page 35 and Chapter 5 [Branching and merging], page 43.

- -b Create a branch named *tag.* See Chapter 5 [Branching and merging], page 43.
- -c Check that working files are unmodified. See Section 4.5 [Tagging the working directory], page 38.
- -D date Tag revisions as of date. See Section 4.6 [Tagging by date/tag], page 38.
- -d Delete tag. See Section 4.7 [Modifying tags], page 39.
- -F Move tag if it already exists. See Section 4.7 [Modifying tags], page 39.
- -f Force a head revision match if tag/date not found. See Section 4.6 [Tagging by date/tag], page 38.
- -1 Local; run only in current working directory. See Chapter 6 [Recursive behavior], page 51.
- -R Operate recursively (default). See Chapter 6 [Recursive behavior], page 51.
- -r tag[:date]

Tag the revision already tagged with tag, or when date is specified and tag is a branch tag, the version from the branch tag as it existed on date. See Section 4.6 [Tagging by date/tag], page 38 and Section A.5 [Common options], page 92.

#### unedit [options] [files...]

Undo an edit command. See Section 10.6.3 [Editing files], page 69.

- -1 Local; run only in current working directory. See Chapter 6 [Recursive behavior], page 51.
- -R Operate recursively (default). See Chapter 6 [Recursive behavior], page 51.

#### update [options] [files...]

Bring work tree in sync with repository. See Section A.21 [update], page 126.

- -A Reset any sticky tags/date/options. See Section 4.9 [Sticky tags], page 40 and Chapter 12 [Keyword substitution], page 75.
- -C Overwrite locally modified files with clean copies from the repository (the modified file is saved in .#file.revision, however).
- -D date Check out revisions as of date (is sticky). See Section A.5 [Common options], page 92.
- -d Create directories. See Section A.21.1 [update options], page 126.
- -f Use head revision if tag/date not found. See Section A.5 [Common options], page 92.
- -I ign More files to ignore (! to reset). See Section A.14.1 [import options], page 119.
- -j tag[:date]

Merge in changes from revisions specified by tag or, when date is specified and tag is a branch tag, the version from the branch tag as it existed on date. See Section A.21.1 [update options], page 126.

- -k kflag Use kflag keyword expansion. See Section 12.4 [Substitution modes], page 78.
- -1 Local; run only in current working directory. See Chapter 6 [Recursive behavior], page 51.
- -P Prune empty directories. See Section 7.5 [Moving directories], page 56.
- -p Check out files to standard output (avoids stickiness). See Section A.21.1 [update options], page 126.
- -R Operate recursively (default). See Chapter 6 [Recursive behavior], page 51.

-r tag[:date]

Checkout the revisions specified by tag or, when date is specified and tag is a branch tag, the version from the branch tag as it existed on date. See Section A.5 [Common options], page 92.

-W spec More wrappers. See Section A.14.1 [import options], page 119.

version

Display the version of CVS being used. If the repository is remote, display both the client and server versions.

## watch [on|off|add|remove] [options] [files...]

on/off: turn on/off read-only checkouts of files. See Section 10.6.1 [Setting a watch], page 68.

add/remove: add or remove notification on actions. See Section 10.6.2 [Getting Notified], page 68.

| -a actions                                                                   |                                                                                                    |  |  |  |
|------------------------------------------------------------------------------|----------------------------------------------------------------------------------------------------|--|--|--|
|                                                                              | Specify actions for temporary watch, where <i>actions</i> is edit, unedit, commit, all, or none. See Section 10.6.3 [Editing files], page 69. |  |  |  |
| -1                                                                           | Local; run only in current working directory. See Chapter 6 [Recursive behavior], page 51.                                                    |  |  |  |
| -R                                                                           | Operate recursively (default). See Chapter 6 [Recursive behavior], page 51.                                                                   |  |  |  |
| watchers [options] [files]                                                   |                                                                                                    |  |  |  |
| See who is watching a file. See Section 10.6.4 [Watch information], page 70. |                                                                                                    |  |  |  |
| -1                                                                           | Local; run only in current working directory. See Chapter 6 [Recursive behavior], page 51.                                                    |  |  |  |
| -R                                                                           | Operate recursively (default). See Chapter 6 [Recursive behavior], page 51.                                                                   |  |  |  |
|                                                                              |                                                                                                    |  |  |  |

# Appendix C Reference manual for Administrative files

Inside the repository, in the directory \$CVSROOT/CVSROOT, there are a number of supportive files for CVS. You can use CVS in a limited fashion without any of them, but if they are set up properly they can help make life easier. For a discussion of how to edit them, see Section 2.4 [Intro administrative files], page 16.

The most important of these files is the modules file, which defines the modules inside the repository.

# C.1 The modules file

The modules file records your definitions of names for collections of source code. CVS will use these definitions if you use CVS to update the modules file (use normal commands like add, commit, etc).

The modules file may contain blank lines and comments (lines beginning with '#') as well as module definitions. Long lines can be continued on the next line by specifying a backslash (' $\backslash$ ') as the last character on the line.

There are three basic types of modules: alias modules, regular modules, and ampersand modules. The difference between them is the way that they map files in the repository to files in the working directory. In all of the following examples, the top-level repository contains a directory called first-dir, which contains two files, file1 and file2, and a directory sdir. first-dir/sdir contains a file sfile.

# C.1.1 Alias modules

Alias modules are the simplest kind of module:

```
mname -a aliases...
```

This represents the simplest way of defining a module *mname*. The '-a' flags the definition as a simple alias: CVS will treat any use of *mname* (as a command argument) as if the list of names *aliases* had been specified instead. *aliases* may contain either other module names or paths. When you use paths in aliases, **checkout** creates all intermediate directories in the working directory, just as if the path had been specified explicitly in the CVS arguments.

For example, if the modules file contains:

```
amodule -a first-dir
```

then the following two commands are equivalent:

```
$ cvs co amodule
$ cvs co first-dir
```

and they each would provide output such as:

```
cvs checkout: Updating first-dir
U first-dir/file1
U first-dir/file2
cvs checkout: Updating first-dir/sdir
U first-dir/sdir/sfile
```

# C.1.2 Regular modules

```
mname [ options ] dir [ files... ]
```

In the simplest case, this form of module definition reduces to 'mname dir'. This defines all the files in directory dir as module mname. dir is a relative path (from \$CVSROOT) to a directory of source in the source repository. In this case, on checkout,

a single directory called *mname* is created as a working directory; no intermediate directory levels are used by default, even if *dir* was a path involving several directory levels.

For example, if a module is defined by:

```
regmodule first-dir
```

then regmodule will contain the files from first-dir:

```
$ cvs co regmodule
cvs checkout: Updating regmodule
U regmodule/file1
U regmodule/file2
cvs checkout: Updating regmodule/sdir
U regmodule/sdir/sfile
$
```

By explicitly specifying files in the module definition after dir, you can select particular files from directory dir. Here is an example:

```
regfiles first-dir/sdir sfile
```

With this definition, getting the regfiles module will create a single working directory **regfiles** containing the file listed, which comes from a directory deeper in the CVS source repository:

```
$ cvs co regfiles
U regfiles/sfile
$
```

# C.1.3 Ampersand modules

A module definition can refer to other modules by including '&module' in its definition.

```
mname [ options ] &module...
```

Then getting the module creates a subdirectory for each such module, in the directory containing the module. For example, if modules contains

```
ampermod &first-dir
```

then a checkout will create an **ampermod** directory which contains a directory called **first-dir**, which in turns contains all the directories and files which live there. For example, the command

\$ cvs co ampermod

will create the following files:

```
ampermod/first-dir/file1
ampermod/first-dir/file2
ampermod/first-dir/sdir/sfile
```

There is one quirk/bug: the messages that CVS prints omit the **ampermod**, and thus do not correctly display the location to which it is checking out the files:

```
$ cvs co ampermod
cvs checkout: Updating first-dir
U first-dir/file1
U first-dir/file2
cvs checkout: Updating first-dir/sdir
U first-dir/sdir/sfile
$
```

Do not rely on this buggy behavior; it may get fixed in a future release of CVS.

# C.1.4 Excluding directories

An alias module may exclude particular directories from other modules by using an exclamation mark ('!') before the name of each directory to be excluded.

For example, if the modules file contains:

exmodule -a !first-dir/sdir first-dir

then checking out the module 'exmodule' will check out everything in 'first-dir' except any files in the subdirectory 'first-dir/sdir'.

# C.1.5 Module options

Either regular modules or ampersand modules can contain options, which supply additional information concerning the module.

- -d name Name the working directory something other than the module name.
- -e prog Specify a program prog to run whenever files in a module are exported. prog runs with a single argument, the module name.
- -o prog Specify a program prog to run whenever files in a module are checked out. prog runs with a single argument, the module name. See Section C.1.6 [Module program options], page 143 for information on how prog is called.
- -s status Assign a status to the module. When the module file is printed with 'cvs checkout -s' the modules are sorted according to primarily module status, and secondarily according to the module name. This option has no other meaning. You can use this option for several things besides status: for instance, list the person that is responsible for this module.
- -t prog Specify a program prog to run whenever files in a module are tagged with rtag. prog runs with two arguments: the module name and the symbolic tag specified to rtag. It is not run when tag is executed. Generally you will find that the taginfo file is a better solution (see Section C.3.8 [taginfo], page 151).

You should also see see Section C.1.6 [Module program options], page 143 about how the "program options" programs are run.

# C.1.6 How the modules file "program options" programs are run

For checkout, rtag, and export, the program is server-based, and as such the following applies:-

If using remote access methods (pserver, ext, etc.), CVS will execute this program on the server from a temporary directory. The path is searched for this program.

If using "local access" (on a local or remote NFS file system, i.e. repository set just to a path), the program will be executed from the newly checked-out tree, if found there, or alternatively searched for in the path if not.

The programs are all run after the operation has effectively completed.

# C.2 The cvswrappers file

Wrappers refers to a CVS feature which lets you control certain settings based on the name of the file which is being operated on. The settings are '-k' for binary files, and '-m' for nonmergeable text files.

The '-m' option specifies the merge methodology that should be used when a non-binary file is updated. MERGE means the usual CVS behavior: try to merge the files. COPY means that cvs update will refuse to merge files, as it also does for files specified as binary with '-kb' (but if the file is specified as binary, there is no need to specify '-m 'COPY'). CVS will provide the user with the two versions of the files, and require the user using mechanisms outside CVS, to insert any necessary changes.

WARNING: do not use COPY with CVS 1.9 or earlier - such versions of CVS will copy one version of your file over the other, wiping out the previous contents. The '-m' wrapper option only affects behavior when merging is done on update; it does not affect how files are stored. See Chapter 9 [Binary files], page 61, for more on binary files.

The basic format of the file cvswrappers is:

| wildcard     | [option value][option v | value] |                |
|--------------|-------------------------|--------|----------------|
| where option |                         | _      |                |
| -m           | update methodology      | value: | MERGE or COPY  |
| -k           | keyword expansion       | value: | expansion mode |

and value is a single-quote delimited value.

For example, the following command imports a directory, treating files whose name ends in '.exe' as binary:

cvs import -I ! -W "\*.exe -k 'b'" first-dir vendortag reltag

# C.3 The Trigger Scripts

Several of the administrative files support triggers, or the launching external scripts or programs at specific times before or after particular events, during the execution of CVS commands. These hooks can be used to prevent certain actions, log them, and/or maintain anything else you deem practical.

All the trigger scripts are launched in a copy of the user sandbox being committed, on the server, in client-server mode. In local mode, the scripts are actually launched directly from the user sandbox directory being committed. For most intents and purposes, the same scripts can be run in both locations without alteration.

#### C.3.1 The common syntax

The administrative files such as commitinfo, loginfo, rcsinfo, verifymsg, etc., all have a common format. The purpose of the files are described later on. The common syntax is described here.

Each line contains the following:

- A regular expression or the literal string 'DEFAULT'. Some script hooks also support the literal string 'ALL'. Other than the 'ALL' and 'DEFAULT' keywords, this is a basic regular expression in the syntax used by GNU emacs. See the descriptions of the individual script hooks for information on whether the 'ALL' keyword is supported (see Section C.3 [Trigger Scripts], page 144).
- A whitespace separator—one or more spaces and/or tabs.
- A file name or command-line template.

Blank lines are ignored. Lines that start with the character '#' are treated as comments. Long lines unfortunately can *not* be broken in two parts in any way.

The first regular expression that matches the current directory name in the repository or the first line containing 'DEFAULT' in lieu of a regular expression is used and all lines containing 'ALL' is used for the hooks which support the 'ALL' keyword. The rest of the line is used as a file name or command-line template as appropriate. See the descriptions of the individual script hooks for information on whether the 'ALL' keyword is supported (see Section C.3 [Trigger Scripts], page 144).

Note: The following information on format strings is valid as long as the line UseNewInfoFmtStrings=yes appears in your repository's config file (see Section C.9 [config], page 156). Otherwise, default format strings may be appended to the command line and the 'loginfo' file, especially, can exhibit slightly different behavior. For more information, See Section C.3.3.1 [Updating Commit Files], page 146.

In the cases where the second segment of the matched line is a command line template (e.g. commitinfo, loginfo, & verifymsg), the command line template may contain format strings which will be replaced with specific values before the script is run.

Format strings can represent a single variable or one or more attributes of a list variable. An example of a list variable would be the list available to scripts hung on the loginfo hooks - the list of files which were just committed. In the case of loginfo, three attributes are available for each list item: file name, precommit version, and postcommit version.

Format strings consist of a '%' character followed by an optional '{' (required in the multiple list attribute case), a single format character representing a variable or a single attribute of list elements or multiple format characters representing attributes of list elements, and a closing '}' when the open bracket was present.

*Flat format strings*, or single format characters which get replaced with a single value, will generate a single argument to the called script, regardless of whether the replacement variable contains white space or other special characters.

List attributes will generate an argument for each attribute requested for each list item. For example, '%{sVv}' in a loginfo command template will generate three arguments (file name, precommit version, postcommit version, ...) for each file committed. As in the flat format string case, each attribute will be passed in as a single argument regardless of whether it contains white space or other special characters.

"", will be replaced with a literal "".

The format strings available to all script hooks are:

- c The canonical name of the command being executed. For instance, in the case of a hook run from cvs up, CVS would replace '%c' with the string 'update' and, in the case of a hook run from cvs ci, CVS would replace '%c' with the string 'commit'.
- n The null, or empty, string.
- **p** The name of the directory being operated on within the repository.
- **r** The name of the repository (the path portion of **\$CVSROOT**).
- R On a server, the name of the referrer, if any. The referrer is the CVSROOT the client reports it used to contact a server which then referred it to this server. Should usually be set on a primary server with a write proxy setup.

Other format strings are file specific. See the docs on the particular script hooks for more information (see Section C.3 [Trigger Scripts], page 144).

As an example, the following line in a loginfo file would match only the directory module and any subdirectories of module:

^module\(/\|\$\) (echo; echo %p; echo %{sVv}; cat) >>\$CVSROOT/CVSROOT/commitlog

Using this same line and assuming a commit of new revisions 1.5.4.4 and 1.27.4.1 based on old revisions 1.5.4.3 and 1.27, respectively, of file1 and file2 in module, something like the following log message should be appended to commitlog:

module
file1 1.5.4.3 1.5.4.4 file2 1.27 1.27.4.1
Update of /cvsroot/module

```
In directory localhost.localdomain:/home/jrandom/work/module
```

```
Modified Files:
file1 file2
Log Message:
A log message.
```

# C.3.2 Security and the Trigger Scripts

Security is a huge subject, and implementing a secure system is a non-trivial task. This section will barely touch on all the issues involved, but it is well to note that, as with any script you will be allowing an untrusted user to run on your server, there are measures you can take to help prevent your trigger scripts from being abused.

For instance, since the CVS trigger scripts all run in a copy of the user's sandbox on the server, a naively coded Perl trigger script which attempts to use a Perl module that is not installed on the system can be hijacked by any user with commit access who is checking in a file with the correct name. Other scripting languages may be vulnerable to similar hacks.

One way to make a script more secure, at least with Perl, is to use scripts which invoke the -T, or "taint-check" switch on their #! line. In the most basic terms, this causes Perl to avoid running code that may have come from an external source. Please run the perldoc perlsec command for more on Perl security. Again, other languages may implement other security verification hooks which look more or less like Perl's "taint-check" mechanism.

# C.3.3 The commit support files

The '-i' flag in the modules file can be used to run a certain program whenever files are committed (see Section C.1 [modules], page 141). The files described in this section provide other, more flexible, ways to run programs whenever something is committed.

There are three kinds of programs that can be run on commit. They are specified in files in the repository, as described below. The following table summarizes the file names and the purpose of the corresponding programs.

```
commitinfo
```

The program is responsible for checking that the commit is allowed. If it exits with a non-zero exit status the commit will be aborted. See Section C.3.4 [commitinfo], page 148.

verifymsg

The specified program is used to evaluate the log message, and possibly verify that it contains all required fields. This is most useful in combination with the rcsinfo file, which can hold a log message template (see Section C.4 [rcsinfo], page 153). See Section C.3.5 [verifymsg], page 148.

loginfo The specified program is called when the commit is complete. It receives the log message and some additional information and can store the log message in a file, or mail it to appropriate persons, or maybe post it to a local newsgroup, or... Your imagination is the limit! See Section C.3.6 [loginfo], page 150.

# C.3.3.1 Updating legacy repositories to stop using deprecated command line template formats

New repositories are created set to use the new format strings by default, so if you are creating a new repository, you shouldn't have to worry about this section.

If you are attempting to maintain a legacy repository which was making use of the commitinfo, editinfo, verifymsg, loginfo, and/or taginfo script hooks, you should have

no immediate problems with using the current CVS executable, but your users will probably start to see deprecation warnings.

The reason for this is that all of the script hooks have been updated to use a new command line parser that extensibly supports multiple loginfo & notify style format strings (see Section C.3.1 [syntax], page 144) and this support is not completely compatible with the old style format strings.

The quick upgrade method is to stick a '1' after each format string in your old loginfo file. For example:

DEFAULT (echo ""; id; echo %{sVv}; date; cat) >> \$CVSROOT/CVSROOT/commitlog would become:

DEFAULT (echo ""; id; echo %1{sVv}; date; cat) >> \$CVSROOT/CVSROOT/commitlog If you were counting on the fact that only the first '%' in the line was replaced as a format string, you may also have to double up any further percent signs on the line.

If you did this all at once and checked it in, everything should still be running properly.

Now add the following line to your config file (see Section C.9 [config], page 156):

#### UseNewInfoFmtStrings=yes

Everything should still be running properly, but your users will probably start seeing new deprecation warnings.

Dealing with the deprecation warnings now generated by commitinfo, editinfo, verifymsg, and taginfo should be easy. Simply specify what are currently implicit arguments explicitly. This means appending the following strings to each active command line template in each file:

If you don't desire that any of the newly available information be passed to the scripts hanging off of these hooks, no further modifications to these files should be necessary to insure current and future compatibility with CVS's format strings.

Fixing loginfo could be a little tougher. The old style loginfo format strings caused a single space and comma separated argument to be passed in in place of the format string. This is what will continue to be generated due to the deprecated '1' you inserted into the format strings.

Since the new format separates each individual item and passes it into the script as a separate argument (for a good reason - arguments containing commas and/or white space are now parsable), to remove the deprecated '1' from your loginfo command line templates, you will most likely have to rewrite any scripts called by the hook to handle the new argument format.

Also note that the way '%' followed by unrecognized characters and by '{}' was treated in past versions of CVS is not strictly adhered to as there were bugs in the old versions. Specifically, '%{}' would eat the next character and unrecognized strings resolved only to the empty string, which was counter to what was stated in the documentation. This version will do what the documentation said it should have (if you were using only some combination of '%{sVv}', e.g. '%{sVv}', or '%v', you should have no troubles).

On the bright side, you should have plenty of time to do this before all support for the old format strings is removed from CVS, so you can just put up with the deprecation warnings for awhile if you like.

# C.3.4 Commitinfo

The commitinfo file defines programs to execute whenever 'cvs commit' is about to execute. These programs are used for pre-commit checking to verify that the modified, added and removed files are really ready to be committed. This could be used, for instance, to verify that the changed files conform to to your site's standards for coding practice.

The commitinfo file has the standard form for script hooks (see Section C.3 [Trigger Scripts], page 144), where each line is a regular expression followed by a command to execute. It supports only the DEFAULT keywords.

In addition to the common format strings (see Section C.3.1 [syntax], page 144), commitinfo supports:

**{s}** a list of the names of files to be committed

Currently, if no format strings are specified, a default string of ' %r/%p %{s}' will be appended to the command line template before replacement is performed, but this feature is deprecated. It is simply in place so that legacy repositories will remain compatible with the new CVS application. For information on updating, see Section C.3.3.1 [Updating Commit Files], page 146.

The first line with a regular expression matching the directory within the repository will be used. If the command returns a non-zero exit status the commit will be aborted.

The command will be run in the root of the workspace containing the new versions of any files the user would like to modify (commit), or in a copy of the workspace on the server (see Section 2.9 [Remote repositories], page 18). If a file is being removed, there will be no copy of the file under the current directory. If a file is being added, there will be no corresponding archive file in the repository unless the file is being resurrected.

Note that both the repository directory and the corresponding Attic (see Section 2.2.4 [Attic], page 10) directory may need to be checked to locate the archive file corresponding to any given file being committed. Much of the information about the specific commit request being made, including the destination branch, commit message, and command line options specified, is not available to the command.

# C.3.5 Verifying log messages

Once you have entered a log message, you can evaluate that message to check for specific content, such as a bug ID. Use the verifymsg file to specify a program that is used to verify the log message. This program could be a simple script that checks that the entered message contains the required fields.

The verifymsg file is often most useful together with the rcsinfo file, which can be used to specify a log message template (see Section C.4 [rcsinfo], page 153).

The verifymsg file has the standard form for script hooks (see Section C.3 [Trigger Scripts], page 144), where each line is a regular expression followed by a command to execute. It supports only the DEFAULT keywords.

In addition to the common format strings (see Section C.3.1 [syntax], page 144), verifymsg supports:

1 the full path to the file containing the log message to be verified

{sV} File attributes, where:

- s file name
- V old version number (pre-checkin)

Currently, if no format strings are specified, a default string of '%1' will be appended to the command line template before replacement is performed, but this feature is deprecated. It is

simply in place so that legacy repositories will remain compatible with the new CVS application. For information on updating, see Section C.3.3.1 [Updating Commit Files], page 146.

One thing that should be noted is that the 'ALL' keyword is not supported. If more than one matching line is found, the first one is used. This can be useful for specifying a default verification script in a directory, and then overriding it in a subdirectory.

If the verification script exits with a non-zero exit status, the commit is aborted.

In the default configuration, CVS allows the verification script to change the log message. This is controlled via the RereadLogAfterVerify CVSROOT/config option.

When 'RereadLogAfterVerify=always' or 'RereadLogAfterVerify=stat', the log message will either always be reread after the verification script is run or reread only if the log message file status has changed.

See Section C.9 [config], page 156, for more on CVSROOT/config options.

It is NOT a good idea for a verifymsg script to interact directly with the user in the various client/server methods. For the pserver method, there is no protocol support for communicating between verifymsg and the client on the remote end. For the ext and server methods, it is possible for CVS to become confused by the characters going along the same channel as the CVS protocol messages. See Section 2.9 [Remote repositories], page 18, for more information on client/server setups. In addition, at the time the verifymsg script runs, the CVS server has locks in place in the repository. If control is returned to the user here then other users may be stuck waiting for access to the repository.

This option can be useful if you find yourself using an restemplate that needs to be modified to remove empty elements or to fill in default values. It can also be useful if the restemplate has changed in the repository and the CVS/Template was not updated, but is able to be adapted to the new format by the verification script that is run by verifymsg.

An example of an update might be to change all occurrences of 'BugId:' to be 'DefectId:' (which can be useful if the restemplate has recently been changed and there are still checked-out user trees with cached copies in the CVS/Template file of the older version).

Another example of an update might be to delete a line that contains 'BugID: none' from the log message after validation of that value as being allowed is made.

## C.3.5.1 Verifying log messages

The following is a little silly example of a verifymsg file, together with the corresponding rcsinfo file, the log message template and a verification script. We begin with the log message template. We want to always record a bug-id number on the first line of the log message. The rest of log message is free text. The following template is found in the file /usr/cvssupport/tc.template.

BugId:

The script /usr/cvssupport/bugid.verify is used to evaluate the log message.

```
#!/bin/sh
#
# bugid.verify filename
#
# Verify that the log message contains a valid bugid
# on the first line.
#
if sed 1q < $1 | grep '^BugId:[]*[0-9][0-9]*$' > /dev/null; then
exit 0
elif sed 1q < $1 | grep '^BugId:[]*none$' > /dev/null; then
# It is okay to allow commits with 'BugId: none',
```

```
# but do not put that text into the real log message.
grep -v '^BugId:[]*none$' > $1.rewrite
mv $1.rewrite $1
exit 0
else
echo "No BugId found."
exit 1
fi
The verifymsg file contains this line:
^tc /usr/cvssupport/bugid.verify %1
The rcsinfo file contains this line:
^tc /usr/cvssupport/tc.template
The config file contains this line:
```

RereadLogAfterVerify=always

# C.3.6 Loginfo

The loginfo file is used to control where log information is sent after versioned changes are made to repository archive files and after directories are added of the repository. Section C.3.9 [postag], page 152 for how to log tagging information and Section C.3.7 [postadmin], page 151 for how to log changes due to the admin command.

The loginfo file has the standard form for script hooks (see Section C.3 [Trigger Scripts], page 144), where each line is a regular expression followed by a command to execute. It supports the ALL and DEFAULT keywords.

Any specified scripts are called:

- **commit** Once per directory, immediately after a successfully completing the commit of all files within that directory.
- import Once per import, immediately after completion of all write operations.

add Immediately after the successful add of a directory.

Any script called via loginfo will be fed the log information on its standard input. Note that the filter program **must** read **all** of the log information from its standard input or CVS may fail with a broken pipe signal.

In addition to the common format strings (see Section C.3.1 [syntax], page 144), loginfo supports:

{sVv} File attributes, where:

- s file name
- V old version number (pre-checkin)
- v new version number (post-checkin)

For example, some valid format strings are '%%', '%s', '%{s}', and '%{sVv}'.

Currently, if 'UseNewInfoFmtStrings' is not set in the config administration file (see Section C.9 [config], page 156), the format strings will be substituted as they were in past versions of CVS, but this feature is deprecated. It is simply in place so that legacy repositories will remain compatible with the new CVS application. For information on updating, please see Section C.3.3.1 [Updating Commit Files], page 146.

As an example, if '/u/src/master/yoyodyne/tc' is the repository, '%p' and '%{sVv}' are the format strings, and three files (ChangeLog, Makefile, foo.c) were modified, the output might be:

#### yoyodyne/tc ChangeLog 1.1 1.2 Makefile 1.3 1.4 foo.c 1.12 1.13

Note: when CVS is accessing a remote repository, loginfo will be run on the *remote* (i.e., server) side, not the client side (see Section 2.9 [Remote repositories], page 18).

# C.3.6.1 Loginfo example

The following loginfo file, together with the tiny shell-script below, appends all log messages to the file \$CVSROOT/CVSROOT/commitlog, and any commits to the administrative files (inside the CVSROOT directory) are also logged in /usr/adm/cvsroot-log. Commits to the prog1 directory are mailed to ceder.

```
ALL/usr/local/bin/cvs-log $CVSROOT/CVSROOT/commitlog $USER^CVSROOT\(/\|$\)/usr/local/bin/cvs-log /usr/adm/cvsroot-log $USER^prog1\(/\|$\)Mail -s "%p %s" ceder
```

The shell-script /usr/local/bin/cvs-log looks like this:

```
#!/bin/sh
(echo "------";
echo -n "$2 ";
date;
echo;
cat) >> $1
```

# C.3.6.2 Keeping a checked out copy

It is often useful to maintain a directory tree which contains files which correspond to the latest version in the repository. For example, other developers might want to refer to the latest sources without having to check them out, or you might be maintaining a web site with CVS and want every checkin to cause the files used by the web server to be updated.

The way to do this is by having loginfo invoke cvs update. Doing so in the naive way will cause a problem with locks, so the cvs update must be run in the background. Here is an example for unix (this should all be on one line):

^cyclic-pages\(/\|\$\) (date; cat; (sleep 2; cd /u/www/local-docs; cvs -q update -d) &) >> \$CVSROOT/CVSROOT/updatelog 2>&1

This will cause checkins to repository directory cyclic-pages and its subdirectories to update the checked out tree in /u/www/local-docs.

# C.3.7 Logging admin commands

The postadmin file defines programs to execute after an admin command modifies files. The postadmin file has the standard form for script hooks (see Section C.3 [Trigger Scripts], page 144), where each line is a regular expression followed by a command to execute. It supports the ALL and DEFAULT keywords.

The **postadmin** file supports no format strings other than the common ones (see Section C.3.1 [syntax], page 144),

# C.3.8 Taginfo

The taginfo file defines programs to execute when someone executes a tag or rtag command. The taginfo file has the standard form for script hooks (see Section C.3 [Trigger Scripts], page 144), where each line is a regular expression followed by a command to execute. It supports the ALL and DEFAULT keywords.

In addition to the common format strings (see Section C.3.1 [syntax], page 144), taginfo supports:

- b tag type (T for branch, N for not-branch, or ? for unknown, as during delete operations)
- o operation (add for tag, mov for tag -F, or del for tag -d)
- t new tag name
- {sTVv} file attributes, where:
  - s file name
  - T tag name of destination, or the empty string when there is no associated tag name (this usually means the trunk)
  - V old version number (for a move or delete operation)
  - v new version number (for an add or move operation)

For example, some valid format strings are '%%', '%p', '%t', '%s', '%{s}', and '%{sVv}'.

Currently, if no format strings are specified, a default string of '%t %o %p %{sv}' will be appended to the command line template before replacement is performed, but this feature is deprecated. It is simply in place so that legacy repositories will remain compatible with the new CVS application. For information on updating, see Section C.3.3.1 [Updating Commit Files], page 146.

A non-zero exit of the filter program will cause the tag to be aborted.

Here is an example of using taginfo to log tag and rtag commands. In the taginfo file put:

ALL /usr/local/cvsroot/CVSROOT/loggit %t %b %o %p %{sVv}

Where /usr/local/cvsroot/CVSROOT/loggit contains the following script:

```
#!/bin/sh
echo "$0" >>/home/kingdon/cvsroot/CVSROOT/taglog
```

# C.3.9 Logging tags

The posttag file defines programs to execute after a tag or rtag command modifies files. The posttag file has the standard form for script hooks (see Section C.3 [Trigger Scripts], page 144), where each line is a regular expression followed by a command to execute. It supports the ALL and DEFAULT keywords.

The posttag admin file supports the same format strings as the taginfo file (see Section C.3.8 [taginfo], page 151),

# C.3.10 Logging watch commands

The postwatch file defines programs to execute after any command (for instance, watch, edit, unedit, or commit) modifies any CVS/fileattr file in the repository (see Section 10.6 [Watches], page 68). The postwatch file has the standard form for script hooks (see Section C.3 [Trigger Scripts], page 144), where each line is a regular expression followed by a command to execute. It supports the ALL and DEFAULT keywords.

The postwatch file supports no format strings other than the common ones (see Section C.3.1 [syntax], page 144), but it is worth noting that the %c format string may not be replaced as you might expect. Client runs of edit and unedit can sometimes skip contacting the CVS server and cache the notification of the file attribute change to be sent the next time the client contacts the server for whatever other reason,

# C.3.11 Launch a Script before Proxying

The **preproxy** file defines programs to execute after a secondary server receives a write request from a client, just before it starts up the primary server and becomes a write proxy. This hook could be used to dial a modem, launch an SSH tunnel, establish a VPN, or anything else that might be necessary to do before contacting the primary server.

preproxy scripts are called once, at the time of the write request, with the repository argument (if requested) set from the topmost directory sent by the client.

The preproxy file has the standard form for script hooks (see Section C.3 [Trigger Scripts], page 144), where each line is a regular expression followed by a command to execute. It supports the ALL and DEFAULT keywords.

In addition to the common format strings, the **preproxy** file supports the following format string:

P the CVSROOT string which specifies the primary server

# C.3.12 Launch a Script after Proxying

The **postproxy** file defines programs to execute after a secondary server notes that the connection to the primary server has shut down and before it releases the client by shutting down the connection to the client. This could hook could be used to disconnect a modem, an SSH tunnel, a VPN, or anything else that might be necessary to do after contacting the primary server. This hook should also be used to pull updates from the primary server before allowing the client which did the write to disconnect since otherwise the client's next read request may generate error messages and fail upon encountering an out of date repository on the secondary server.

postproxy scripts are called once per directory.

The postproxy file has the standard form for script hooks (see Section C.3 [Trigger Scripts], page 144), where each line is a regular expression followed by a command to execute. It supports the ALL and DEFAULT keywords.

In addition to the common format strings, the **postproxy** file supports the following format string:

the CVSROOT string which specifies the primary server

# C.4 Rcsinfo

Ρ

The rcsinfo file can be used to specify a form to edit when filling out the commit log. The rcsinfo file has a syntax similar to the verifymsg, commitinfo and loginfo files. See Section C.3.1 [syntax], page 144. Unlike the other files the second part is *not* a command-line template. Instead, the part after the regular expression should be a full pathname to a file containing the log message template.

If the repository name does not match any of the regular expressions in this file, the 'DEFAULT' line is used, if it is specified.

All occurrences of the name 'ALL' appearing as a regular expression are used in addition to the first matching regular expression or 'DEFAULT'.

The log message template will be used as a default log message. If you specify a log message with 'cvs commit -m message' or 'cvs commit -f file' that log message will override the template.

See Section C.3.5 [verifymsg], page 148, for an example rcsinfo file.

When CVS is accessing a remote repository, the contents of rcsinfo at the time a directory is first checked out will specify a template. This template will be updated on all 'cvs update' commands. It will also be added to new directories added with a 'cvs add new-directory' command. In versions of CVS prior to version 1.12, the CVS/Template file was not updated. If the CVS server is at version 1.12 or higher an older client may be used and the CVS/Template will be updated from the server.

# C.5 Ignoring files via cvsignore

There are certain file names that frequently occur inside your working copy, but that you don't want to put under CVS control. Examples are all the object files that you get while you compile your sources. Normally, when you run 'cvs update', it prints a line for each file it encounters that it doesn't know about (see Section A.21.2 [update output], page 128).

CVS has a list of files (or sh(1) file name patterns) that it should ignore while running update, import and release. This list is constructed in the following way.

• The list is initialized to include certain file name patterns: names associated with CVS administration, or with other common source control systems; common names for patch files, object files, archive files, and editor backup files; and other names that are usually artifacts of assorted utilities. Currently, the default list of ignored file name patterns is:

```
RCS
         SCCS
                  CVS
                           CVS.adm
RCSLOG
        cvslog.*
         TAGS
tags
.make.state
                  .nse_depinfo
*~
                  .#*
                           ,*
                                    _$*
         #*
                                             *$
*.old
         *.bak
                  *.BAK
                           *.orig
                                    *.rej
                                             .del-*
*.a
         *.olb
                           *.obj
                                    *.so
                                             *.exe
                  *.0
*.Z
         *.elc
                  *.ln
core
```

- The per-repository list in **\$CVSROOT/CVSROOT/cvsignore** is appended to the list, if that file exists.
- The per-user list in .cvsignore in your home directory is appended to the list, if it exists.
- Any entries in the environment variable **\$CVSIGNORE** is appended to the list.
- Any '-I' options given to CVS is appended.
- As CVS traverses through your directories, the contents of any .cvsignore will be appended to the list. The patterns found in .cvsignore are only valid for the directory that contains them, not for any sub-directories.

In any of the 5 places listed above, a single exclamation mark ('!') clears the ignore list. This can be used if you want to store any file which normally is ignored by CVS.

Specifying '-I !' to cvs import will import everything, which is generally what you want to do if you are importing files from a pristine distribution or any other source which is known to not contain any extraneous files. However, looking at the rules above you will see there is a fly in the ointment; if the distribution contains any .cvsignore files, then the patterns from those files will be processed even if '-I !' is specified. The only workaround is to remove the .cvsignore files in order to do the import. Because this is awkward, in the future '-I !' might be modified to override .cvsignore files in each directory.

Note that the syntax of the ignore files consists of a series of lines, each of which contains a space separated list of filenames. This offers no clean way to specify filenames which contain spaces, but you can use a workaround like foo?bar to match a file named foo bar (it also matches fooxbar and the like). Also note that there is currently no way to specify comments.

# C.6 The checkoutlist file

It may be helpful to use CVS to maintain your own files in the CVSROOT directory. For example, suppose that you have a script logcommit.pl which you run by including the following line in the commitinfo administrative file:

ALL \$CVSROOT/CVSROOT/logcommit.pl %r/%p %s

To maintain logcommit.pl with CVS you would add the following line to the checkoutlist administrative file:

logcommit.pl

The format of checkoutlist is one line for each file that you want to maintain using CVS, giving the name of the file, followed optionally by more whitespace and any error message that should print if the file cannot be checked out into CVSROOT after a commit:

logcommit.pl Could not update CVSROOT/logcommit.pl.

After setting up checkoutlist in this fashion, the files listed there will function just like CVS's built-in administrative files. For example, when checking in one of the files you should get a message such as:

cvs commit: Rebuilding administrative file database

and the checked out copy in the CVSROOT directory should be updated.

Note that listing passwd (see Section 2.9.4.1 [Password authentication server], page 21) in checkoutlist is not recommended for security reasons.

For information about keeping a checkout out copy in a more general context than the one provided by checkoutlist, see Section C.3.6.2 [Keeping a checked out copy], page 151.

# C.7 The history file

By default, the file \$CVSROOT/CVSROOT/history is used to log information for the history command (see Section A.13 [history], page 117). This file name may be changed with the 'HistoryLogPath' and 'HistorySearchPath' config options (see Section C.9 [config], page 156).

The file format of the history file is documented only in comments in the CVS source code, but generally programs should use the cvs history command to access it anyway, in case the format changes with future releases of CVS.

# C.8 Expansions in administrative files

Sometimes in writing an administrative file, you might want the file to be able to know various things based on environment CVS is running in. There are several mechanisms to do that.

To find the home directory of the user running CVS (from the HOME environment variable), use '~' followed by '/' or the end of the line. Likewise for the home directory of user, use '~user'. These variables are expanded on the server machine, and don't get any reasonable expansion if pserver (see Section 2.9.4 [Password authenticated], page 21) is in use; therefore user variables (see below) may be a better choice to customize behavior based on the user running CVS.

One may want to know about various pieces of information internal to CVS. A CVS internal variable has the syntax **\${variable}**, where variable starts with a letter and consists of alphanumeric characters and '\_'. If the character following variable is a non-alphanumeric character other than '\_', the '{' and '}' can be omitted. The CVS internal variables are:

CVSROOT This is the absolute path to the current CVS root directory. See Chapter 2 [Repository], page 7, for a description of the various ways to specify this, but note that the internal variable contains just the directory and not any of the access method information. **RCSBIN** In CVS 1.9.18 and older, this specified the directory where CVS was looking for RCS programs. Because CVS no longer runs RCS programs, specifying this internal variable is now an error.

CVSEDITOR

# EDITOR

- VISUAL These all expand to the same value, which is the editor that CVS is using. See Section A.4 [Global options], page 90, for how to specify this.
- USER Username of the user running CVS (on the CVS server machine). When using pserver, this is the user specified in the repository specification which need not be the same as the username the server is running as (see Section 2.9.4.1 [Password authentication server], page 21). Do not confuse this with the environment variable of the same name.

#### SESSIONID

Unique Session ID of the CVS process. This is a random string of printable characters of at least 16 characters length. Users should assume that it may someday grow to at most 256 characters in length.

COMMITID Unique Session ID of the CVS process. This is a random string of printable characters of at least 16 characters length. Users should assume that it may someday grow to at most 256 characters in length. Currently, MirBSD/MirDebian/MirPorts GNU CVS uses 19 characters.

If you want to pass a value to the administrative files which the user who is running CVS can specify, use a user variable. To expand a user variable, the administrative file contains **\${=variable}**. To set a user variable, specify the global option '-s' to CVS, with argument **variable=value**. It may be particularly useful to specify this option via .cvsrc (see Section A.3 [~/.cvsrc], page 89).

For example, if you want the administrative file to refer to a test directory you might create a user variable **TESTDIR**. Then if CVS is invoked as

```
cvs -s TESTDIR=/work/local/tests
```

and the administrative file contains sh \${=TESTDIR}/runtests, then that string is expanded to sh /work/local/tests/runtests.

All other strings containing '\$' are reserved; there is no way to quote a '\$' character so that '\$' represents itself.

Environment variables passed to administrative files are:

CVS\_USER The CVS-specific username provided by the user, if it can be provided (currently just for the pserver access method), and to the empty string otherwise. (CVS\_USER and USER may differ when \$CVSROOT/CVSROOT/passwd is used to map CVS usernames to system usernames.)

LOGNAME The username of the system user.

USER Same as LOGNAME. Do not confuse this with the internal variable of the same name.

# C.9 The CVSROOT/config configuration file

Usually, the config file is found at \$CVSROOT/CVSROOT/config, but this may be overridden on the pserver and server command lines (see Section A.19 [server & pserver], page 126).

The administrative file config contains various miscellaneous settings which affect the behavior of CVS. The syntax is slightly different from the other administrative files.

Leading white space on any line is ignored, though the syntax is very strict and will reject spaces and tabs almost anywhere else.

Empty lines, lines containing nothing but white space, and lines which start with '#' (discounting any leading white space) are ignored.

Other lines consist of the optional leading white space, a keyword, '=', and a value. Please note again that this syntax is very strict. Extraneous spaces or tabs, other than the leading white space, are not permitted on these lines.

As of CVS 1.12.13, lines of the form '[CVSROOT]' mark the subsequent section of the config file as applying only to certain repositories. Multiple '[CVSROOT]' lines without intervening 'KEYWORD=VALUE' pairs cause processing to fall through, processing subsequent keywords for any root in the list. Finally, keywords and values which appear before any '[CVSROOT]' lines are defaults, and may to apply to any repository. For example, consider the following file:

```
# Defaults
LogHistory=TMAR
[/cvsroots/team1]
LockDir=/locks/team1
[/cvsroots/team2]
LockDir=/locks/team2
[/cvsroots/team3]
LockDir=/locks/team3
[/cvsroots/team4]
LockDir=/locks/team4
[/cvsroots/team3]
[/cvsroots/team4]
# Override logged commands for teams 3 & 4.
```

```
LogHistory=all
```

This example file sets up separate lock directories for each project, as well as a default set of logged commands overridden for the example's team 3 & team 4. This syntax could be useful, for instance, if you wished to share a single config file, for instance /etc/cvs.conf, among several repositories.

Currently defined keywords are:

#### HistorySearchPath=pattern

Request that CVS look for its history information in files matching *pattern*, which is a standard UNIX file glob. If *pattern* matches multiple files, all will be searched in lexicographically sorted order. See Section A.13 [history], page 117, and Section C.7 [history file], page 155, for more.

If no value is supplied for this option, it defaults to \$CVSROOT/CVSROOT/history.

#### HistoryLogPath=path

Control where CVS logs its history. If the file does not exist, CVS will attempt to create it. Format strings, as available to the GNU C strftime function and often the UNIX date command, and the string *\$CVSROOT* will be substituted in this path. For example, consider the line:

#### HistoryLogPath=\$CVSROOT/CVSROOT/history/%Y-%m-%d

This line would cause CVS to attempt to create its history file in a subdirectory (history) of the configuration directory (CVSROOT) with a name equal to the current date representation in the ISO8601 format (for example, on May 11, 2005,

CVS would attempt to log its history under the repository root directory in a file named CVSR00T/history/2005-05-11). See Section A.13 [history], page 117, and Section C.7 [history file], page 155, for more.

If no value is supplied for this option, it defaults to **\$CVSROOT/CVSROOT/history**.

#### ImportNewFilesToVendorBranchOnly=value

Specify whether cvs import should always behave as if the '-X' flag was specified on the command line. value may be either 'yes' or 'no'. If set to 'yes', all uses of cvs import on the repository will behave as if the '-X' flag was set. The default value is 'no'.

#### KeywordExpand=value

Specify 'i' followed by a list of keywords to be expanded (for example, 'KeywordExpand=iMYCVS,Name,Date,Mdocdate'), or 'e' followed by a list of keywords not to be expanded (for example, 'KeywordExpand=eCVSHeader'). For more on keyword expansion, see Section 12.5 [Configuring keyword expansion], page 78.

#### LocalKeyword=value

keyword. Specify local alias for standard For example, a  $\mathbf{a}$ 'LocalKeyword=MYCVS=CVSHeader'. For more on local keywords, see Chapter 12 [Keyword substitution], page 75.

#### LockDir=directory

Put CVS lock files in *directory* rather than directly in the repository. This is useful if you want to let users read from the repository while giving them write access only to *directory*, not to the repository. It can also be used to put the locks on a very fast in-memory file system to speed up locking and unlocking the repository. You need to create *directory*, but CVS will create subdirectories of *directory* as it needs them. For information on CVS locks, see Section 10.5 [Concurrency], page 67.

Before enabling the LockDir option, make sure that you have tracked down and removed any copies of CVS 1.9 or older. Such versions neither support LockDir, nor will give an error indicating that they don't support it. The result, if this is allowed to happen, is that some CVS users will put the locks one place, and others will put them another place, and therefore the repository could become corrupted. CVS 1.10 does not support LockDir but it will print a warning if run on a repository with LockDir enabled.

#### LogHistory=value

Control what is logged to the CVSROOT/history file (see Section A.13 [history], page 117). Default of 'TOEFWUPCGMAR' (or simply 'all') will log all transactions. Any subset of the default is legal. (For example, to only log transactions that modify the \*,v files, use 'LogHistory=TMAR'.) To disable history logging completely, use 'LogHistory='.

### MaxCommentLeaderLength=length

Set to some length, in bytes, where a trailing 'k', 'M', 'G', or 'T' causes the preceding nubmer to be interpreted as kilobytes, megabytes, gigabytes, or terrabytes, respectively, will cause \$Log\$ keywords (see Chapter 12 [Keyword substitution], page 75), with more than *length* bytes preceding it on a line to be ignored (or to fall back on the comment leader set in the RCS archive file - see UseArchiveCommentLeader below). Defaults to 20 bytes to allow checkouts to proceed normally when they include binary files containing \$Log\$ keywords and which users have neglected to mark as binary.

#### MinCompressionLevel=value MaxCompressionLevel=value

Restricts the level of compression used by the CVS server to a value between 0 and 9. values 1 through 9 are the same ZLIB compression levels accepted by the '-z' option (see Section A.4 [Global options], page 90), and 0 means no compression. When one or both of these keys are set and a client requests a level outside the specified range, the server will simply use the closest permissable level. Clients will continue compressing at the level requested by the user.

The exception is when level 0 (no compression) is not available and the client fails to request any compression. The CVS server will then exit with an error message when it becomes apparent that the client is not going to request compression. This will not happen with clients version 1.12.13 and later since these client versions allow the server to notify them that they must request some level of compression.

#### PrimaryServer=CVSROOT

When specified, and the repository specified by *CVSROOT* is not the one currently being accessed, then the server will turn itself into a transparent proxy to *CVSROOT* for write requests. The *hostname* configured as part of *CVSROOT* must resolve to the same string returned by the **uname** command on the primary server for this to work. Host name resolution is performed via some combination of **named**, a broken out line from /etc/hosts, and the Network Information Service (NIS or YP), depending on the configuration of the particular system.

Only the ':ext:' method is currently supported for primaries (actually, ':fork:' is supported as well, but only for testing - if you find another use for accessing a primary via the ':fork:' method, please send a note to bug-cvs@nongnu.org about it). See Section 2.9.8 [Write proxies], page 27 for more on configuring and using write proxies.

#### RCSBIN=bindir

For CVS 1.9.12 through 1.9.18, this setting told CVS to look for RCS programs in the *bindir* directory. Current versions of CVS do not run RCS programs; for compatibility this setting is accepted, but it does nothing.

#### RereadLogAfterVerify=value

Modify the 'commit' command such that CVS will reread the log message after running the program specified by verifymsg. value may be one of 'yes' or 'always', indicating that the log message should always be reread; 'no' or 'never', indicating that it should never be reread; or value may be 'stat', indicating that the file should be checked with the file system 'stat()' function to see if it has changed (see warning below) before rereading. The default value is 'always'.

Note: the 'stat' mode can cause CVS to pause for up to one extra second per directory committed. This can be less IO and CPU intensive but is not recommended for use with large repositories

See Section C.3.5 [verifymsg], page 148, for more information on how verifymsg may be used.

#### SystemAuth=value

If value is 'yes', then pserver should check for users in the system's user database if not found in CVSROOT/passwd. If it is 'no', then all pserver users must exist in CVSROOT/passwd. The default is 'yes'. For more on pserver, see Section 2.9.4 [Password authenticated], page 21.

#### TmpDir=path

Specify *path* as the directory to create temporary files in. See Section A.4 [Global options], page 90, for more on setting the path to the temporary directory. This option first appeared with CVS release 1.12.13.

#### TopLevelAdmin=value

Modify the 'checkout' command to create a 'CVS' directory at the top level of the new working directory, in addition to 'CVS' directories created within checked-out directories. The default value is 'no'.

This option is useful if you find yourself performing many commands at the top level of your working directory, rather than in one of the checked out subdirectories. The CVS directory created there will mean you don't have to specify CVSROOT for each command. It also provides a place for the CVS/Template file (see Section 2.3 [Working directory storage], page 13).

#### UseArchiveCommentLeader=value

Set to true, if the text preceding a \$Log\$ keyword is found to exceed MaxCommentLeaderLength (above) bytes, then the comment leader set in the RCS archive file (see Section A.7 [admin], page 100), if any, will be used instead. If there is no comment leader set in the archive file or value is set to 'false', then the keyword will not be expanded (see Section 12.1 [Keyword list], page 75). To force the comment leader in the RCS archive file to be used exclusively (and \$Log\$ expansion skipped in files where the comment leader has not been set in the archive file), set value and set MaxCommentLeaderLength to 0.

#### UseNewInfoFmtStrings=value

Specify whether CVS should support the new or old command line template model for the commit support files (see Section C.3.3 [commit files], page 146). This configuration variable began life in deprecation and is only here in order to give people time to update legacy repositories to use the new format string syntax before support for the old syntax is removed. For information on updating your repository to support the new model, please see Section C.3.3.1 [Updating Commit Files], page 146.

Note that new repositories (created with the cvs init command) will have this value set to 'yes', but the default value is 'no'.

#### UserAdminOptions=value

Control what options will be allowed with the cvs admin command (see Section A.7 [admin], page 100) for users not in the cvsadmin group. The value string is a list of single character options which should be allowed. If a user who is not a member of the cvsadmin group tries to execute any cvs admin option which is not listed they will will receive an error message reporting that the option is restricted.

If no cvsadmin group exists on the server, CVS will ignore the UserAdminOptions keyword (see Section A.7 [admin], page 100).

When not specified, UserAdminOptions defaults to 'k'. In other words, it defaults to allowing users outside of the cvsadmin group to use the cvs admin command only to change the default keyword expansion mode for files.

As an example, to restrict users not in the cvsadmin group to using cvs admin to change the default keyword substitution mode, lock revisions, unlock revisions, and replace the log message, use 'UserAdminOptions=klum'.

# Appendix D All environment variables which affect CVS

This is a complete list of all environment variables that affect CVS (Windows users, please bear with this list; \$VAR is equivalent to %VAR% at the Windows command prompt).

#### \$CVSIGNORE

A whitespace-separated list of file name patterns that CVS should ignore. See Section C.5 [cvsignore], page 154.

#### \$CVSWRAPPERS

A whitespace-separated list of file name patterns that CVS should treat as wrappers. See Section C.2 [Wrappers], page 143.

**\$CVSREAD** If this is set, checkout and update will try hard to make the files in your working directory read-only. When this is not set, the default behavior is to permit modification of your working files.

#### \$CVSREADONLYFS

Turns on read-only repository mode. This allows one to check out from a read-only repository, such as within an anoncys server, or from a CD-ROM repository.

It has the same effect as if the -R command-line option is used. This can also allow the use of read-only NFS repositories.

#### \$CVSUMASK

Controls permissions of files in the repository. See Section 2.2.2 [File permissions], page 9.

\$CVSROOT Should contain the full pathname to the root of the CVS source repository (where the RCS files are kept). This information must be available to CVS for most commands to execute; if \$CVSROOT is not set, or if you wish to override it for one invocation, you can supply it on the command line: 'cvs -d cvsroot cvs\_command...' Once you have checked out a working directory, CVS stores the appropriate root (in the file CVS/Root), so normally you only need to worry about this when initially checking out a working directory.

#### \$CVSEDITOR

\$EDITOR

- \$VISUAL Specifies the program to use for recording log messages during commit. \$CVSEDITOR overrides \$EDITOR, which overrides \$VISUAL. See Section 1.3.2 [Committing your changes], page 3 for more or Section A.4 [Global options], page 90 for alternative ways of specifying a log editor.
- **\$PATH** If **\$RCSBIN** is not set, and no path is compiled into CVS, it will use **\$PATH** to try to find all programs it uses.

## \$HOME

# \$HOMEPATH

# \$HOMEDRIVE

Used to locate the directory where the .cvsrc file, and other such files, are searched. On Unix, CVS just checks for HOME. On Windows NT, the system will set HOMEDRIVE, for example to 'd:' and HOMEPATH, for example to \joe. On Windows 95, you'll probably need to set HOMEDRIVE and HOMEPATH yourself.

**\$CVS\_RSH** Specifies the external program which CVS connects with, when :ext: access method is specified. see Section 2.9.3 [Connecting via rsh], page 20.

#### \$CVS\_SERVER

Used in client-server mode when accessing a remote repository using RSH. It specifies the name of the program to start on the server side (and any necessary arguments) when accessing a remote repository using the :ext:, :fork:, or :server: access methods. The default value for :ext: and :server: is cvs; the default value for :fork: is the name used to run the client. see Section 2.9.3 [Connecting via rsh], page 20

#### \$CVS\_PASSFILE

Used in client-server mode when accessing the cvs login server. Default value is \$HOME/.cvspass. see Section 2.9.4.2 [Password authentication client], page 24

# \$CVS\_CLIENT\_PORT

Used in client-server mode to set the port to use when accessing the server via Kerberos, GSSAPI, or CVS's password authentication protocol if the port is not specified in the CVSROOT. see Section 2.9 [Remote repositories], page 18

#### \$CVS\_PROXY\_PORT

Used in client-server mode to set the port to use when accessing a server via a web proxy, if the port is not specified in the CVSROOT. Works with GSSAPI, and the password authentication protocol. see Section 2.9 [Remote repositories], page 18

#### \$CVS\_RCMD\_PORT

Used in client-server mode. If set, specifies the port number to be used when accessing the RCMD demon on the server side. (Currently not used for Unix clients).

#### \$CVS\_CLIENT\_LOG

Used for debugging only in client-server mode. If set, everything sent to the server is logged into \$CVS\_CLIENT\_LOG.in and everything sent from the server is logged into \$CVS\_CLIENT\_LOG.out.

#### \$CVS\_SERVER\_SLEEP

Used only for debugging the server side in client-server mode. If set, delays the start of the server child process the specified amount of seconds so that you can attach to it with a debugger.

#### \$CVS\_IGNORE\_REMOTE\_ROOT

For CVS 1.10 and older, setting this variable prevents CVS from overwriting the CVS/Root file when the '-d' global option is specified. Later versions of CVS do not rewrite CVS/Root, so CVS\_IGNORE\_REMOTE\_ROOT has no effect.

## \$CVS\_LOCAL\_BRANCH\_NUM

Setting this variable allows some control over the branch number that is assigned. This is specifically to support the local commit feature of CVSup. If one sets CVS\_LOCAL\_BRANCH\_NUM to (say) 1000 then branches the local repository, the revision numbers will look like 1.66.1000.xx. There is almost a dead-set certainty that there will be no conflicts with version numbers.

- **\$COMSPEC** Used under OS/2 only. It specifies the name of the command interpreter and defaults to CMD.EXE.
- **\$TMPDIR** Directory in which temporary files are located. See Section A.4 [Global options], page 90, for more on setting the temporary directory.
- \$CVS\_PID This is the process identification (aka pid) number of the CVS process. It is often useful in the programs and/or scripts specified by the commitinfo, verifymsg, loginfo files.

# Appendix E Compatibility between CVS Versions

The repository format is compatible going back to CVS 1.3. But see Section 10.6.5 [Watches Compatibility], page 70, if you have copies of CVS 1.6 or older and you want to use the optional developer communication features.

The working directory format is compatible going back to CVS 1.5. It did change between CVS 1.3 and CVS 1.5. If you run CVS 1.5 or newer on a working directory checked out with CVS 1.3, CVS will convert it, but to go back to CVS 1.3 you need to check out a new working directory with CVS 1.3.

The remote protocol is interoperable going back to CVS 1.5, but no further (1.5 was the first official release with the remote protocol, but some older versions might still be floating around). In many cases you need to upgrade both the client and the server to take advantage of new features and bug fixes, however.

# Appendix F Troubleshooting

If you are having trouble with CVS, this appendix may help. If there is a particular error message which you are seeing, then you can look up the message alphabetically. If not, you can look through the section on other problems to see if your problem is mentioned there.

# F.1 Partial list of error messages

Here is a partial list of error messages that you may see from CVS. It is not a complete list—CVS is capable of printing many, many error messages, often with parts of them supplied by the operating system, but the intention is to list the common and/or potentially confusing error messages.

The messages are alphabetical, but introductory text such as 'cvs update: 'is not considered in ordering them.

In some cases the list includes messages printed by old versions of CVS (partly because users may not be sure which version of CVS they are using at any particular moment).

#### file:line: Assertion 'text' failed

The exact format of this message may vary depending on your system. It indicates a bug in CVS, which can be handled as described in Appendix H [BUGS], page 175.

#### cvs command: authorization failed: server host rejected access

This is a generic response when trying to connect to a pserver server which chooses not to provide a specific reason for denying authorization. Check that the username and password specified are correct and that the CVSROOT specified is allowed by '--allow-root' in inetd.conf. See Section 2.9.4 [Password authenticated], page 21.

#### cvs command: conflict: removed file was modified by second party

This message indicates that you removed a file, and someone else modified it. To resolve the conflict, first run 'cvs add file'. If desired, look at the other party's modification to decide whether you still want to remove it. If you don't want to remove it, stop here. If you do want to remove it, proceed with 'cvs remove file' and commit your removal.

# cannot change permissions on temporary directory

Operation not permitted

This message has been happening in a non-reproducible, occasional way when we run the client/server testsuite, both on Red Hat Linux 3.0.3 and 4.1. We haven't been able to figure out what causes it, nor is it known whether it is specific to Linux (or even to this particular machine!). If the problem does occur on other unices, 'Operation not permitted' would be likely to read 'Not owner' or whatever the system in question uses for the unix EPERM error. If you have any information to add, please let us know as described in Appendix H [BUGS], page 175. If you experience this error while using CVS, retrying the operation which produced it should work fine.

#### cvs [server aborted]: Cannot check out files into the repository itself

The obvious cause for this message (especially for non-client/server CVS) is that the CVS root is, for example, /usr/local/cvsroot and you try to check out files when you are in a subdirectory, such as /usr/local/cvsroot/test. However, there is a more subtle cause, which is that the temporary directory on the server is set to a subdirectory of the root (which is also not allowed). If this is the problem, set the temporary directory to somewhere else, for example /var/tmp; see TMPDIR in Appendix D [Environment variables], page 161, for how to set the temporary directory.

```
cannot commit files as 'root' See 'root' is not allowed to commit files'.
```

#### cannot open CVS/Entries for reading: No such file or directory

This generally indicates a CVS internal error, and can be handled as with other CVS bugs (see Appendix H [BUGS], page 175). Usually there is a workaround—the exact nature of which would depend on the situation but which hopefully could be figured out.

#### cvs [init aborted]: cannot open CVS/Root: No such file or directory

This message is harmless. Provided it is not accompanied by other errors, the operation has completed successfully. This message should not occur with current versions of CVS, but it is documented here for the benefit of CVS 1.9 and older.

# cvs [checkout aborted]: cannot rename file file to CVS/,,file: Invalid argument This message has been reported as intermittently happening with CVS 1.9 on Solaris 2.5. The cause is unknown; if you know more about what causes it, let us know as described in Appendix H [BUGS], page 175.

#### cvs [command aborted]: cannot start server via rcmd

This, unfortunately, is a rather nonspecific error message which CVS 1.9 will print if you are running the CVS client and it is having trouble connecting to the server. Current versions of CVS should print a much more specific error message. If you get this message when you didn't mean to run the client at all, you probably forgot to specify :local:, as described in Chapter 2 [Repository], page 7.

# ci: file,v: bad diff output line: Binary files - and /tmp/T2a22651 differ

CVS 1.9 and older will print this message when trying to check in a binary file if RCS is not correctly installed. Re-read the instructions that came with your RCS distribution and the INSTALL file in the CVS distribution. Alternately, upgrade to a current version of CVS, which checks in files itself rather than via RCS.

#### cvs checkout: could not check out file

With CVS 1.9, this can mean that the co program (part of RCS) returned a failure. It should be preceded by another error message, however it has been observed without another error message and the cause is not well-understood. With the current version of CVS, which does not run co, if this message occurs without another error message, it is definitely a CVS bug (see Appendix H [BUGS], page 175).

#### cvs [login aborted]: could not find out home directory

This means that you need to set the environment variables that CVS uses to locate your home directory. See the discussion of HOME, HOMEDRIVE, and HOMEPATH in Appendix D [Environment variables], page 161.

## cvs update: could not merge revision rev of file: No such file or directory

CVS 1.9 and older will print this message if there was a problem finding the **rcsmerge** program. Make sure that it is in your **PATH**, or upgrade to a current version of CVS, which does not require an external **rcsmerge** program.

#### cvs [update aborted]: could not patch file: No such file or directory

This means that there was a problem finding the patch program. Make sure that it is in your PATH. Note that despite appearances the message is *not* referring to whether it can find *file*. If both the client and the server are running a current version of CVS, then there is no need for an external patch program and you should not see this message. But if either client or server is running CVS 1.9, then you need patch.

#### cvs update: could not patch file; will refetch

This means that for whatever reason the client was unable to apply a patch that the server sent. The message is nothing to be concerned about, because inability to apply the patch only slows things down and has no effect on what CVS does.

## dying gasps from server unexpected

There is a known bug in the server for CVS 1.9.18 and older which can cause this. For me, this was reproducible if I used the '-t' global option. It was fixed by Andy Piper's 14 Nov 1997 change to src/filesubr.c, if anyone is curious. If you see the message, you probably can just retry the operation which failed, or if you have discovered information concerning its cause, please let us know as described in Appendix H [BUGS], page 175.

#### end of file from server (consult above messages if any)

The most common cause for this message is if you are using an external **rsh** program and it exited with an error. In this case the **rsh** program should have printed a message, which will appear before the above message. For more information on setting up a CVS client and server, see Section 2.9 [Remote repositories], page 18.

# cvs [update aborted]: EOF in key in RCS file file,v

#### cvs [checkout aborted]: EOF while looking for end of string in RCS file file,v

This means that there is a syntax error in the given RCS file. Note that this might be true even if RCS can read the file OK; CVS does more error checking of errors in the RCS file. That is why you may see this message when upgrading from CVS 1.9 to CVS 1.10. The likely cause for the original corruption is hardware, the operating system, or the like. Of course, if you find a case in which CVS seems to corrupting the file, by all means report it, (see Appendix H [BUGS], page 175). There are quite a few variations of this error message, depending on exactly where in the RCS file CVS finds the syntax error.

#### cvs commit: Executing 'mkmodules'

This means that your repository is set up for a version of CVS prior to CVS 1.8. When using CVS 1.8 or later, the above message will be preceded by

#### cvs commit: Rebuilding administrative file database

If you see both messages, the database is being rebuilt twice, which is unnecessary but harmless. If you wish to avoid the duplication, and you have no versions of CVS 1.7 or earlier in use, remove -i mkmodules every place it appears in your modules file. For more information on the modules file, see Section C.1 [modules], page 141.

#### missing author

Typically this can happen if you created an RCS file with your username set to empty. CVS will, bogusly, create an illegal RCS file with no value for the author field. The solution is to make sure your username is set to a non-empty value and re-create the RCS file.

## cvs [checkout aborted]: no such tag tag

This message means that CVS isn't familiar with the tag *tag*. Usually the root cause is that you have mistyped a tag name. Ocassionally this can also occur because the users creating tags do not have permissions to write to the CVSROOT/val-tags file (see Section 2.2.2 [File permissions], page 9, for more).

Prior to CVS version 1.12.10, there were a few relatively obscure cases where a given tag could be created in an archive file in the repository but CVS would require

the user to try a few other CVS commands involving that tag until one was found which caused CVS to update the val-tags file, at which point the originally failing command would begin to work. This same method can be used to repair a val-tags file that becomes out of date due to the permissions problem mentioned above. This updating is only required once per tag - once a tag is listed in val-tags, it stays there.

Note that using 'tag -f' to not require tag matches did not and does not override this check (see Section A.5 [Common options], page 92).

#### \*PANIC\* administration files missing

This typically means that there is a directory named CVS but it does not contain the administrative files which CVS puts in a CVS directory. If the problem is that you created a CVS directory via some mechanism other than CVS, then the answer is simple, use a name other than CVS. If not, it indicates a CVS bug (see Appendix H [BUGS], page 175).

#### rcs error: Unknown option: -x,v/

This message will be followed by a usage message for RCS. It means that you have an old version of RCS (probably supplied with your operating system), as well as an old version of CVS. CVS 1.9.18 and earlier only work with RCS version 5 and later; current versions of CVS do not run RCS programs.

### cvs [server aborted]: received broken pipe signal

This message can be caused by a loginfo program that fails to read all of the log information from its standard input. If you find it happening in any other circumstances, please let us know as described in Appendix H [BUGS], page 175.

#### 'root' is not allowed to commit files

When committing a permanent change, CVS makes a log entry of who committed the change. If you are committing the change logged in as "root" (not under "su" or other root-priv giving program), CVS cannot determine who is actually making the change. As such, by default, CVS disallows changes to be committed by users logged in as "root". (You can disable this option by passing the --enable-rootcommit option to configure and recompiling CVS. On some systems this means editing the appropriate config.h file before building CVS.)

#### cvs [server aborted]: Secondary out of sync with primary!

This usually means that the version of CVS running on a secondary server is incompatible with the version running on the primary server (see Section 2.9.8 [Write proxies], page 27). This will not occur if the client supports redirection.

It is not the version number that is significant here, but the list of supported requests that the servers provide to the client. For example, even if both servers were the same version, if the secondary was compiled with GSSAPI support and the primary was not, the list of supported requests provided by the two servers would be different and the secondary would not work as a transparent proxy to the primary. Conversely, even if the two servers were radically different versions but both provided the same list of valid requests to the client, the transparent proxy would succeed.

#### Terminated with fatal signal 11

This message usually indicates that CVS (the server, if you're using client/server mode) has run out of (virtual) memory. Although CVS tries to catch the error and issue a more meaningful message, there are many circumstances where that is not possible. If you appear to have lots of memory available to the system, the problem is most likely that you're running into a system-wide limit on the amount of memory a single process can use or a similar process-specific limit. The mechanisms

for displaying and setting such limits vary from system to system, so you'll have to consult an expert for your particular system if you don't know how to do that.

#### Too many arguments!

This message is typically printed by the log.pl script which is in the contrib directory in the CVS source distribution. In some versions of CVS, log.pl has been part of the default CVS installation. The log.pl script gets called from the loginfo administrative file. Check that the arguments passed in loginfo match what your version of log.pl expects. In particular, the log.pl from CVS 1.3 and older expects the log file as an argument whereas the log.pl from CVS 1.5 and newer expects the log file to be specified with a '-f' option. Of course, if you don't need log.pl you can just comment it out of loginfo.

cvs [update aborted]: unexpected EOF reading file,v See 'EOF in key in RCS file'.

### cvs [login aborted]: unrecognized auth response from server

This message typically means that the server is not set up properly. For example, if inetd.conf points to a nonexistent cvs executable. To debug it further, find the log file which inetd writes (/var/log/messages or whatever inetd uses on your system). For details, see Section F.2 [Connection], page 170, and Section 2.9.4.1 [Password authentication server], page 21.

## cvs commit: Up-to-date check failed for 'file'

This means that someone else has committed a change to that file since the last time that you did a cvs update. So before proceeding with your cvs commit you need to cvs update. CVS will merge the changes that you made and the changes that the other person made. If it does not detect any conflicts it will report 'M file' and you are ready to cvs commit. If it detects conflicts it will print a message saying so, will report 'C file', and you need to manually resolve the conflict. For more details on this process see Section 10.3 [Conflicts example], page 64.

# Usage: diff3 [-exEX3 [-i | -m] [-L label1 -L label3]] file1 file2 file3 Only one of [exEX3] allowed

This indicates a problem with the installation of diff3 and rcsmerge. Specifically rcsmerge was compiled to look for GNU diff3, but it is finding unix diff3 instead. The exact text of the message will vary depending on the system. The simplest solution is to upgrade to a current version of CVS, which does not rely on external rcsmerge or diff3 programs.

#### warning: unrecognized response 'text' from cvs server

If text contains a valid response (such as 'ok') followed by an extra carriage return character (on many systems this will cause the second part of the message to overwrite the first part), then it probably means that you are using the ':ext:' access method with a version of rsh, such as most non-unix rsh versions, which does not by default provide a transparent data stream. In such cases you probably want to try ':server:' instead of ':ext:'. If text is something else, this may signify a problem with your CVS server. Double-check your installation against the instructions for setting up the CVS server.

## cvs commit: [time] waiting for user's lock in directory

This is a normal message, not an error. See Section 10.5 [Concurrency], page 67, for more details.

#### cvs commit: warning: editor session failed

This means that the editor which CVS is using exits with a nonzero exit status. Some versions of vi will do this even when there was not a problem editing the file. If so, point the CVSEDITOR environment variable to a small script such as:

#!/bin/sh
vi \$\*
exit 0

cvs update: warning: file was lost

This means that the working copy of file has been deleted but it has not been removed from CVS. This is nothing to be concerned about, the update will just recreate the local file from the repository. (This is a convenient way to discard local changes to a file: just delete it and then run cvs update.)

#### cvs update: warning: file is not (any longer) pertinent

This means that the working copy of *file* has been deleted, it has not been removed from CVS in the current working directory, but it has been removed from CVS in some other working directory. This is nothing to be concerned about, the update would have removed the local file anyway.

# F.2 Trouble making a connection to a CVS server

This section concerns what to do if you are having trouble making a connection to a CVS server. If you are running the CVS command line client running on Windows, first upgrade the client to CVS 1.9.12 or later. The error reporting in earlier versions provided much less information about what the problem was. If the client is non-Windows, CVS 1.9 should be fine.

If the error messages are not sufficient to track down the problem, the next steps depend largely on which access method you are using.

- :ext: Try running the rsh program from the command line. For example: "rsh servername cvs -v" should print CVS version information. If this doesn't work, you need to fix it before you can worry about CVS problems.
- :server: You don't need a command line rsh program to use this access method, but if you have an rsh program around, it may be useful as a debugging tool. Follow the directions given for :ext:.

:pserver:

Errors along the lines of "connection refused" typically indicate that inetd isn't even listening for connections on port 2401 whereas errors like "connection reset by peer", "received broken pipe signal", "recv() from server: EOF", or "end of file from server" typically indicate that inetd is listening for connections but is unable to start CVS (this is frequently caused by having an incorrect path in inetd.conf or by firewall software rejecting the connection). "unrecognized auth response" errors are caused by a bad command line in inetd.conf, typically an invalid option or forgetting to put the 'pserver' command at the end of the line. Another less common problem is invisible control characters that your editor "helpfully" added without you noticing.

One good debugging tool is to "telnet servername 2401". After connecting, send any text (for example "foo" followed by return). If CVS is working correctly, it will respond with

cvs [pserver aborted]: bad auth protocol start: foo
If instead you get:

Usage: cvs [cvs-options] command [command-options-and-arguments] ...

then you're missing the 'pserver' command at the end of the line in inetd.conf; check to make sure that the entire command is on one line and that it's complete. Likewise, if you get something like:

Unknown command: 'pserved'

CVS commands are: add Add a new file/directory to the repository

. .

then you've misspelled 'pserver' in some way. If it isn't obvious, check for invisible control characters (particularly carriage returns) in inetd.conf.

If it fails to work at all, then make sure inetd is working right. Change the invocation in **inetd.conf** to run the echo program instead of cvs. For example:

2401 stream tcp nowait root /bin/echo echo hello

After making that change and instructing inetd to re-read its configuration file, "telnet servername 2401" should show you the text hello and then the server should close the connection. If this doesn't work, you need to fix it before you can worry about CVS problems.

On AIX systems, the system will often have its own program trying to use port 2401. This is AIX's problem in the sense that port 2401 is registered for use with CVS. I hear that there is an AIX patch available to address this problem.

Another good debugging tool is the '-d' (debugging) option to inetd. Consult your system documentation for more information.

If you seem to be connecting but get errors like:

cvs server: cannot open /root/.cvsignore: Permission denied cvs [server aborted]: can't chdir(/root): Permission denied

then you probably haven't specified '-f' in inetd.conf. (In releases prior to CVS 1.11.1, this problem can be caused by your system setting the \$HOME environment variable for programs being run by inetd. In this case, you can either have inetd run a shell script that unsets \$HOME and then runs CVS, or you can use env to run CVS with a pristine environment.)

If you can connect successfully for a while but then can't, you've probably hit inetd's rate limit. (If inetd receives too many requests for the same service in a short period of time, it assumes that something is wrong and temporarily disables the service.) Check your inetd documentation to find out how to adjust the rate limit (some versions of inetd have a single rate limit, others allow you to set the limit for each service separately.)

#### F.3 Other common problems

Here is a list of problems which do not fit into the above categories. They are in no particular order.

- On Windows, if there is a 30 second or so delay when you run a CVS command, it may mean that you have your home directory set to C:/, for example (see HOMEDRIVE and HOMEPATH in Appendix D [Environment variables], page 161). CVS expects the home directory to not end in a slash, for example C: or C:\cvs.
- If you are running CVS 1.9.18 or older, and cvs update finds a conflict and tries to merge, as described in Section 10.3 [Conflicts example], page 64, but doesn't tell you there were

conflicts, then you may have an old version of RCS. The easiest solution probably is to upgrade to a current version of CVS, which does not rely on external RCS programs.

#### Appendix G Credits

Roland Pesch, then of Cygnus Support <roland@wrs.com> wrote the manual pages which were distributed with CVS 1.3. Much of their text was copied into this manual. He also read an early draft of this manual and contributed many ideas and corrections.

The mailing-list info-cvs is sometimes informative. I have included information from postings made by the following persons: David G. Grubbs <dgg@think.com>.

Some text has been extracted from the man pages for RCS.

The CVS FAQ by David G. Grubbs has provided useful material. The FAQ is no longer maintained, however, and this manual is about the closest thing there is to a successor (with respect to documenting how to use CVS, at least).

In addition, the following persons have helped by telling me about mistakes I've made:

Roxanne Brunskill <rbrunski@datap.ca>, Kathy Dyer <dyer@phoenix.ocf.llnl.gov>, Karl Pingle <pingle@acuson.com>, Thomas A Peterson <tap@src.honeywell.com>, Inge Wallin <ingwa@signum.se>, Dirk Koschuetzki <koschuet@fmi.uni-passau.de> and Michael Brown <brown@wi.extrel.com>.

The list of contributors here is not comprehensive; for a more complete list of who has contributed to this manual see the file doc/ChangeLog in the CVS source distribution.

The MirOS Project uses CVS heavily in MirOS BSD and the MirPorts Framework and has enhanced it as well as packaged it for the MirDebian "WTF" repository. Responsible:

Thorsten Glaser <tg@mirbsd.org>

CVS Homepage: http://www.nongnu.org/cvs/

#### Appendix H Dealing with bugs in CVS or this manual

Neither CVS nor this manual is perfect, and they probably never will be. If you are having trouble using CVS, or think you have found a bug, there are a number of things you can do about it. Note that if the manual is unclear, that can be considered a bug in the manual, so these problems are often worth doing something about as well as problems with CVS itself.

• If you want someone to help you and fix bugs that you report, there are companies which will do that for a fee. One such company is:

```
Ximbiot
319 S. River St.
Harrisburg, PA 17104-1657
USA
Email: info@ximbiot.com
Phone: (717) 579-6168
Fax: (717) 234-3125
http://ximbiot.com/
```

- If you got CVS through a distributor, such as an operating system vendor or a vendor of freeware CD-ROMS, you may wish to see whether the distributor provides support. Often, they will provide no support or minimal support, but this may vary from distributor to distributor.
- If you have the skills and time to do so, you may wish to fix the bug yourself. If you wish to submit your fix for inclusion in future releases of CVS, see the file HACKING in the CVS source distribution. It contains much more information on the process of submitting fixes.
- There may be resources on the net which can help. A good place to start is:

#### http://cvs.nongnu.org/

If you are so inspired, increasing the information available on the net is likely to be appreciated. For example, before the standard CVS distribution worked on Windows 95, there was a web page with some explanation and patches for running CVS on Windows 95, and various people helped out by mentioning this page on mailing lists or newsgroups when the subject came up.

• It is also possible to report bugs to bug-cvs@nongnu.org. Note that someone may or may not want to do anything with your bug report—if you need a solution consider one of the options mentioned above. People probably do want to hear about bugs which are particularly severe in consequences and/or easy to fix, however. You can also increase your odds by being as clear as possible about the exact nature of the bug and any other relevant information. The way to report bugs is to send email to bug-cvs@nongnu.org. Note that submissions to bug-cvs@nongnu.org may be distributed under the terms of the GNU Public License, so if you don't like this, don't submit them. There is usually no justification for sending mail directly to one of the CVS maintainers rather than to bug-cvs@nongnu.org. Also note that sending a bug report to other mailing lists or newsgroups is *not* a substitute for sending it to bug-cvs@nongnu.org. It is fine to discuss CVS bugs on whatever forum you prefer, but there are not necessarily any maintainers reading bug reports sent anywhere except bug-cvs@nongnu.org.

People often ask if there is a list of known bugs or whether a particular bug is a known one. The file BUGS in the CVS source distribution is one list of known bugs, but it doesn't necessarily try to be comprehensive. Perhaps there will never be a comprehensive, detailed list of known bugs.

# Index

#### !

| !, | in | modules | file | <br> | <br> | <br> | 143 |
|----|----|---------|------|------|------|------|-----|

#### #

| #cvs.lock, removing             |
|---------------------------------|
| #cvs.lock, technical details 11 |
| #cvs.pfl, technical details 11  |
| #cvs.rfl, and backups 17        |
| #cvs.rfl, removing 67           |
| #cvs.rfl, technical details 11  |
| #cvs.tfl                        |
| #cvs.wfl, removing              |
| #cvs.wfl, technical details 11  |

#### &

| &, in modules file 142 | &, | in | modules | file. |  |  |  |  |  |  |  |  | 142 |
|------------------------|----|----|---------|-------|--|--|--|--|--|--|--|--|-----|
|------------------------|----|----|---------|-------|--|--|--|--|--|--|--|--|-----|

#### -

| -a, in modules file 141                            |
|----------------------------------------------------|
| -d, in modules file 143                            |
| -e, in modules file 143                            |
| -j (merging branches) 46                           |
| -j (merging branches), and keyword substitution 48 |
| -k (keyword substitution) 78                       |
| -kk, to avoid conflicts during a merge 48          |
| -o, in modules file 143                            |
| -s, in modules file 143                            |
| -t, in modules file 143                            |
|                                                    |

#### •

| .# files 128                   |
|--------------------------------|
| .bashrc, setting CVSROOT in 7  |
| .cshrc, setting CVSROOT in 7   |
| .cvsrc file                    |
| .profile, setting CVSROOT in 7 |
| .tcshrc, setting CVSROOT in7   |

| //<br>/usr/local/cvsroot, as example repository |
|-------------------------------------------------|
| <                                               |
| <<<<<                                           |
| =                                               |
| ======                                          |
| >                                               |
| >>>>>>                                          |
| _                                               |
| files (VMS) 128                                 |

#### $\mathbf{A}$

| Abandoning work                                         | 70 |
|---------------------------------------------------------|----|
| abbreviations for months                                | 96 |
|                                                         | 43 |
| add (subcommand)                                        | 53 |
| Adding a tag                                            | 36 |
| Adding files                                            | 53 |
| Admin (subcommand) 10                                   |    |
| Admin commands, logging 18                              | 51 |
| Administrative files (intro)                            | 16 |
| Administrative files (reference) 14                     | 41 |
| Administrative files, editing them                      | 16 |
| Alias modules 14                                        |    |
| 'ALL' keyword, in lieu of regular expressions in script | t  |
| hooks 14                                                | 44 |
| Ampersand modules 14                                    |    |
| annotate (subcommand) 10                                | 03 |
| Atomic transactions, lack of                            | 67 |
| Attic                                                   | 10 |
| Authenticated client, using                             | 24 |
| Authenticating server, setting up                       | 21 |
| Authentication, stream                                  |    |
| Author keyword                                          |    |
| authors of get_date                                     |    |
| Automatically ignored files 1                           |    |
| Avoiding editor invocation                              | 93 |

### В

| Backing up, repository 17             |
|---------------------------------------|
| Base directory, in CVS directory 15   |
| BASE, as reserved tag name 36         |
| BASE, special date                    |
| BASE, special tag                     |
| Baserev file, in CVS directory 15     |
| Baserev.tmp file, in CVS directory 15 |
| beginning of time, for POSIX          |
| Bellovin, Steven M 99                 |
| Berets, Jim                           |
| Berry, K                              |
| Bill of materials                     |
| Binary files 61                       |
| Branch merge example 46               |
| Branch number                         |
| Branch tags, deleting 39              |
| Branch tags, moving 39                |
| Branch, accessing 43                  |
| Branch, check out 43                  |
| Branch, creating a 43                 |
| Branch, identifying 43                |
| Branch, retrieving 43                 |
| Branch, vendor 81                     |
| Branches motivation 43                |
| Branches, copying changes between 43  |
| Branches, sticky 44                   |
| Branching 43                          |
| Bringing a file up to date            |
| Bugs in this manual or CVS 175        |
| Bugs, reporting 175                   |
| Builds                                |

## $\mathbf{C}$

| $calendar \ date \ item \ldots \ldots \ldots \ldots$        |      |
|-------------------------------------------------------------|------|
| case, ignored in dates                                      |      |
| Changes, copying between branches                           |      |
| Changing a log message                                      |      |
| Check out a branch                                          |      |
| Checked out copy, keeping                                   |      |
| Checking out source                                         |      |
| checkout (subcommand)                                       | 104  |
| Checkout program                                            |      |
| Checkout, as term for getting ready to edit $\ldots \ldots$ |      |
| Checkout, example                                           |      |
| checkoutlist                                                |      |
| Choosing, reserved or unreserved checkouts $\ldots \ldots$  |      |
| Cleaning up                                                 |      |
| Client/Server Operation                                     |      |
| Client/Server Operation, port specification 18              |      |
| $co \ (subcommand) \dots \dots \dots \dots \dots$           |      |
| Command reference                                           |      |
| Command structure                                           |      |
| Comment leader                                              | 100  |
| comments, in dates                                          | . 96 |
| commit (subcommand)                                         |      |
| commit files, see Info files                                |      |
| COMMITID, internal variable                                 | 156  |
| commitinfo                                                  | 148  |
| commitinfo (admin file)                                     | 148  |
| commitinfo (admin file), exit status                        | 148  |
| commitinfo (admin file), updating legacy repositor          | ries |
|                                                             | 148  |
| commitinfo, command environment                             | 148  |
| commitinfo, working directory                               | 148  |
| Commits, administrative support files                       | 146  |
| Commits, precommit verification of                          | 148  |
| Committing changes to files                                 | 3    |
| Committing, when to                                         | 73   |
| Common options                                              | . 92 |
| Common syntax of info files, format strings                 | 144  |
| Common syntax of info files, updating legacy                |      |
| repositories                                                | 146  |
| compatibility notes, commitinfo admin file $\ldots \ldots$  | 148  |
| compatibility notes, config admin file                      |      |
| compatibility notes, loginfo admin file                     | 150  |
| compatibility notes, taginfo admin file                     | 152  |
| compatibility notes, verifymsg admin file                   | 148  |
| Compatibility, between CVS versions                         | 163  |
| Compression                                                 | 129  |
| Compression levels, restricting on server                   | 158  |
| COMSPEC, environment variable                               | 162  |
| config (admin file), import                                 | 158  |
| config (admin file), updating legacy repositories           | 160  |
| config, in CVSROOT                                          | 156  |
| configuration file 126,                                     | 156  |
| Configuring keyword expansion                               |      |
| Conflict markers                                            |      |
| Conflict resolution                                         |      |
| Conflicts (merge example)                                   |      |
| connection method options                                   |      |
| Contributors (CVS program)                                  |      |
| Contributors (manual)                                       |      |
| Copying a repository                                        |      |
| Copying changes                                             |      |
| Correcting a log message                                    |      |
| Creating a branch                                           |      |
|                                                             |      |

| Creating a project                                                                                                    |                                                                                                    |
|----------------------------------------------------------------------------------------------------|----------------------------------------------------------------------------------------------------|
| Creating a repository                                                                                                    |                                                                                                    |
| Credits (CVS program)                                                                                                    |                                                                                                    |
| Credits (manual)                                                                                                    |                                                                                                    |
| CVS 1.6, and watches                                                                                                    |                                                                                                    |
| CVS command structure                                                                                                    |                                                                                                    |
| CVS directory, in repository                                                                                                    |                                                                                                    |
| CVS directory, in working directory                                                                                                    |                                                                                                    |
| CVS passwd file<br>CVS, history of                                                                                                    | 22                                                                                                    |
| CVS, introduction to                                                                                                    |                                                                                                    |
| CVS, versions of                                                                                                    |                                                                                                    |
| CVS/Base directory                                                                                                    |                                                                                                    |
| CVS/Baserev file                                                                                                    |                                                                                                    |
| CVS/Baserev.tmp file                                                                                                    |                                                                                                    |
| CVS/Entries file                                                                                                    | 14                                                                                                    |
| CVS/Entries.Backup file                                                                                                    | 15                                                                                                    |
| CVS/Entries.Log file                                                                                                    | 14                                                                                                    |
| CVS/Entries.Static file                                                                                                    |                                                                                                    |
| CVS/Notify file                                                                                                    |                                                                                                    |
| CVS/Notify.tmp file                                                                                                    |                                                                                                    |
| CVS/Repository file                                                                                                    |                                                                                                    |
| CVS/Root file                                                                                                    |                                                                                                    |
| CVS/Tag file                                                                                                    | 15                                                                                                    |
| CVS/Template file                                                                                                    |                                                                                                    |
|                                                                                                    | 162                                                                                                    |
|                                                                                                    | 162                                                                                                    |
| CVS_IGNORE_REMOTE_ROOT, environment                                                                                                    |                                                                                                    |
|                                                                                                    | 162                                                                                                    |
| CVS_LOCAL_BRANCH_NUM, environment varia                                                                                                    |                                                                                                    |
|                                                                                                    | 162                                                                                                    |
| CVS_PASSFILE, environment variable                                                                                                    |                                                                                                    |
|                                                                                                    | 162                                                                                                    |
| CVS_PROXY_PORT 19,                                                                                                    |                                                                                                    |
| CVS_RCMD_PORT, environment variable                                                                                                    |                                                                                                    |
| CVS_RSH method option                                                                                                    |                                                                                                    |
| 1                                                                                                    | 161                                                                                                    |
| CVS_SERVER method option<br>CVS_SERVER, and fork method                                                                                                    |                                                                                                    |
| CVS_SERVER, and fork method                                                                                                    |                                                                                                    |
| CVS_SERVER, environment variable                                                                                                    |                                                                                                    |
|                                                                                                    | 156                                                                                                    |
| *                                                                                                    | 100                                                                                                    |
| CVSEDITOR, environment variable                                                                                                    |                                                                                                    |
|                                                                                                    | 156                                                                                                    |
|                                                                                                    |                                                                                                    |
| CVSHeader keyword                                                                                                    | 75                                                                                                    |
| CVSHeader keyword                                                                                                    |                                                                                                    |
| cvsignore (admin file), global                                                                                                    | 154                                                                                                    |
| cvsignore (admin file), global<br>CVSIGNORE, environment variable                                                                                                    | 154                                                                                                    |
| cvsignore (admin file), global<br>CVSIGNORE, environment variable                                                                                                    | 154<br>161<br>161                                                                                                    |
| cvsignore (admin file), global         CVSIGNORE, environment variable         CVSREAD, environment variable         CVSREAD, overriding                                                                                                    | 154<br>161<br>161                                                                                                    |
| cvsignore (admin file), globalCVSIGNORE, environment variableCVSREAD, environment variableCVSREAD, overriding                                                                                                    | $154 \\ 161 \\ 161 \\ 92 \\ 161$                                                                                                    |
| cvsignore (admin file), global         CVSIGNORE, environment variable         CVSREAD, environment variable         CVSREAD, overriding         CVSREADONLYFS, environment variable         cvsroot         CVSROOT (file)                                                                                                    | 154<br>161<br>92<br>161<br>7<br>141                                                                                                    |
| cvsignore (admin file), globalCVSIGNORE, environment variableCVSREAD, environment variableCVSREAD, overridingCVSREADONLYFS, environment variablecvsrootCVSROOT (file)CVSROOT, environment variable                                                                                                    | 154<br>161<br>92<br>161<br>.7<br>141<br>.7                                                                                                    |
| cvsignore (admin file), globalCVSIGNORE, environment variableCVSREAD, environment variableCVSREAD, overridingCVSREADONLYFS, environment variablecvsrootCVSROOT (file)CVSROOT, environment variableCVSROOT, internal variable                                                                                                    | $154 \\ 161 \\ 92 \\ 161 \\ .7 \\ 141 \\ .7 \\ 155$                                                                                                    |
| cvsignore (admin file), globalCVSIGNORE, environment variableCVSREAD, environment variableCVSREAD, overridingCVSREADONLYFS, environment variablecvsrootCVSROOT (file)CVSROOT, environment variableCVSROOT, internal variableCVSROOT, module name                                                                                                    | $154 \\ 161 \\ 92 \\ 161 \\ . 7 \\ 141 \\ . 7 \\ 155 \\ 16$                                                                                                    |
| cvsignore (admin file), globalCVSIGNORE, environment variableCVSREAD, environment variableCVSREAD, overridingCVSREADONLYFS, environment variablecvsrootCVSROOT (file)CVSROOT, environment variableCVSROOT, internal variableCVSROOT, module nameCVSROOT, multiple repositories                                                                                                    | $154 \\ 161 \\ 92 \\ 161 \\ . 7 \\ 141 \\ . 7 \\ 155 \\ 16 \\ 16 \\ 16 \\ 16 \\ 100 \\ 100$ |
| cvsignore (admin file), globalCVSIGNORE, environment variableCVSREAD, environment variableCVSREAD, overridingCVSREADONLYFS, environment variablecvsrootCVSROOT (file)CVSROOT, environment variableCVSROOT, internal variableCVSROOT, module nameCVSROOT, multiple repositoriesCVSROOT, overriding                                                                                                    | $154 \\ 161 \\ 92 \\ 161 \\ . 7 \\ 141 \\ . 7 \\ 155 \\ 16 \\ 16 \\ 91 \\ . 91$                                                                                                    |
| cvsignore (admin file), globalCVSIGNORE, environment variableCVSREAD, environment variableCVSREAD, overridingCVSREADONLYFS, environment variablecvsrootCVSROOT (file)CVSROOT, environment variableCVSROOT, internal variableCVSROOT, module nameCVSROOT, multiple repositoriesCVSROOT, overridingCVSROOT, storage of files                                                                                                    | 154<br>161<br>92<br>161<br>7<br>141<br>7<br>155<br>16<br>16<br>91<br>12                                                                                                    |
| cvsignore (admin file), globalCVSIGNORE, environment variableCVSREAD, environment variableCVSREAD, overridingCVSREADONLYFS, environment variablecvsrootCVSROOT (file)CVSROOT, environment variableCVSROOT, internal variableCVSROOT, module nameCVSROOT, multiple repositoriesCVSROOT, overridingCVSROOT, storage of filesCVSROOT/config                                                                                                    | $154 \\ 161 \\ 92 \\ 161 \\ 7 \\ 141 \\ 7 \\ 155 \\ 16 \\ 16 \\ 91 \\ 12 \\ 156 \\ 16 \\ 91 \\ 12 \\ 156 \\ 16 \\ 16 \\ 12 \\ 156 \\ 10 \\ 10 \\ 10 \\ 10 \\ 10 \\ 10 \\ 10 \\ 1$                                                                                                    |
| cvsignore (admin file), globalCVSIGNORE, environment variableCVSREAD, environment variableCVSREAD, overridingCVSREADONLYFS, environment variablecvsrootCVSROOT (file)CVSROOT, environment variableCVSROOT, internal variableCVSROOT, module nameCVSROOT, multiple repositoriesCVSROOT, storage of filesCVSROOT/configCVSROOT/Emptydir directory                                                                                                    | $154 \\ 161 \\ 92 \\ 161 \\ 7 \\ 141 \\ 7 \\ 155 \\ 16 \\ 16 \\ 91 \\ 12 \\ 156 \\ 16 \\ 91 \\ 12 \\ 156 \\ 16 \\ 16 \\ 12 \\ 156 \\ 10 \\ 10 \\ 10 \\ 10 \\ 10 \\ 10 \\ 10 \\ 1$                                                                                                    |
| cvsignore (admin file), globalCVSIGNORE, environment variableCVSREAD, environment variableCVSREAD, overridingCVSREADONLYFS, environment variablecvsrootCVSROOT (file)CVSROOT, environment variableCVSROOT, internal variableCVSROOT, module nameCVSROOT, multiple repositoriesCVSROOT, overridingCVSROOT, storage of filesCVSROOT/configCVSROOT/Emptydir directoryCVSROOT/val-tags file, and read-only access to                                                                                                    | $\begin{array}{c} 154\\ 161\\ 92\\ 161\\7\\ 141\\7\\ 155\\ 16\\ 16\\ 91\\ 12\\ 156\\ 14\\ \end{array}$                                                                                                    |
| <pre>cvsignore (admin file), global<br/>CVSIGNORE, environment variable<br/>CVSREAD, environment variable<br/>CVSREAD, overriding<br/>CVSREADONLYFS, environment variable<br/>cvsroot<br/>CVSROOT (file)<br/>CVSROOT, environment variable<br/>CVSROOT, environment variable<br/>CVSROOT, internal variable<br/>CVSROOT, internal variable<br/>CVSROOT, multiple repositories<br/>CVSROOT, multiple repositories<br/>CVSROOT, overriding<br/>CVSROOT, storage of files<br/>CVSROOT/config<br/>CVSROOT/config<br/>CVSROOT/config<br/>CVSROOT/Emptydir directory<br/>CVSROOT/val-tags file, and read-only access to<br/>projects</pre> | 154<br>161<br>92<br>161<br>92<br>161<br>. 7<br>141<br>. 7<br>155<br>16<br>16<br>91<br>12<br>156<br>14<br>. 2<br>. 3                                                                                                    |
| cvsignore (admin file), globalCVSIGNORE, environment variableCVSREAD, environment variableCVSREAD, overridingCVSREADONLYFS, environment variablecvsrootCVSROOT (file)CVSROOT, environment variableCVSROOT, internal variableCVSROOT, module nameCVSROOT, multiple repositoriesCVSROOT, overridingCVSROOT, storage of filesCVSROOT/configCVSROOT/Emptydir directoryCVSROOT/val-tags file, and read-only access to                                                                                                    | $\begin{array}{c} 154\\ 161\\ 92\\ 161\\7\\ 141\\7\\ 155\\ 16\\ 16\\ 91\\ 12\\ 156\\ 14\\9\\ 168\end{array}$                                                                                                    |

| cvswrappers (admin file)               | 143 |
|----------------------------------------|-----|
| CVSWRAPPERS, environment variable 143, | 161 |

# D

| date format, ISO 8601                                |
|------------------------------------------------------|
| date input formats                                   |
| Date keyword                                         |
| Dates                                                |
|                                                      |
|                                                      |
| Dead state                                           |
| Decimal revision number 35                           |
| 'DEFAULT' keyword, in lieu of regular expressions in |
| script hooks $\dots$ 144                             |
| Defining a module 32                                 |
| Defining modules (intro) 16                          |
| Defining modules (reference manual) 141              |
| Deleting branch tags 39                              |
| Deleting files                                       |
| Deleting revisions 101                               |
| Deleting sticky tags 40                              |
| Deleting tags                                        |
| Descending directories                               |
| Device nodes                                         |
| Diff                                                 |
| diff (subcommand)                                    |
| Differences, merging                                 |
| Directories, moving                                  |
|                                                      |
| Directories, removing                                |
| Directory, descending 51                             |
| Disjoint repositories 16                             |
| displacement of dates                                |
| Distributing log messages 150                        |
| driver.c (merge example) 64                          |

## $\mathbf{E}$

| epoch, for POSIX                           |
|--------------------------------------------|
| Errors, reporting 175                      |
| Example of a work-session                  |
| Example of merge                           |
| Example, branch merge 46                   |
| Excluding directories, in modules file 143 |
| Exit status, of commitinfo 148             |
| Exit status, of CVS                        |
| ,                                          |

| Exit status, of editor             | 170 |
|------------------------------------|-----|
| Exit status, of taginfo admin file | 152 |
| Exit status, of verifymsg          | 149 |
| export (subcommand)                | 116 |
| Export program                     | 143 |
| ext method, setting up             | 21  |
| ext method, troubleshooting        | 170 |
|                                    |     |

## $\mathbf{F}$

| Fetching source                           |
|-------------------------------------------|
| File had conflicts on merge 64            |
| File locking                              |
| File permissions, general                 |
| File permissions, Windows-specific 10     |
| File status                               |
| Files, moving 55                          |
| Files, reference manual 141               |
| Fixing a log message 101                  |
| Forcing a tag match                       |
| fork method, setting up 27                |
| fork, access method 27                    |
| Form for log message 153                  |
| Format of CVS commands 89                 |
| format strings 144                        |
| format strings, commitinfo admin file 148 |
| format strings, common syntax 144         |
| format strings, config admin file 160     |
| format strings, loginfo admin file 150    |
| format strings, postadmin admin file 151  |
| format strings, postproxy admin file 153  |
| format strings, posttag admin file 152    |
| format strings, postwatch admin file 152  |
| format strings, preproxy admin file 153   |
| format strings, taginfo admin file 151    |
| format strings, verifymsg admin file 148  |
|                                           |

# $\mathbf{G}$

| general date syntax                             |
|-------------------------------------------------|
| Getting started 3                               |
| Getting the source 3                            |
| Global cvsignore 154                            |
| Global options                                  |
| Group, UNIX file permissions, in repository 9   |
| gserver (client/server connection method), port |
| specification 18, 21                            |
| gserver method, setting up 26                   |
| GSSAPI                                          |
| Gzip                                            |
| •                                               |

# н

| Hard links                               |
|------------------------------------------|
| HEAD, as reserved tag name 36            |
| HEAD, special tag                        |
| Header keyword                           |
| history (subcommand) 117                 |
| History browsing 59                      |
| History file 155                         |
| History files                            |
| History of CVS 1                         |
| HistoryLogPath, in CVSROOT/config 157    |
| HistorySearchPath, in CVSROOT/config 157 |
|                                          |

| HOME, environment variable      | 161  |
|---------------------------------|------|
| HOMEDRIVE, environment variable | 161  |
| HOMEPATH, environment variable  | 161  |
| HTTP proxies, connecting via    | . 19 |

# Ι

| Id keyword                                          |
|-----------------------------------------------------|
| $Ident (shell command) \dots \dots 77$              |
| Identifying a branch 43                             |
| Identifying files                                   |
| Ignored files 154                                   |
| Ignoring files 154                                  |
| import (subcommand) 118                             |
| import, config admin file 158                       |
| Importing files                                     |
| Importing files, from other version control systems |
|                                                     |
| Importing modules                                   |
| ImportNewFilesToVendorBranchOnly, in                |
| CVSROOT/config 158                                  |
| Index                                               |
| inetd, configuring for pserver 21                   |
| info files 144                                      |
| info files, commitinfo 148                          |
| info files, common syntax 144                       |
| info files, common syntax, format strings 144       |
| info files, common syntax, updating legacy          |
| repositories                                        |
| info files, precommit verification of commits 148   |
| info files, security 146                            |
| Informing others                                    |
| init (subcommand) 17                                |
| Installed images (VMS) 10                           |
| Internal variables 155                              |
| Introduction to CVS 1                               |
| Invoking CVS 129                                    |
| ISO 8601 date format                                |
| Isolation                                           |
| items in date strings                               |
| -                                                   |

# J

| Join . | <br> | <br> | <br>46 |
|--------|------|------|--------|
|        |      |      |        |

# $\mathbf{K}$

| Keeping a checked out copy 151                  |
|-------------------------------------------------|
| Kerberos, using gserver method                  |
| Kerberos, using kerberized rsh                  |
| Kerberos, using kerberned isin                  |
|                                                 |
| Keyword expansion                               |
| Keyword List                                    |
| Keyword substitution                            |
| Keyword substitution, and merging 48            |
| Keyword substitution, changing modes            |
| KeywordExpand, in CVSROOT/config 158            |
| Kflag                                           |
| kinit                                           |
| Known bugs in this manual or CVS 175            |
| kserver (client/server connection method), port |
| specification 18, 21                            |
| kserver method, setting up 26                   |
|                                                 |

## $\mathbf{L}$

| language, in dates                                 |
|----------------------------------------------------|
| Layout of repository                               |
| Left-hand options 90                               |
| Linear development 35                              |
| Link, symbolic, importing 120                      |
| List, mailing list 1                               |
| Local keyword                                      |
| local method, setting up                           |
| LocalKeyword, in CVSROOT/config 158                |
| Locally Added                                      |
| Locally Modified                                   |
| Locally Removed                                    |
| LockDir, in CVSROOT/config 158                     |
| Locker keyword                                     |
| Locking files                                      |
| Locks, cvs, and backups 17                         |
| Locks, cvs, introduction                           |
| Locks, cvs, technical details 11                   |
| log (subcommand) 120                               |
| Log information, saving 155                        |
| Log keyword                                        |
| Log keyword, configuring substitution behavior 75, |
| 158, 160                                           |
| Log message entry                                  |
| Log message template 153                           |
| Log message, correcting 101                        |
| Log message, verifying 148                         |
| Log messages 150                                   |
| logging, commits 148, 150, 153                     |
| LogHistory, in CVSROOT/config 158                  |
| Login (subcommand) 24                              |
| loginfo (admin file) 150                           |
| loginfo (admin file), updating legacy repositories |
|                                                    |
| LOGNAME, environment variable 156                  |
| Logout (subcommand) 25                             |
| ls (subcommand) 122                                |
|                                                    |

## $\mathbf{M}$

| MacKenzie, David                             |
|----------------------------------------------|
| Mail, automatic mail on commit               |
| Mailing list 1                               |
| Mailing log messages 150                     |
| Main trunk and branches 43                   |
| make                                         |
| Many repositories 16                         |
| Markers, conflict                            |
| MaxCommentLeaderLength                       |
| MaxCommentLeaderLength, in CVSROOT/config    |
|                                              |
| MaxCompressionLevel, in CVSROOT/config 158   |
| Mdocdate keyword                             |
| Merge, an example 64                         |
| Merge, branch example 46                     |
| Merging 43                                   |
| Merging a branch 46                          |
| Merging a file 64                            |
| Merging two revisions                        |
| Merging, and keyword substitution 48         |
| Meyering, Jim 99                             |
| MinCompressionLevel, in CVSROOT/config $158$ |
| minutes, time zone correction by 97          |

# $\mathbf{N}$

| Name keyword                         |
|--------------------------------------|
| Name, symbolic (tag) 36              |
| Needs Checkout                       |
| Needs Merge                          |
| Needs Patch                          |
| Newsgroups 1                         |
| notify (admin file) 69               |
| Notify file, in CVS directory 15     |
| Notify.tmp file, in CVS directory 15 |
| Number, branch                       |
| Number, revision                     |
| numbers, written-out                 |

# 0

| Option defaults                             |
|---------------------------------------------|
| options, connection method $\dots \dots 19$ |
| Options, global                             |
| Options, in modules file 143                |
| ordinal numbers                             |
| Outdating revisions 101                     |
| Overlap                                     |
| Overriding CVSREAD                          |
| Overriding CVSROOT 91                       |
| Overriding EDITOR                           |
| Overriding RCSBIN                           |
| Overview 1                                  |
| Ownership, saving in CVS                    |

### $\mathbf{P}$

| Parallel repositories 16           |
|------------------------------------|
| passwd (admin file) 22             |
| Password client, using 24          |
| Password server, setting up 21     |
| PATH, environment variable 161     |
| Per-directory sticky tags/dates 15 |
| Permissions, general               |
| Permissions, saving in CVS         |
| Permissions, Windows-specific 10   |

| Pinard, F                                      | 99       |
|------------------------------------------------|----------|
| Policy                                         | 73       |
| port, specifying for remote repositories       | . 18, 21 |
| postadmin (admin file)                         | 151      |
| postproxy (admin file)                         | 153      |
| posttag (admin file)                           | 152      |
| postwatch (admin file)                         | 152      |
| preproxy (admin file)                          | 153      |
| Primary server                                 | 27, 159  |
| PrimaryServer, in CVSROOT/config               | 27, 159  |
| proxies, HTTP, connecting via                  | 19       |
| proxies, web, connecting via                   | 19       |
| proxy, method option                           | 19       |
| proxy, write                                   | 27, 159  |
| proxyport, method option                       | 19       |
| pserver (client/server connection method), por | t        |
| specification                                  | 18, 21   |
| pserver (subcommand)                           | 21, 126  |
| pserver method, setting up                     | 24       |
| pserver method, troubleshooting                | 170      |
| pure numbers in date strings                   | 99       |
| PVCS, importing files from                     | 32       |
|                                                |          |

## $\mathbf{R}$

| RCS history files                              |
|------------------------------------------------|
| RCS revision numbers                           |
| RCS, importing files from 31                   |
| RCS-style locking                              |
| RCSBIN, in CVSROOT/config 159                  |
| RCSBIN, internal variable 156                  |
| RCSBIN, overriding                             |
| RCSfile keyword                                |
| rcsinfo (admin file) 153                       |
| rdiff (subcommand) 123                         |
| Read-only files, and -r                        |
| Read-only files, and CVSREAD 161               |
| Read-only files, and watches                   |
| Read-only files, in repository                 |
| Read-only mode                                 |
| Read-only repository access 28                 |
| Read-only repository mode                      |
| readers (admin file) 28                        |
| Recursive (directory descending) 51            |
| Redirect, method option 20                     |
| Reference manual (files) 141                   |
| Reference manual for variables 161             |
| Reference, commands 129                        |
| Regular expression syntax 144                  |
| Regular modules 141                            |
| relative items in date strings                 |
| release (subcommand) 124                       |
| Releases, revisions and versions 35            |
| Releasing your working copy 4                  |
| Remote repositories 18                         |
| Remote repositories, port specification 18, 21 |
| Remove (subcommand) 54                         |
| Removing a change 47                           |
| Removing branch tags 39                        |
| Removing directories 55                        |
| Removing files 54                              |
| Removing tags 39                               |
| Removing your working copy 4                   |
| Renaming directories 56                        |

| Renaming files                                  |
|-------------------------------------------------|
| Renaming tags 39                                |
| Replacing a log message 101                     |
| Reporting bugs 175                              |
| Repositories, multiple 16                       |
| Repositories, remote 18                         |
| Repositories, remote, port specification 18, 21 |
| Repository (intro)                              |
| Repository file, in CVS directory 13            |
| Repository, backing up 17                       |
| Repository, example                             |
| Repository, how data is stored 7                |
| Repository, moving                              |
| Repository, setting up 16                       |
| RereadLogAfterVerify, in CVSROOT/config 159     |
| Reserved checkouts                              |
| Resetting sticky tags 40                        |
| Resolving a conflict                            |
| Restoring old version of removed file 47        |
| Resurrecting old version of dead file 47        |
| Retrieve a branch                               |
| Retrieving an old revision using tags 37        |
| Reverting to repository version                 |
| Revision keyword                                |
| Revision management                             |
| Revision numbers                                |
| Revision numbers (branches) 45                  |
| Revision tree                                   |
| Revision tree, making branches 43               |
| Revisions, merging differences between 47       |
| Revisions, versions and releases                |
| Right-hand options                              |
| rls (subcommand) 122                            |
| Root file, in CVS directory 7                   |
| rsh                                             |
| rsh replacements (Kerberized, SSH, &c) 21       |
| rtag (subcommand) 38                            |
| rtag (subcommand), creating a branch using 43   |
|                                                 |

## $\mathbf{S}$

| Salz, Rich                                            |
|-------------------------------------------------------|
|                                                       |
| Saving space 101                                      |
| SCCS, importing files from 32                         |
| script hook, postadmin 151                            |
| script hook, postproxy 153                            |
| script hook, posttag 152                              |
| script hook, postwatch 152                            |
| script hook, preproxy 153                             |
| script hook, taginfo 151                              |
| script hooks 144                                      |
| script hooks, commitinfo 148                          |
| script hooks, common syntax 144                       |
| script hooks, precommit verification of commits $148$ |
| script hooks, security 146                            |
| Secondary server                                      |
| secondary server, pull updates 153                    |
| Security, file permissions in repository              |
| Security, GSSAPI                                      |
| Security, Kerberos                                    |
| Security, of pserver                                  |
| Security, setuid 10                                   |
| server (subcommand) 126                               |
| server method, setting up 21                          |

| server method, troubleshooting 170                     |
|--------------------------------------------------------|
| Server, CVS 18                                         |
| Server, temporary directories 29                       |
| Setgid 10                                              |
| Setting up a repository 16                             |
| Setuid                                                 |
| Source keyword                                         |
| Source, getting CVS source                             |
| Source, getting from CVS                               |
| Special files                                          |
| Specifying dates                                       |
| Spreading information                                  |
| SSH (rsh replacement)                                  |
| Starting a project with CVS                            |
| State keyword                                          |
| Status of a file                                       |
| Status of a module                                     |
| Sticky date 40                                         |
| Sticky tags 40                                         |
| Sticky tags, resetting 40                              |
| Sticky tags/dates, per-directory 15                    |
| Storing log messages 150                               |
| Stream authentication                                  |
| Structure                                              |
| Subdirectories                                         |
| suck (subcommand) 126                                  |
| Support, getting CVS support 175                       |
| Symbolic link, importing 120                           |
| Symbolic links                                         |
| Symbolic name (tag) 36                                 |
| Syntax of info files, updating legacy repositories 146 |
| syntax of trigger script hooks 144                     |
| SystemAuth, in CVSROOT/config 159                      |
|                                                        |

#### $\mathbf{T}$

| tag (subcommand) 38                                 |
|-----------------------------------------------------|
| tag (subcommand), creating a branch using 43        |
| tag (subcommand), introduction 36                   |
| Tag file, in CVS directory 15                       |
| Tag program         143                             |
| taginfo (admin file) 151                            |
| taginfo (admin file), exit status 152               |
| taginfo (admin file), updating legacy repositories  |
|                                                     |
| Tags                                                |
| Tags, deleting 39                                   |
| Tags, example 36                                    |
| Tags, logging 151, 152                              |
| Tags, moving 39                                     |
| Tags, renaming 39                                   |
| Tags, retrieving old revisions 37                   |
| Tags, sticky 40                                     |
| Tags, symbolic name 36                              |
| Tags, verifying 151                                 |
| tc, Trivial Compiler (example) 3                    |
| Team of developers                                  |
| Template file, in CVS directory 15                  |
| Template for log message 153                        |
| Temporary directories, and server 29                |
| temporary directory, set in config 159              |
| temporary file directory, set via command line $90$ |
| temporary file directory, set via config 90         |

| temporary file directory, set via environment variable |
|--------------------------------------------------------|
|                                                        |
| temporary files, location of 90, 159, 162              |
| Third-party sources                                    |
| Time                                                   |
| time of day item                                       |
| time zone correction                                   |
| time zone item                                         |
| Timezone, in output 120, 122                           |
| TMPDIR, environment variable                           |
| TmpDir, in config 159                                  |
| TopLevelAdmin, in CVSROOT/config 160                   |
| Trace                                                  |
| Traceability                                           |
| Tracking sources                                       |
| Transactions, atomic, lack of 67                       |
| trigger script hooks, common syntax 144                |
| trigger scripts                                        |
| trigger scripts, commitinfo 148                        |
| trigger scripts, precommit verification of commits     |
|                                                        |
| trigger scripts, security 146                          |
| Trivial Compiler (example)                             |
| Typical repository                                     |

## U

| Umask, for repository files                    |
|------------------------------------------------|
| Undoing a change                               |
| unedit (subcommand)                            |
| Unknown                                        |
| Unreserved checkouts                           |
| Unresolved Conflict                            |
| Up-to-date                                     |
| update (subcommand) 126                        |
| Update, introduction                           |
| update, to display file status                 |
| Updating a file                                |
| UseArchiveCommentLeader                        |
| UseArchiveCommentLeader, in CVSROOT/config     |
|                                                |
| UseNewInfoFmtStrings, in CVSROOT/config 160    |
| User aliases                                   |
| User variables 156                             |
| USER, environment variable 156                 |
| USER, internal variable 156                    |
| UserAdminOptions, in CVSROOT/config $100, 160$ |
| users (admin file) 69                          |
|                                                |

#### $\mathbf{V}$

val-tags file, and read-only access to projects...... 9

| val-tags file, forcing tags into 168           |
|------------------------------------------------|
| Variables                                      |
| Vendor                                         |
| Vendor branch                                  |
| verifymsg (admin file) 148                     |
| verifymsg (admin/commit file), updating legacy |
| repositories 148                               |
| verifymsg, changing the log message 149, 159   |
| verifymsg, example 149                         |
| version (subcommand) 139                       |
| Versions, of CVS 163                           |
| Versions, revisions and releases               |
| Viewing differences                            |
| VISUAL, environment variable 4, 161            |
| VISUAL, internal variable 156                  |
|                                                |

#### $\mathbf{W}$

| watch add (subcommand) 68             |
|---------------------------------------|
| Watch family of commands, logging 152 |
| watch off (subcommand) 68             |
| watch on (subcommand) 68              |
| watch remove (subcommand) 69          |
| watchers (subcommand)                 |
| Watches                               |
| wdiff (import example) 81             |
| Web pages, maintaining with CVS 151   |
| web proxies, connecting via 19        |
| What (shell command)                  |
| What branches are good for 43         |
| What is CVS not? 1                    |
| What is CVS? 1                        |
| When to commit                        |
| Windows, and permissions 10           |
| Work-session, example of 3            |
| Working copy                          |
| Working copy, removing 4              |
| Wrappers 143                          |
| write proxy                           |
| Write proxy, logging 153              |
| Write proxy, pull updates 153         |
| Write proxy, verifying 153            |
| writers (admin file) 28               |
|                                       |

## $\mathbf{X}$

| Ximbiot                         | 175  |
|---------------------------------|------|
| xinetd, configuring for pserver | . 21 |

#### $\mathbf{Z}$

| Zone, time, | $_{in}$ | $output\ldots\ldots\ldots\ldots\ldots$ | 120, | 122 |
|-------------|---------|----------------------------------------|------|-----|
|-------------|---------|----------------------------------------|------|-----|